$\prod_{\text{min}}$  UB Die approbierte Originalversion dieser Diplom-/ Masterarbeit ist in der Hauptbibliothek der Tech-nischen Universität Wien aufgestellt und zugänglich. http://www.ub.tuwien.ac.at

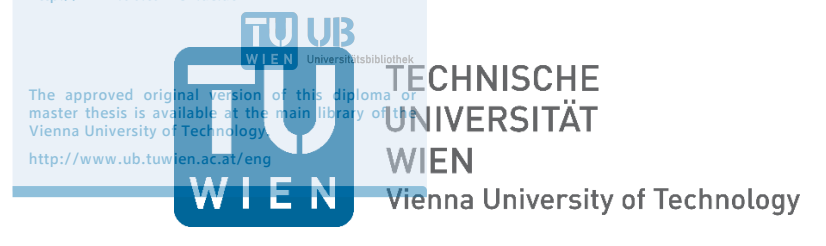

# **DIPLOMARBEIT**

## **Realisierung eines Geographischen Informationssystems (GIS) für den Değirmendere Aquädukt von Ephesos**

Anforderungen an die Datenakquisition und -Aufbereitung für eine automatisierte Datenverarbeitung

ausgeführt am

Department für Geodäsie und Geoinformation Forschungsgruppe Geoinformation der Technischen Universität Wien

unter der Anleitung von

Privatdoz. Dipl.-Ing. Dr.techn. **Gerhard Navratil** und Dipl.-Ing. Gilbert Wiplinger, (ÖAI)

> durch Andrea Wulz, Bakk.techn. Matrikelnr: 8821190 Maroltingergasse 15A/1 1160 Wien

Wien, 23. Oktober 2017

Realisierung eines GIS für den Değirmendere Aquädukt von Ephesos Kurzfassung

## <span id="page-1-0"></span>**Kurzfassung**

Der Değirmendere Aquädukt von Ephesos (Türkei) ist eine antike Fernwasserleitung aus dem 2. Jahrhundert nach Christus, die damals errichtet wurde, um die Frischwasserversorgung der Bevölkerung von Ephesos zu gewährleisten. Sie führte, ausgehend von den Quellen im Değirmendere Tal südlich von Ephesos, auf einer Gesamtlänge von circa 37 km über 23 Brücken und durch vier Tunnel bis in die antike Stadt Ephesos.

Von 2006 bis 2014 wurde die Erforschung und Dokumentation dieses Aquädukts vom Österreichischen Archäologischen Institut (ÖAI) im Zuge mehrerer Grabungskampagnen unter der Leitung von Herrn Dipl.-Ing. Gilbert Wiplinger durchgeführt.

Dieses Forschungsprojekt wurde vom Forschungs- und Wissenschaftsfonds (FWF) im FWF-Projekt P20034-G02 gefördert, da der Aquädukt in weiten Teilen durch Straßenbau, steigendem Bedarf an landwirtschaftlichen Nutzflächen sowie durch Stadtentwicklung (z.B. Stadt Kuşadası) von weitreichender Zerstörung bedroht, beziehungsweise teilweise schon zerstört ist, wie zum Beispiel eine Brücke am Beginn des Abschnitts IX im Bereich einer geologischen Störungslinie.

Die vorliegende Diplomarbeit dokumentiert die Erstellung eines Geographischen Informationssystems (GIS) für den Değirmendere Aquädukt von Ephesos<sup>1</sup>, auf Grundlage der riesigen, seit 2006 vom ÖAI akquirierten Datenmengen unterschiedlichster Formate, unter dem Aspekt die *Anforderungen an die Datenakquisition und – Aufbereitung zu analysieren und dokumentieren, um eine automatisierte und konsistente Datenverarbeitung für ein GIS* zu ermöglichen.

**.** 

<sup>1</sup> www.degirmendere.oeai.at

Realisierung eines GIS für den Değirmendere Aquädukt von Ephesos Abstract

## <span id="page-2-0"></span>**Abstract**

The Değirmendere Aqueduct of Ephesus (Turkey) is an ancient longdistance water pipeline from the 2nd century AD, in those days built to ensure the fresh water supply to the population of Ephesus. It led from the two sources in the Değirmendere valley south of Ephesus, on a total length of about 37 km over 23 bridges and through 4 tunnels to the ancient city of Ephesus.

The Austrian Archaeological Institute (Österreichisches Archäologisches Institut [ÖAI]) has carried out the research and documentation of this Aqueduct, in the course of several excavation campaigns from 2006 until 2014, under the direction of Dipl.-Ing. Gilbert Wiplinger.

The Research and Science Fund (Forschungs- und Wissenschaftsfonds [FWF]) has sponsored this research project since the Aqueduct is extensive threatened by road construction, urban development and increasing demand for agricultural land, and has already been partly destroyed, such as a bridge at the beginning of the section nine in the area of a geological fault line.

This diploma thesis documents the creation of a Geographic Information System (GIS) for the Değirmendere Aqueduct of Ephesus, including the huge amounts of data acquired since 2006 by the ÖAI in various formats, with *the aim of analysing and documenting the requirements for data acquisition and processing to enable automated and consistent data processing for a GIS.*

Realisierung eines GIS für den Değirmendere Aquädukt von Ephesos Inhaltsverzeichnis

# <span id="page-3-0"></span>Inhaltsverzeichnis

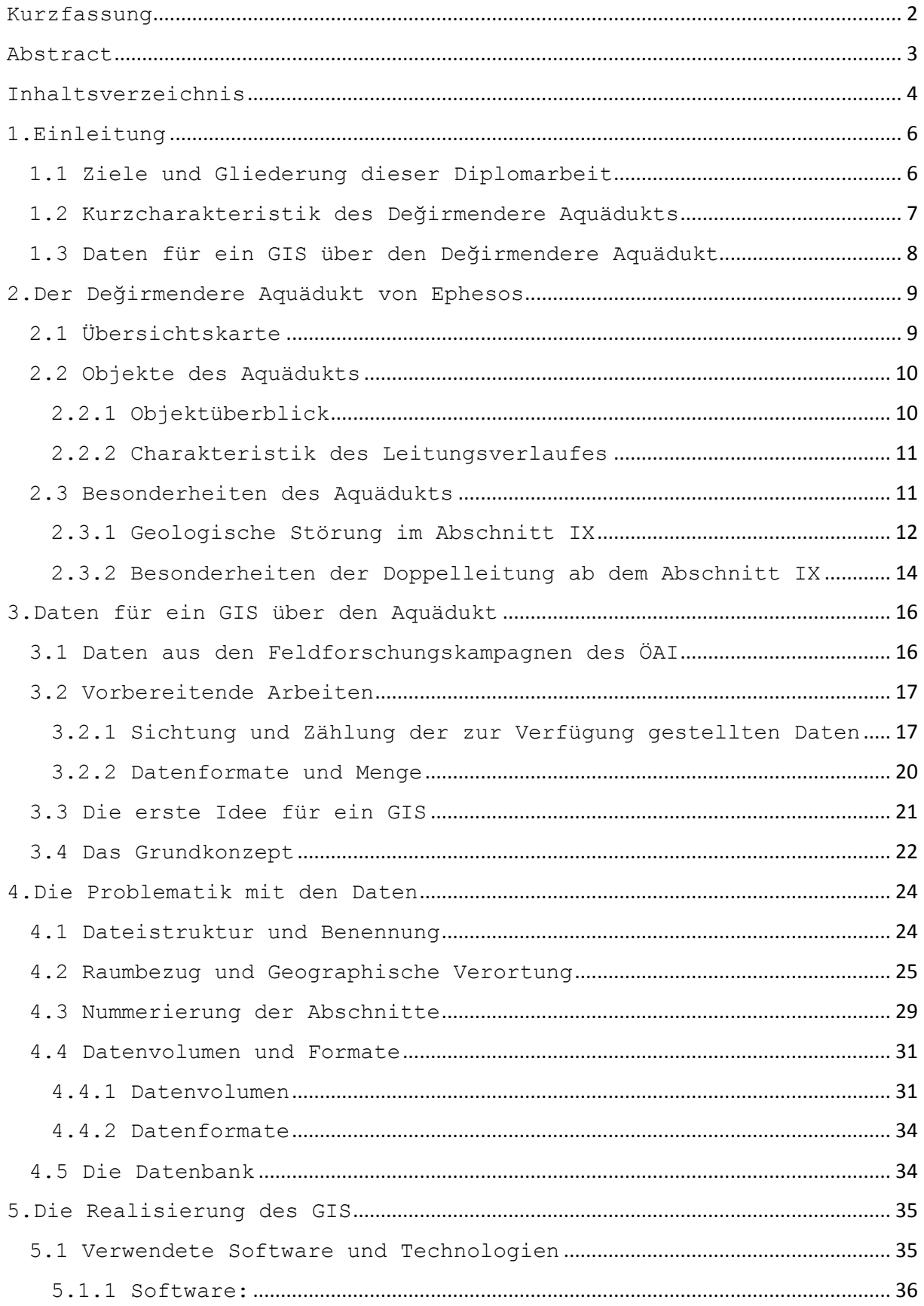

Realisierung eines GIS für den Değirmendere Aquädukt von Ephesos Inhaltsverzeichnis

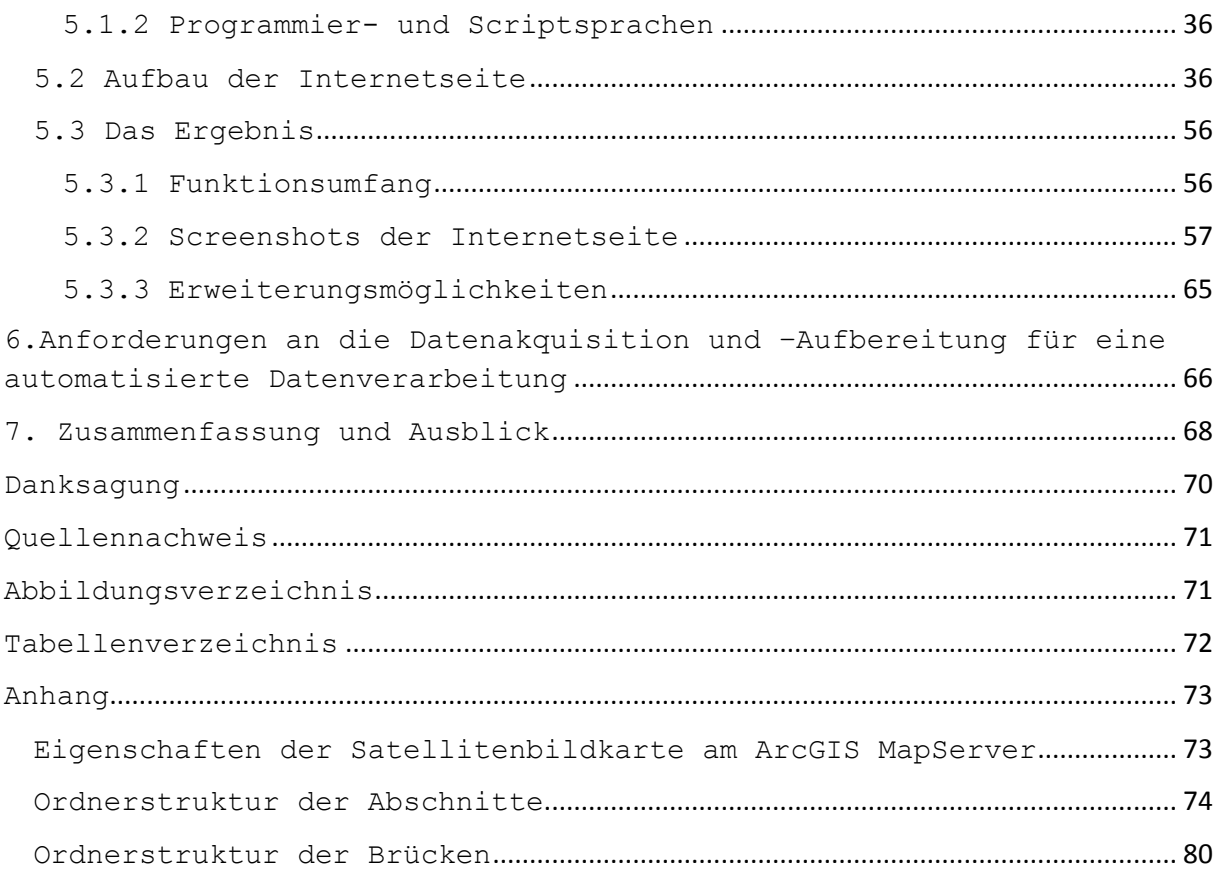

<span id="page-5-0"></span>Realisierung eines GIS für den Değirmendere Aquädukt von Ephesos 1.Einleitung

## **1.Einleitung**

Geographische Informationssysteme haben die Aufgabe raumbezogene Daten in einer räumlichen Dateninfrastruktur zu archivieren, in einer Anwendung zu visualisieren und den Nutzer mit gezielter Linkstruktur und Interaktivität durch diese Anwendung zu leiten, um ein geographisches Gebiet für Ihn räumlich und perzeptiv erfassbar zu gestalten.

Aufgabe des im Zuge dieser Diplomarbeit implementierten GIS ist es, aus den riesigen Datenmengen unterschiedlichster Formate und Charakteristika ein im Internet verfügbares Geographisches Informationssystem zu entwickeln, das dem Nutzer den Aquädukt in einer interaktiven Anwendung zur Verfügung stellt.

Nicht nur die raumbezogenen Daten wie Fotos, Sondagenpläne, Brückenrekonstruktionen und –Grundrisse sowie Tunnelpläne sollen geographisch verortet visualisiert werden, auch eine Benutzeroberfläche soll bereitgestellt werden, die zusätzlich alle nicht raumbezogenen Daten wie z.B. Protokolle, Tabellen, Punktlisten etc. beinhaltet und dem Nutzer zur Verfügung steht.

## <span id="page-5-1"></span>**1.1 Ziele und Gliederung dieser Diplomarbeit**

Ziel dieser Arbeit ist einerseits die Erstellung eines, im Internet zur Verfügung stehenden, interaktiven Geographischen Informationssystems über den Değirmendere Aquädukt von Ephesos das den Nutzer diesen Aquädukt Stück für Stück erkunden und dadurch einen guten Gesamteindruck davon gewinnen lässt. Andererseits ist die Frage zu beantworten, welche Aspekte schon bei der Akquisition der Daten sowie bei deren Aufbereitung zu beachten sind, um die Implementierung eines GIS mit einem möglichst hohen Grad an Automatisierung bei der Datenverarbeitung zu ermöglichen.

Je größer und je unterschiedlicher die Menge der akquirierten Daten ist, umso wichtiger ist es, diese automatisiert verarbeiten zu können, natürlich um Zeit zu sparen, aber auch um die Genauigkeit der Verortung, die Konsistenz und die Vollständigkeit der verarbeiteten Daten gewährleisten zu können.

Somit ist die vorliegende Diplomarbeit in die folgenden Bereiche gegliedert:

Im ersten Kapitel erfolgt eine kurze Einführung in den **Begriff des Geographischen Informationssystems** allgemein, sowie ein kurzer Umriss über die Anforderungen an das GIS über den Değirmendere Aquädukt im Speziellen.

Realisierung eines GIS für den Değirmendere Aquädukt von Ephesos 1.Einleitung

- Das zweite Kapitel gibt einen **Gesamtüberblick über den Aquädukt** und die darin befindlichen Objekte mittels einer Übersichtskarte und behandelt auch die besonderen Gegebenheiten des Aquädukts wie die geologische Störungslinie im Abschnitt IX und die ab diesem Bereich geführte Doppelleitung. Am Ende wird ein **Überblick über die in den Grabungskampagnen des ÖAI gewonnenen und für die vorliegende Diplomarbeit zur Verfügung gestellten Daten** gegeben.
- Kapitel drei behandelt die **Entwicklung des GIS für den Değirmendere Aquädukt**, beginnend mit der Vorbereitenden Sichtung des sehr umfangreichen Datenmaterials, über die erste Idee der möglichen Realisierung bis hin zu einem ersten entwickelten Grundkonzept für das GIS.
- Das vierte Kapitel beschreibt die **Problematik mit den zur Verfügung gestellten Daten** im Hinblick auf die Verarbeitung der Daten mit einem hohen Grad an Automatisierung.
- Im fünften Kapitel wird die **Realisierung des GIS** unter Einbeziehung der verwendeten Software und Technologien dokumentiert, sowie der Aufbau und die Struktur der Internetseite. Am Schluss werden die Funktionalitäten des GIS und die interaktive Nutzbarkeit beschrieben.
- Kapitel sechs behandelt die **Anforderungen an die Datenakquisition und -Aufbereitung** um ein GIS möglichst akkurat, konsistent und automatisiert realisieren zu können.

In Kapitel sieben folgt eine **Zusammenfassung** über die Entstehung dieser Diplomarbeit sowie eine **abschließende Erläuterung** bezüglich der Wichtigkeit einer sorgfältigen und konsistenten Datenpflege.

#### <span id="page-6-0"></span>**1.2 Kurzcharakteristik des Değirmendere Aquädukts**

Der Değirmendere Aquädukt von Ephesos ist auf seiner Gesamtlänge von knapp 37 km in 25 Abschnitte unterteilt und verfügt neben den teilweise noch recht gut, teilweise aber nur mehr in Resten erhaltenen 23 Brücken, auch über vier Tunnel sowie zahlreiche weitere Objekte. Zum Beispiel eine große Anzahl an Stützpfeilern, mehrere Bypässe, Abdeckplatten und Auffangbecken, sowie zwei Quellen, aus denen das Wasser in den Aquädukt eingespeist wurde.

Im Abschnitt IX befindet sich eine durch ein Erdbeben hervorgerufene geologische Störungslinie ab welcher eine doppelte Führung der Wasserleitung existiert. Mit der jüngeren Leitung wurde der Niveauunterschied der Kanalsohlen nach dem Erdbeben ausgeglichen indem man um 3 Höhenmeter tiefer wieder an die alte Leitung anschloss.

Realisierung eines GIS für den Değirmendere Aquädukt von Ephesos 1.Einleitung

## <span id="page-7-0"></span>**1.3 Daten für ein GIS über den Değirmendere Aquädukt**

Die Objekte des Aquädukts wurden allesamt in den mehrjährigen Grabungskampagnen des ÖAI (Österreichisches Archäologisches Institut) vermessen und fotografisch dokumentiert. Mehrere tausend Fotos der Objekte der gesamten Wasserleitung sowie Luftbilder des Değirmendere Tals sollen in einem GIS repräsentiert und Nutzern im Internet zur Verfügung gestellt werden.

Folgende Daten sind vorhanden und über die Plattform zur Verfügung zu stellen:

- Ansichts-, Grundriss- und Rekonstruktionspläne für einen Teil der 23 Brücken.
- Sondagenpläne zu einzelnen Abschnittsbereichen des Aquädukts.
- Grundrisse zu den vier Tunneln.
- Umfangreiche Datenbank im MS Access-Format zu den erhobenen Daten über den Aquädukt wie z.B. Entfernungen von der Quelle bzw. vom Abschnittsbeginn, Fließrichtung, Punktnummern, Steinart und -Größe, etc. Diese sollte auch abfragbar sein.
- Zahlreiche weitere Dokumente wie Einstiegsprotokolle der Einstiege in die Tunnel, Höhenprofile, Skizzen und Zeichnungen, Listen der existierenden Stützpfeiler und Durchlässe, Lebensläufe der Projektmitarbeiter etc.

Für einen effizienten Zugriff ist eine klare Linkstruktur samt geeigneter Visualisierung auf einer Internetseite nötig.

Die geometrische Grundlage für das eigentliche GIS bildet ein vom ÖAI erstellter AutoCAD-Plan über den gesamten Aquädukt der alle Details wie

- Quellen
- Brücken
- Tunnels
- Bypässe
- Stützpfeiler
- Becken

sowie weitere Kleinobjekte beinhaltet.

Die Besonderheiten eines jeden Abschnittes sollen auf Basis dieses Planes in die Internetseite integriert, über eine gezielte Linkstruktur vernetzt und für den Nutzer ansprechend visualisiert werden.

## **2.Der Değirmendere Aquädukt von Ephesos**

<span id="page-8-0"></span>Der Değirmendere Aquädukt von Ephesos gliedert sich heute<sup>2</sup> in 25 Abschnitte, ausgehend von den beiden Quellen im Değirmendere Tal südlich der Ausgrabungsstätte Ephesos, über ca. 37 km Länge, bis zum südlichen Stadtmauerturm der antiken Stadt Ephesos [\(Abb. 1\)](#page-8-2).

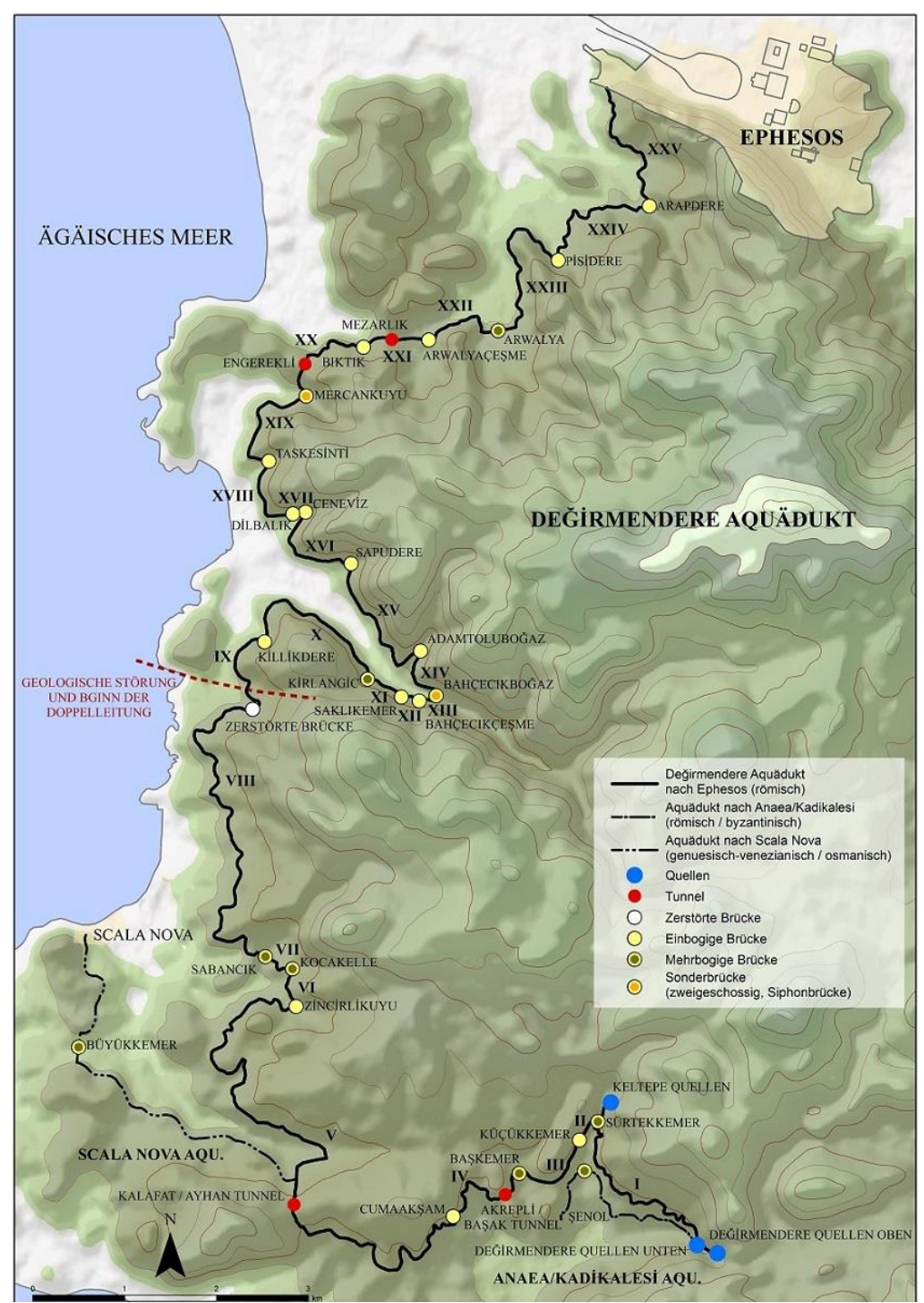

## <span id="page-8-1"></span>**2.1 Übersichtskarte**

<span id="page-8-2"></span>*Abb. 1: Übersichtskarte Degirmendere Aquädukt, C. Kurtze (12/2012)*

**<sup>.</sup>** <sup>2</sup> Nach Erkenntnissen aus den Grabungskampagnen des ÖAI, Stand 2013

## <span id="page-9-0"></span>**2.2 Objekte des Aquädukts**

Zusammenfassend ist ein kurzer Überblick über die Anzahl der in den 25 Abschnitten des gesamten Leitungsverlaufs existierenden Objekte gegeben:

## <span id="page-9-1"></span>**2.2.1 Objektüberblick**

Die größten und wichtigsten Objekte des Aquädukts, symbolisiert in der Übersichtskarte, sind:

- 25 Abschnitte
- 23 Brücken
- Vier Tunnel
- drei Quellen

Bei den beiden für den Değirmendere Aquädukt relevanten Quellen handelt es sich um die obere und untere Değirmendere Quelle am südlichen Ende des Aquädukts. Die Keltepe Quelle ist in der Karte zwar ausgewiesen, jedoch wurden seitens des ÖAI keine Daten zu dieser Quelle übergeben. Des Weiteren verfügt der Aquädukt noch über Objekte, die nicht in der Übersichtskarte symbolisiert, aber im AutoCAD enthalten sind, darunter

- acht Bypässe
- 267 Stützpfeiler

sowie eine große Anzahl an

- Durchlässen
- Auffangbecken
- Abdeckplatten
- Rüstlöchern
- Kanalsohlen

Um dem Nutzer einen ersten Gesamtüberblick über die 25 Abschnitte mit ihren wichtigsten Hauptobjekten *Brücken* und *Tunnel* zu ermöglichen ist es notwendig eine interaktive Anwendung auf Basis der vom ÖAI zur Verfügung gestellten Übersichtskarte bereit zu stellen.

Zu den Abschnitten ab der geologischen Störungslinie in denen zusätzliche Objekte wie zum Beispiel Stützpfeiler oder Bypässe etc. existieren, wird pro Abschnitt eine interaktive Detailkarte auf Basis des CAD-Planes für die nähere Erkundung des Aquädukts mit all seinen Besonderheiten implementiert.

Zu den vier Tunneln existieren Grundrisskarten aus CAD-Plänen in denen punktweise die Fotos aus den Grabungskampagnen angezeigt

werden sollen um dem Nutzer auch einen Eindruck des Inneren der Tunnel zu vermitteln.

## <span id="page-10-0"></span>**2.2.2 Charakteristik des Leitungsverlaufes**

Die 25 Abschnitte des Aquädukts, beginnend bei den beiden Quellen im Değirmendere Tal, werden nach diesem ersten Abschnitt (Quelle bis zur Sürtekkemer Brücke) jeweils immer von einer Brücke am Beginn und einer Brücke am Ende des Abschnitts begrenzt, wobei die Brücke zwischen den Abschnitten VIII und IX gänzlich zerstört ist und daher nur mehr 23 Brücken erhalten sind. Die Wasserleitung wurde in den Abschnitten IV, V, XX und XXI jeweils durch einen Tunnel geführt.

Ab dem IX. Abschnitt verfügt der Aquädukt aufgrund einer, durch ein Erdbeben hervorgerufenen geologischen Störung, welche die Gesteinsschichten nördlich der heutigen Stadt Kuşadası emporgeschoben hat (siehe [Abb. 2\)](#page-11-1) über eine Doppelleitung. Einerseits über die alte Leitung die schon vor dem Erdbeben existierte und das Wasser nach Ephesos lieferte, andererseits über die junge Leitung, die nachträglich hinzu gebaut werden musste, um das Niveau zwischen alter und neuer Geländehöhe aus zu gleichen.

Der XXV. und somit letzte Abschnitt reicht von der 23. Brücke (Arapdere Brücke) bis zum südlichen Stadtmauerturm der antiken Stadt Ephesos.

## <span id="page-10-1"></span>**2.3 Besonderheiten des Aquädukts**

Grob kann der Aquädukt, aus *archäologischer Sicht*, aufgrund seiner geographischen Lage in drei große Bereiche eingeteilt werden3, abhängig davon, ob die Wasserleitung ober- oder unterirdisch seinen Verlauf nimmt.

- . "Im ersten Bereich von der Quelle bis Kuşadası wurde die Leitung zum Großteil im flachen Gelände unterirdisch verlegt, sodass mit Ausnahme zweier kürzerer Stellen nur die Brücken und zwei Tunnel bekannt sind. Dieser Bereich wurde bis vor 20 Jahren noch zur Versorgung von Kuşadası genutzt.
- Unmittelbar nach den letzten Häusern von Kuşadası beginnt der zweite Bereich, welcher bis zum Mezarlık-Tunnel reicht und der 2010 zumindest im Gebiet der Provinz Aydın auf einer Strecke von 10 km freigerodet, gereinigt und dokumentiert werden konnte. Hier ist die Leitung hoch über der Küste noch durchgehend in Resten erhalten und zieht weit in das

**.** 

<sup>3</sup> Wiplinger, G., 2013

> Bahçecıkboğaz-Tal hinein. In dem steilen Gelände waren oft bis zu 4 m hohe Stützmauern erforderlich.

 Im dritten Bereich, vom Mezarlık-Tunnel bis in die Stadt, liegt der Aquädukt wieder großteils unterirdisch, sodass nur die Brückenreste sichtbar sind." (Wiplinger, G. 2013)

Diese drei Bereiche sind jedoch in der Übersichtskarte [\(Abb. 1\)](#page-8-2) nicht gesondert ausgezeichnet. Es ist also nicht ersichtlich in welchen Bereichen die Wasserleitung unter- oder oberirdisch verlegt wurde.

Auch die Doppelleitung ab dem Abschnitt IX ist in der Übersichtskarte nicht als Doppelleitung symbolisiert. Lediglich die 25 Abschnitte mit ihren zugehörigen Brücken und Tunneln sind in dieser Karte mittels Kartensymbolen ausgewiesen.

### <span id="page-11-0"></span>**2.3.1 Geologische Störung im Abschnitt IX**

Es konnte bis heute noch nicht gänzlich geklärt werden4, ob nun das Gelände nördlich der Stadt Kuşadası durch das Erdbeben emporgeschoben wurde, oder ob der Untergrund südlich der Stadt aufgrund seiner weichen, neogenen Schichten abgesunken ist.

Der Aquädukt weist jedenfalls eine Bruchstelle im Bereich des neunten Abschnitts hinter der Stadt Kuşadası, mit einer Klaffung der Kanalsohlen von circa drei Metern auf, die durch den Bau einer jüngeren Leitung überwunden werden musste.

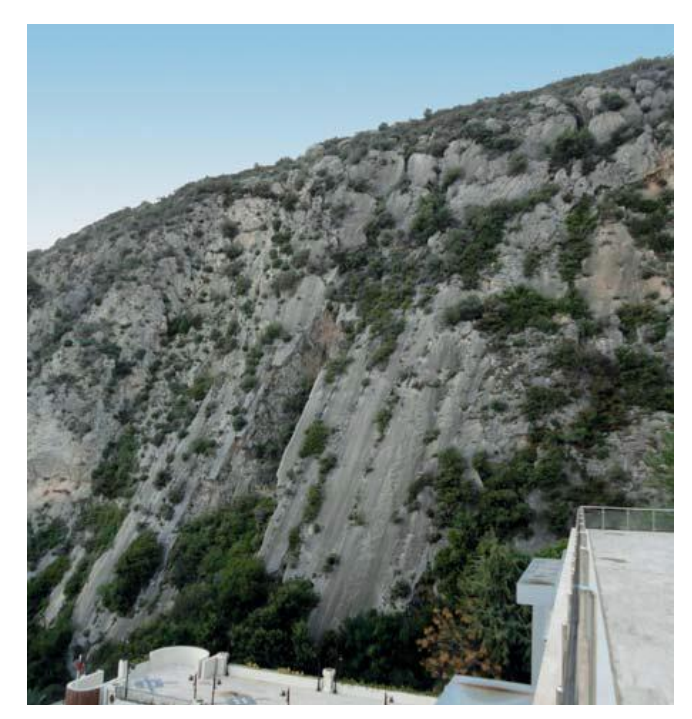

*Abb. 2: Felswand im Bereich der geologischen Störung am Stadtrand von Kusadasi*

<span id="page-11-1"></span>[Abb. 2](#page-11-1) oben zeigt die emporgeschobene Felswand hinter einem Hotel am Stadtrand von Kuşadası. Ab diesem Bereich musste die Leitung auf einem um drei Höhenmeter tieferen Niveau neu gebaut werden um an die ursprüngliche Geländehöhe anschließen zu können. Im nachfolgenden Höhenprofil [\(Abb. 3\)](#page-12-0) sind die geologische Störungslinie sowie der Beginn und der Verlauf der Doppelleitung dargestellt.

**.** 

<sup>4</sup> Wiplinger, G., 2014

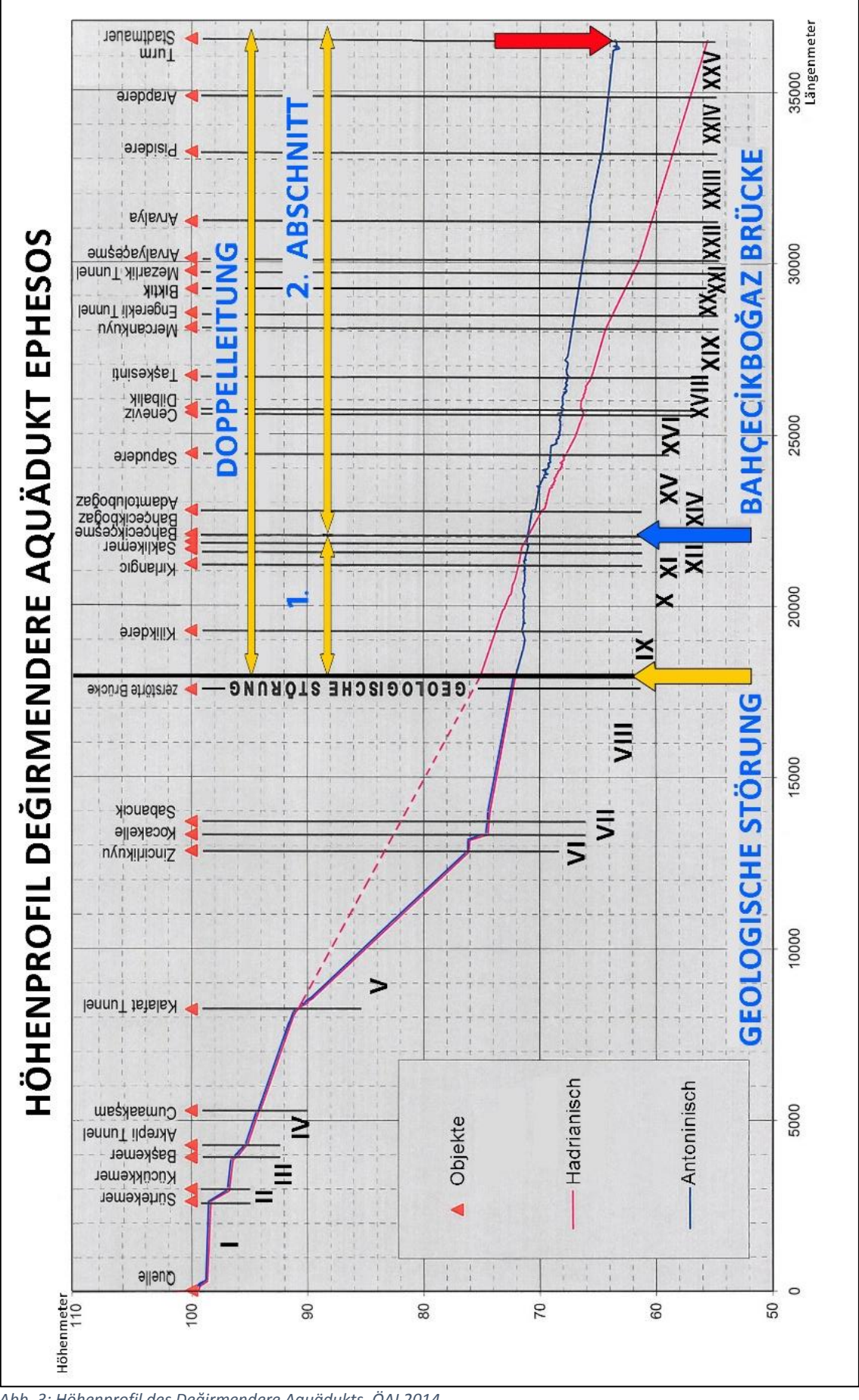

<span id="page-12-0"></span>*Abb. 3: Höhenprofil des Değirmendere Aquädukts, ÖAI 2014*

## <span id="page-13-0"></span>**2.3.2 Besonderheiten der Doppelleitung ab dem Abschnitt IX**

Im Höhenprofil ist ersichtlich, dass die Doppelleitung über zwei Abschnitte verfügt:

- 1.Abschnitt von der Störungslinie bis zur Bahçecıkboğaz Brücke
- 2.Abschnitt von der Bahçecıkboğaz Brücke bis zum Stadtmauerturm

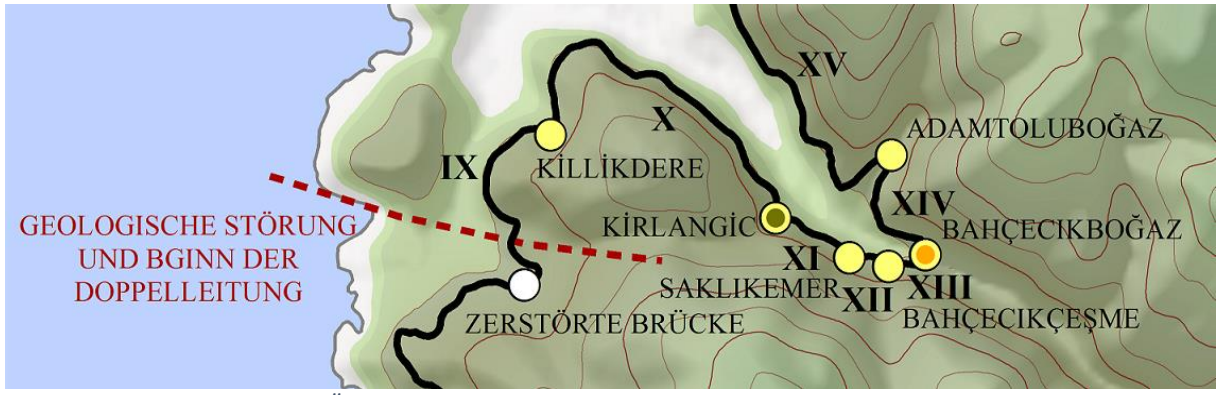

*Abb. 4: Kartenausschnitt aus der Übersichtskarte des Bereiches rund um den Niveauwechsel der Doppelleitung*

Die alte Leitung (Hadrianisch, im Höhenprofil rot) weist im Abschnitt IX im Bereich der Störungslinie einen Niveauunterschied der Kanalsohle von drei Höhenmetern zur jungen Leitung (Antoninisch, im Höhenprofil blau) auf, das heißt die junge Leitung wurde an der Störungslinie um 3 m tiefer als die alte Leitung gelegt um an das Niveau vor der Störungslinie anschließen zu können.

Bedingt durch die nun tiefere Lage der jungen Wasserleitung wies diese mit 10 cm pro Kilometer ein wesentlich geringeres Gefälle auf als die alte Leitung, damit das Wasser bei der Bahçecıkboğaz Brücke am Beginn des Abschnitts XIV wieder in die alte Leitung zufließen konnte.

An der Bahçecıkboğaz Brücke beginnt der 2. Abschnitt der Doppelleitung dessen Ursache lange nicht ersichtlich war, da das Gelände in diesem Bereich keinerlei tektonische Störungen aufweist, und erst in der letzten Grabungskampagne gefunden werden konnte.

Die junge Leitung wurde ab hier auf einem höheren Niveau und mit größerem Querschnitt weitergebaut und mündet um acht Höhenmeter höher in die Stadt als die ursprüngliche alte Leitung, um auch die höher gelegenen Gebiete der Stadt mit frischem Wasser versorgen zu können.

Durch das sehr geringe Gefälle im ersten Abschnitt der Doppelleitung war die junge Wasserleitung jedoch sehr störungsanfällig. Durch immer wiederkehrende Reparaturarbeiten an der Leitung mussten in diesem Bereich sechs Bypässe errichtet werden, zum Beispiel Bypass 1 im Abschnitt X [\(Abb. 6\)](#page-14-0) um die Wasserversorgung der Stadt auch während der Reparaturarbeiten gewährleisten zu können.

In der nachfolgenden [Abb. 5](#page-14-1) ist der Kartenausschnitt mit den Symbolen der Bypässe in den Abschnitten IX und X zu sehen.

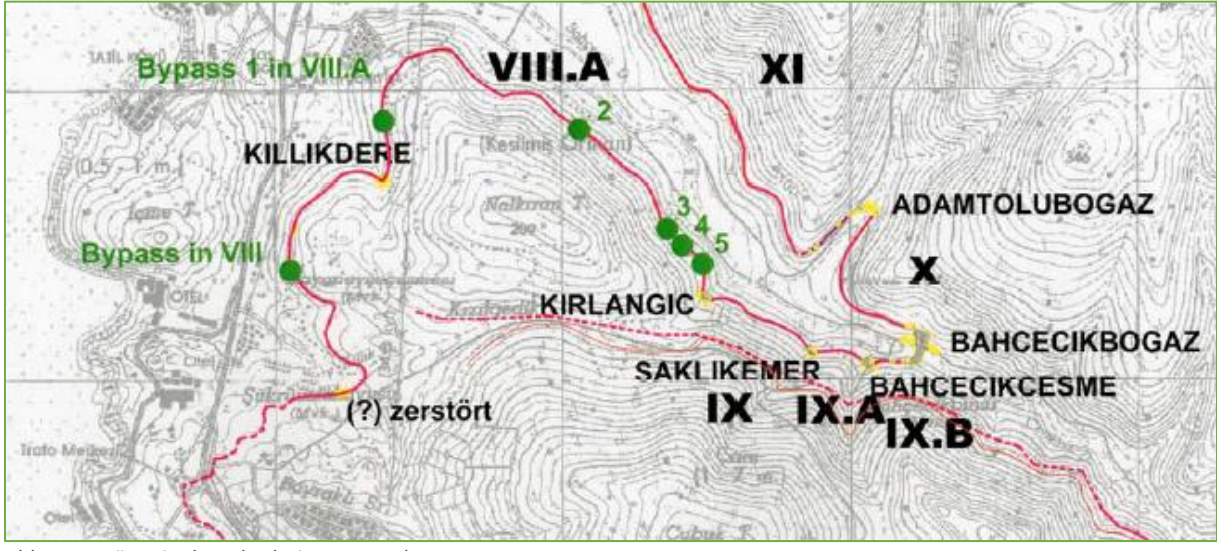

*Abb. 5: Bypässe in den Abschnitten IX und X*

<span id="page-14-1"></span><span id="page-14-0"></span>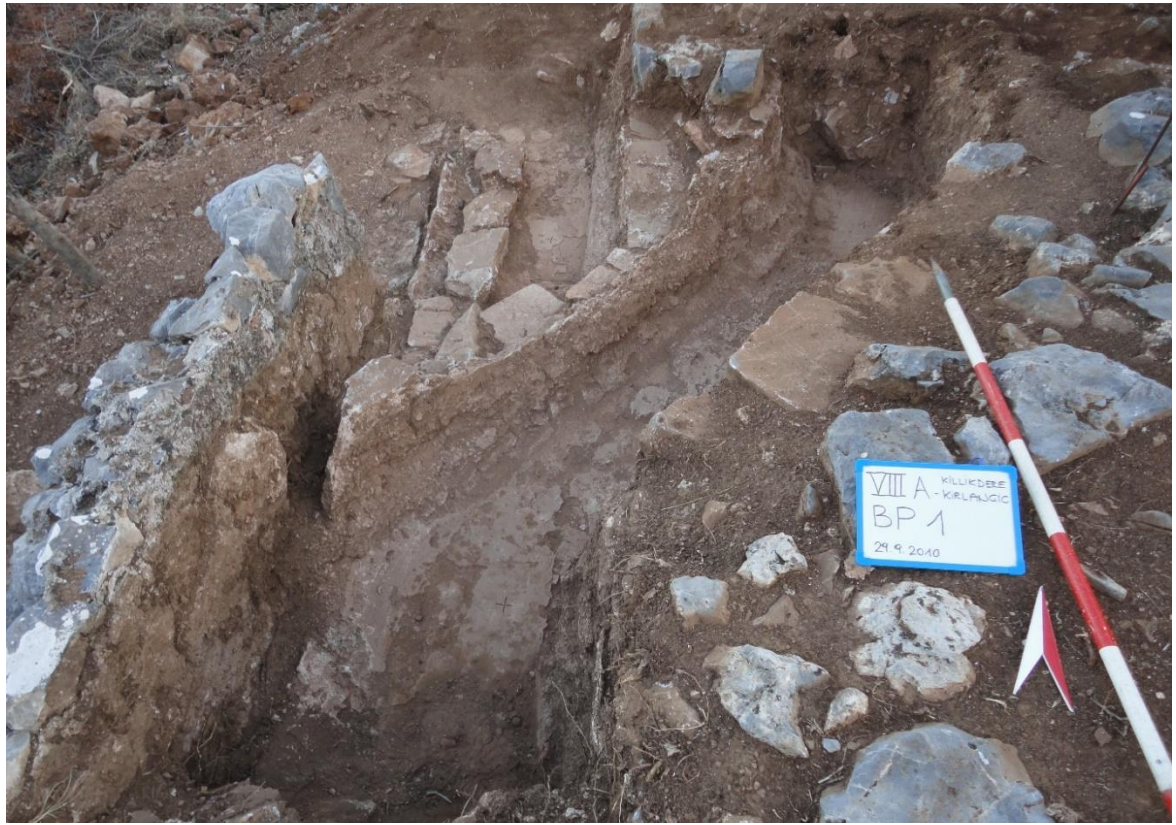

*Abb. 6: Bypass 1 im Abschnitt X (ehemals XIII A)*

## <span id="page-15-0"></span>**3.Daten für ein GIS über den Aquädukt**

Die Anforderung an das Geographische Informationssystem für den Değirmendere Aquädukt ist, dass alle vom ÖAI bereitgestellten Daten eingebunden und für den Nutzer übersichtlich strukturiert und in einem leicht zu handhabenden, benutzerfreundlichen System visualisiert werden.

Eine erste Tranche im Umfang von ~36 GB an Daten wurde im März 2013 auf einer externen Festplatte zur Verarbeitung übergeben. Im Laufe des Jahres wurden weitere Daten in Form von zusätzlichen Dokumenten wie Protokolle, Listen und Tabellen übergeben. Im November 2014 folgte der letzte Teil der noch ausstehenden Daten, die Sondagenpläne, Brückengrundrisse und –Rekonstruktionen sowie Brückenansichten im Ausmaß von weiteren ~8 GB Datenvolumen.

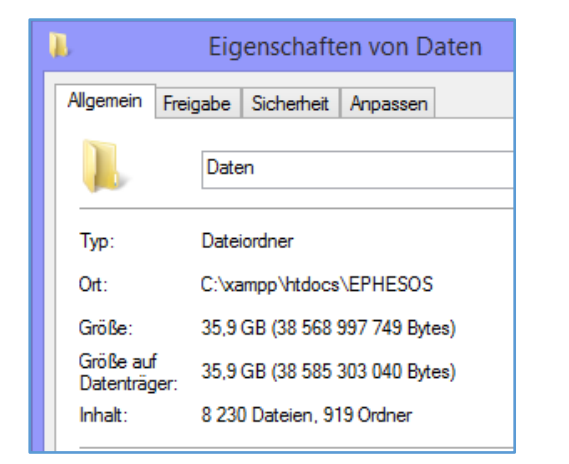

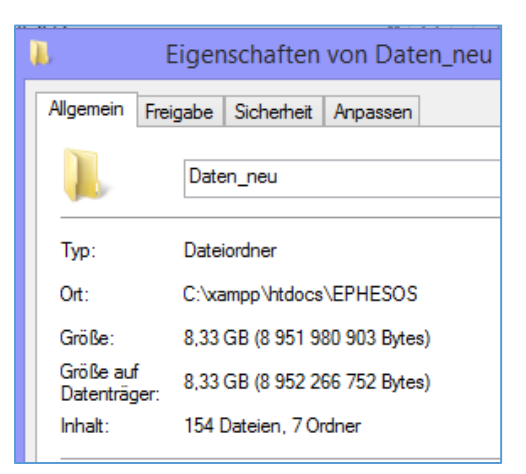

Abb. 7: Eigenschaften der Ordner "Daten" und "Daten neu"

<span id="page-15-2"></span>In Anbetracht der sehr umfangreichen, zu Beginn übergebenen Datenmenge im Ausmaß von 919 Ordnern mit einem Inhalt von 8.230 Dateien und den später übergebenen weiteren 154 Dateien [\(Abb.](#page-15-2)  [7\)](#page-15-2), waren noch vor der Konzeption des GIS einige vorbereitende Arbeiten notwendig. Um überhaupt abschätzen zu können was genau dem Nutzer in welcher Form zur Verfügung gestellt werden soll, und wie die Umsetzung technisch durchführbar ist mussten die Daten zu aller erst analysiert und kategorisiert werden.

## <span id="page-15-1"></span>**3.1 Daten aus den Feldforschungskampagnen des ÖAI**

Die vom ÖAI zur Verfügung gestellten Daten aus den Grabungskampagnen (2006 bis 2011) umfassen

- Fotos die den gesamten Leitungsverlauf dokumentieren
- Sondagenpläne
- Brückenrekonstruktionen
- Brückengrundrisse
- Tunnelgrundrisse
- Skizzen

die allesamt dem Nutzer geographisch verortet und in einer übersichtlichen Linkstruktur vernetzt bereitgestellt werden sollen. Als Basis für die Visualisierung der oben genannten Daten wurde Kartenmaterial sowie ein AutoCAD-Plan übergeben.

Des Weiteren wurden eine Vielzahl ergänzender Dokumente ohne Raumbezug übergeben die ebenfalls in diesem System für den Nutzer zugänglich gemacht werden sollen, aber nicht in ein GIS integrierbar sind:

- Datenbank (MS Access)
- Abschnittstabellen
- Listen der Stützpfeiler und Durchlässe
- Protokolle
- Höhenprofil
- Konkordanzliste der umbenannten Abschnitte

Natürlich sollen auch diese nicht raumbezogenen Daten dem Nutzer im System, durch eine gezielte Linkstruktur vernetzt, zur Verfügung stehen.

## <span id="page-16-0"></span>**3.2 Vorbereitende Arbeiten**

Die vom ÖAI über mehrere Jahre akquirierten, mehrere tausend Dateien umfassenden Daten unterschiedlichster Formate, wurden in mehreren Tranchen, beginnend im März 2013 bis November 2014 sukzessive jeweils nach Fertigstellung durch das ÖAI auf einer externen Festplatte zur Verarbeitung übergeben.

Der allererste Schritt auf dem Weg zu einem GIS bestand also darin, das übergebene Datenmaterial zu sichten, die Dateistruktur zu durchschauen und die, nach Formaten kategorisierte Datenmenge ab zu schätzen, um einen Überblick zu bekommen, was daraus gemacht werden kann.

#### <span id="page-16-1"></span>**3.2.1 Sichtung und Zählung der zur Verfügung gestellten Daten**

In einem ersten Schritt wurden die Daten händisch gesichtet, das heißt, durch öffnen der Ordner und Navigation in immer tiefer liegende Unterordner wurde grob die Dateistruktur untersucht und festgestellt, dass die gegebene Struktur höchst uneinheitlich ist.

Um einen Überblick über die Ordnerstruktur und deren Inhalte zu gewinnen und um jederzeit nachsehen zu können in welchen Dateien sich welche Daten befinden wurde eine Textdatei (tree.txt) mit einem Baum erstellt der sämtliche Inhalte widerspiegelt:

### *tree.txt*

```
EPHESOS
        |
        Daten
         |----AutoCAD_Plan
                         | |----Diverse Karten in .jpg und .tif
                         | |----TK-025-20121023_recover.dwg
         |----Datenbank
                         | |----Wasser für Ephesos 2013.mdb
         |----Fotos_Skizzen_Zeichnungen_Plaene_GIS
                         | |----ABSCHNITTE
                                          | | |----01. I. Quelle - Sürtekkemer
                                                  | | | |--DL (Durchlässe)
                                                          | | | | |--DL 1
                                                                   | | | | |--Fotos
                                                          | | | | |--DL 3
                                                                   | | | | |--Fotos
                                                          | | | | |--DL 5
                                                                   | | | | |--Fotos
        | | | |--RP
                                                          | | | | |--Fotos
                                                  | | | |--diverse Fotos
                                          | | |----02. II. Sürtek - Kücükkemer
                                                  | | | |--II. Fotos
                                                          | | | |--RP 1-7
                                                                  | | | |--Fotos
                                                          | | | |--RP 8-13
        | | | |--Fotos
                                                          | | | |--Fotos
                                                  | | | |--II. Skizzen
                                                          | | | |--II. RP 1-7.tif
                                                          | | | |--II. RP 8-13.tif
                                                          | | | |--IIENDE~1.TIF
                                          | | |----04. IV. Baskemer - Cumaaksam
                                                  | | | |----Fotos
                                          | | |----05. V. Cumaaksam - Zincirlikuyu
                                                  | | | |----Fotos
                                           | | |----06. VI. Zincirlikuyu - Kocakelle
                                                  | | | |----Fotos
                                          | | |----08. VIII. Sabancik zerstörte
                                                  | | | |----Fotos
                                          | | |----09. IX. Zerstörte - Killikdere
                                                  | | | |----Becken AL bei 106,1---------Fotos
                                                  | | | |----Becken JL bei 106---------Fotos
                                                  | | | |----Bypass---------Fotos
                                                  | | | |----DL
                                                          | | | | |----DL 1---------Fotos
                                                          | | | | |----DL 2 = Becken bei 106----Fotos
        | | | |----IX. Fotos---------Fotos
        | | | |----IX. Skizzen
                                                          | | | | |----IX. Bypass Ende.tif
                                                          | | | | |----IXBECK~1.TIF
                                                          | | | | |----IXBECK~2.TIF
                                                  | | | |----Sondage JL bei 31---------Fotos
                                                  | | | |----Sondagen AL
                                                         | | | | |----RP 22.1---------Fotos
                                                          | | | | |----RP 31.1---------Fotos
                                                          | | | | |----RP 53.1---------Fotos
                                                           | | | | |----RP 54.1---------Fotos
                                                  | | | |----SP
        | | | | |----
SP_1,1A,2,3,4,5,6,7,7A,8,9,10,11,12,12A,13,14,15,15A,16,17,18,19,20,21,22,23,23A,23B,24,25,26,
27,28,29,30=Becken bei 106,zwei_Fotos
                                                                           | | | | |--------- Fotos 
                                                  | | | |----vor Ada Yamac Evler---------Fotos
                                           | | |----10. X. Killikdere - Kirlangic
                                                  | | | |----X. Fotos
                                                           | | | | |-------Bypässe
                                                                           | | | | | |----Bypass 1---------Fotos
                                                                           | | | | | |----Bypass 2---------Fotos
                                                                           | | | | | |----Bypass 3---------Fotos
                                                                           | | | | | |----Bypass 4---------Fotos
                                                                           | | | | | |----Bypass 5---------Fotos
                                                          | | | | |-------DL
                                                          | | | | | |-----DL 1 bei 89.1---Fotos
                                                                           | | | | | |-----DL 2 bei 110----Fotos
```
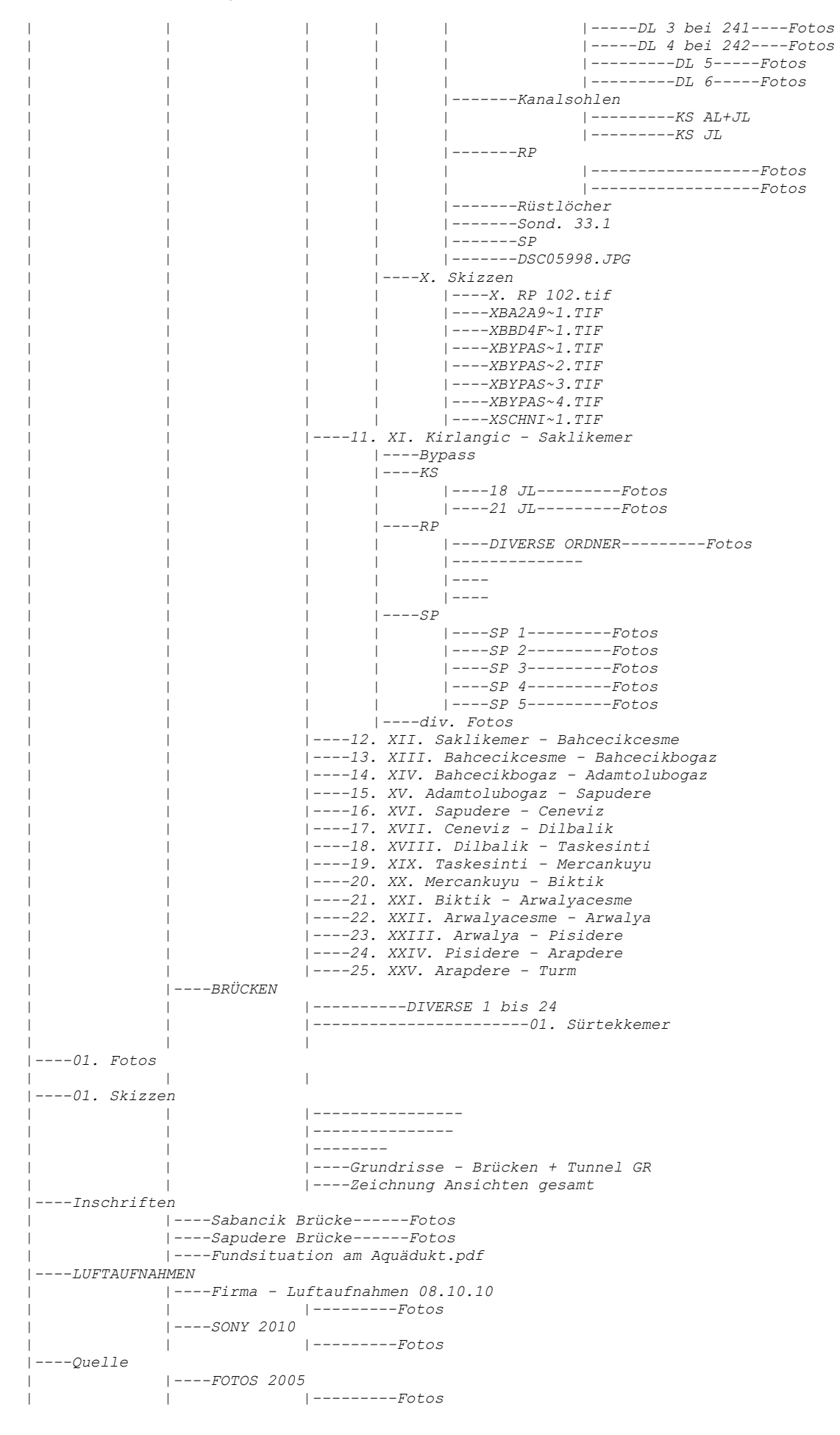

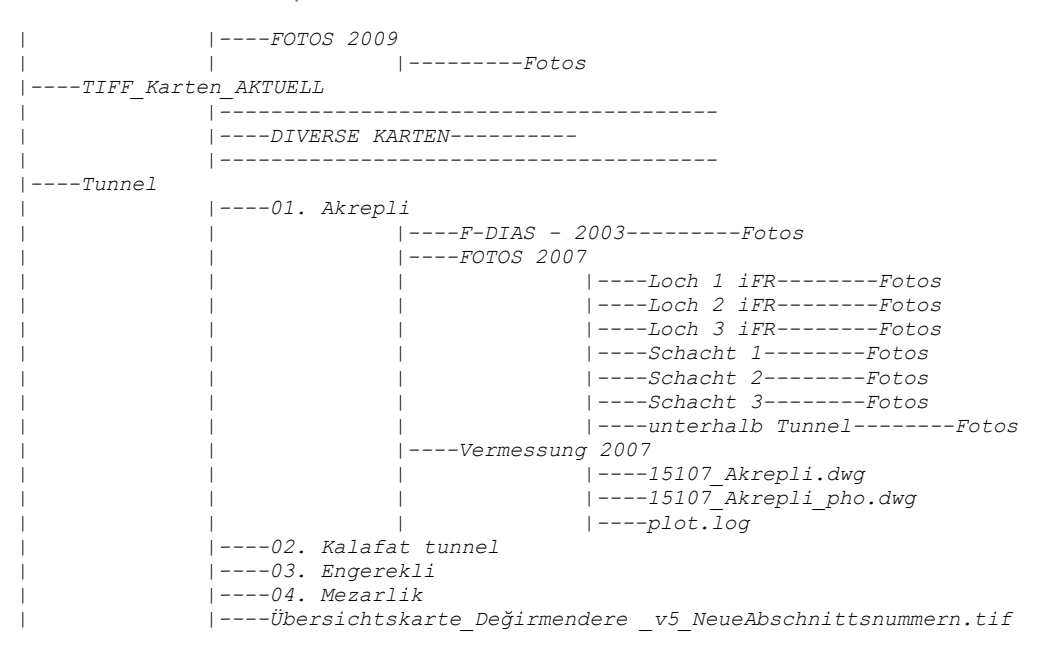

Um die vorhandene Datenmenge realistisch abschätzen zu können, war es nötig die einzelnen Dateien zu zählen und auf ihren Inhalt zu untersuchen, was in Anbetracht der großen Menge nicht händisch möglich, beziehungsweise nicht in einem vernünftigen zeitlichen Rahmen sinnvoll geschehen kann. Die Daten mussten also automatisiert gezählt und auf vorhandene Inhalte und Formate untersucht und analysiert werden.

#### <span id="page-19-0"></span>**3.2.2 Datenformate und Menge**

Mittels Eingabe eines Zählbefehls im batchfile *count.bat* (ausführbare Datei in der Eingabeaufforderung [Windows Konsole]) wurden die Dateien automatisiert in allen Ordnern und Unterordnern jeweils pro Datenformat gezählt und in einer einfachen Textdatei aufgelistet ausgegeben.

#### *count.bat*

*C:\xampp\htdocs\EPHESOS\Daten>dir/s1>c:\users\Andrea\count\dirs.txt* 

*C:\xampp\htdocs\EPHESOS\Daten>c:\users\Andrea\count\count.rex*

Die Zählung liefert folgenden Output:

*13979 Zeilen wurden gelesen*

*57 Dateien mit Extension "pdf" wurden gefunden. 490 Dateien mit Extension "jpg" wurden gefunden. 6734 Dateien mit Extension "JPG" wurden gefunden. 5 Dateien mit Extension "jgw" wurden gefunden. 5 Dateien mit Extension "xml" wurden gefunden. 5 Dateien mit Extension "ovr" wurden gefunden. 6 Dateien mit Extension "tfw" wurden gefunden.*

*21 Dateien mit Extension "tif" wurden gefunden. 15 Dateien mit Extension "dwg" wurden gefunden. 1 Dateien mit Extension "zip" wurden gefunden. 1 Dateien mit Extension "dll" wurden gefunden. 23 Dateien mit Extension "txt" wurden gefunden. 12 Dateien mit Extension "CR2" wurden gefunden. 2 Dateien mit Extension "ai" wurden gefunden. 2 Dateien mit Extension "log" wurden gefunden. 1 Dateien mit Extension "xls" wurden gefunden. 1 Dateien mit Extension "dws" wurden gefunden.*

Das Ergebnis der Zählung zeigt, dass der Großteil der gelieferten Daten Fotos (.jpg, .JPG) der Objekte des Leitungsverlaufs sowie Luftbilder des Değirmendere Tals sind.

- *490 Fotos mit Extension "jpg"*
- *6734 Fotos mit Extension "JPG"*

Die .zip Datei enthielt den AutoCAD-Plan in zweifacher Ausführung mit unterschiedlicher Aktualität (Jänner und Oktober 2012). Sondagenpläne, Rekonstruktionszeichnungen und Grundrisse wurden im .tif Format geliefert, wobei der Großteil der Pläne und Rekonstruktionen erst später, nach deren Fertigstellung durch das ÖAI, übergeben wurden.

Die nachträglich gelieferten Daten konnten in dieser ersten Zählung naturgemäß noch nicht gezählt werden, aber bei der ersten Konzeption des GIS bereits mit einbezogen werden, da es sich nach Angaben des ÖAI in erster Linie um Bildmaterial handelte das ohne weiteres jederzeit in das Projekt integriert werden konnte.

## <span id="page-20-0"></span>**3.3 Die erste Idee für ein GIS**

Mit der Entwicklung dieses Geographischen Informationssystems soll ein System bereitgestellt werden, das die gesamten Daten, gespeichert in einer logisch strukturierten Dateninfrastruktur, einbezieht und für den Nutzer übersichtlich und benutzerfreundlich in verschiedenen Detaillierungsgraden zur Verfügung stellt.

Da eine Menge Daten in Form von Listen, Tabellen und Protokollen ohne Raumbezug existieren, die dem Nutzer ebenfalls in diesem System zur Verfügung stehen sollen, ist es notwendig eine Benutzeroberfläche zu implementieren in der auch alle diese Daten vorhanden und durch eine gezielte Linkstruktur miteinander verknüpft sind.

Interaktive Karten sollen den Nutzer Schritt für Schritt durch den gesamten Aquädukt leiten und ihm so einen einerseits globalen Überblick, andererseits in mehreren Abstraktionsebenen einen

hochdetaillierten Raumbezug der im gesamten Verlauf des Aquädukts vorhandenen Objekte bieten.

## <span id="page-21-0"></span>**3.4 Das Grundkonzept**

Das hier vorgestellte Geographische Informationssystem soll so konzipiert sein, dass es einerseits für die Projektmitarbeiter des ÖAI als "Nachschlagwerk" dient, andererseits aber auch für Nutzer ohne archäologisches Vorwissen als spannende und informative Quelle dient. Eine Implementierung in verschiedenen Detaillierungsgraden ist daher notwendig um dem Nutzer die Daten sowohl überblicksmäßig zu präsentieren, als auch in einem höheren Detaillierungsgrad für Nutzer mit spezifischen archäologischen Kenntnissen ein interessantes und informatives System zu bieten.

Das zu entwickelnde Geographische Informationssystem soll die Bedürfnisse des Nutzers bestmöglich befriedigen und ihm einen individuellen, selbstgesteuerten und auf seine persönlichen Bedürfnisse abgestimmten Informationsgewinn bieten. Notwendig ist hierfür eine konsistente Speicherung und Visualisierung aller zur Verfügung stehenden Daten. Auf der Internetseite müssen die Daten in verschiedenen Detaillierungsgraden angeboten werden, um sowohl Nutzern mit archäologischem Vorwissen, als auch interessierten Laien bestmöglichen Informationsfluss zu gewährleisten. Der Funktionsumfang des Geographischen Informationssystems soll so gestaltet sein, dass der Nutzer auf dieser Seite alle Informationen in Form von interaktiven Karten, Graphiken, Tabellen, Fotos und Informationstexten erhält, die vom Österreichischen Archäologischen Institut aus den Grabungskampagnen zur Verfügung gestellt wurden. Aufgrund der unterschiedlichen Charakteristika der Daten ist es nötig das eigentliche GIS-Projekt des Leitungsverlaufs in eine Internetseite ein zu binden um auch die zusätzlichen Informationen für den Nutzer zugänglich zu machen.

Die Menüführung des Hauptmenüs soll einfach und übersichtlich, in Form eines statischen Rahmens in dem sämtliche aufgerufenen Seiten angezeigt werden, implementiert sein, sodass der Informationsfluss individuell vom Nutzer gestaltet werden kann und eine jederzeitige Rückkehr zum Hauptmenü möglich ist. Sowohl interaktive Karten die den Leitungsverlauf mit verorteten Fotos, Sondagenplänen, Brückengrundrissen und Brückenrekonstruktionen visualisieren, als auch Auswahlmenüs für alle zusätzlichen Informationen wie Protokolle, Tabellen, Lebensläufe der Projektmitarbeiter etc., sollen auf der Internetseite zur Verfügung stehen. Die nachfolgende [Tabelle 1](#page-22-0) zeigt das erste schematisch dargestellte Grundkonzept der Internetseite über den Değirmendere Aquädukt von Ephesos.

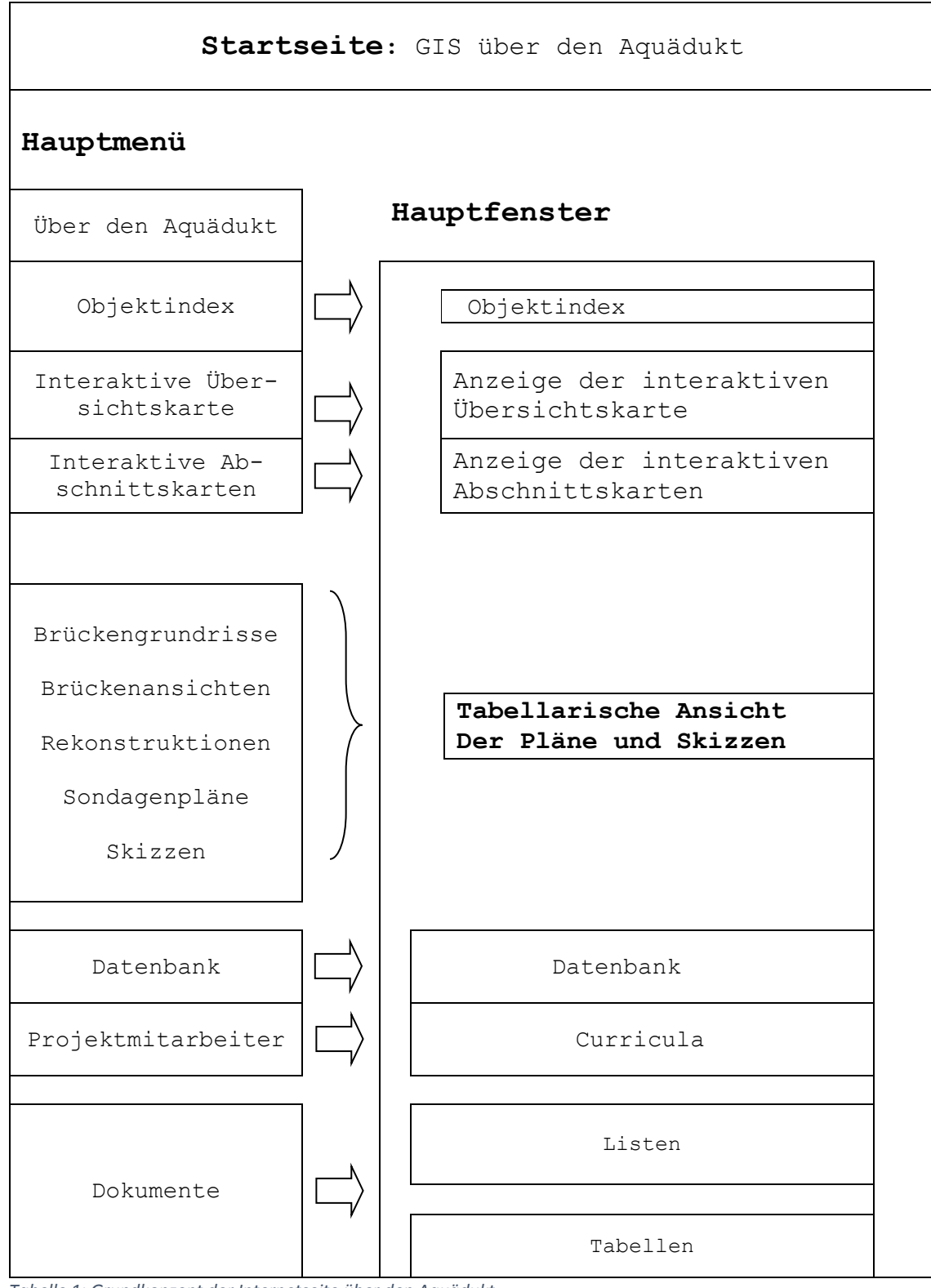

<span id="page-22-0"></span>*Tabelle 1: Grundkonzept der Internetseite über den Aquädukt*

Auf Basis dieses Konzeptes und der bereits vorhandenen Daten kann das GIS nun entwickelt werden. Der erste Schritt besteht darin, die Struktur dieser riesigen Datenmenge zu durchschauen und heraus zu filtern, welche Daten in das GIS schlussendlich einbezogen werden.

Im Zuge der Entwicklung dieses GIS stellt sich heraus, dass es teilweise problematisch ist die für das Projekt relevanten Daten aus den bereitgestellten Daten heraus zu filtern und in ihrer ursprünglichen Struktur zu verarbeiten. Die Probleme die hierbei aufgetreten sind werden im nächsten Kapitel näher erläutert.

## <span id="page-23-0"></span>**4.Die Problematik mit den Daten**

In diesem Kapitel wird die sich im Zuge dieser Arbeit herauskristallisierte Problematik mit den Daten anhand mehrerer Beispiele erläutert.

#### <span id="page-23-1"></span>**4.1 Dateistruktur und Benennung**

Wie bereits im 3.Kapitel dargelegt, ist die zu Beginn dieses Projekts übergebene Datenmenge sehr umfangreich und weist einerseits eine höchst uneinheitliche Dateistruktur auf, andererseits werden einige Dateien in mehrfacher Anzahl übergeben, woraus die aktuellen, für dieses Projekt relevanten Dateien erst heraus gefiltert werden müssen.

Zum Beispiel der Ordner Höhenprofil [\(Abb. 8\)](#page-23-2), in der 19 Elemente unterschiedlicher Formate aus mehreren Entwicklungsstadien enthalten sind, wobei aber nur das aktuellste Höhenprofil benötigt wird. Auch aus weiteren Ordnern müssen die relevanten Dateien erst gesucht und herausgefiltert werden. Auch die zuvor erwähnte Da-

teistruktur ist problematisch, da ein automatisiertes Auslesen der Dateien unmöglich ist und eine immer wiederkehrende Überprüfung der Speicherorte der Dateien notwendig macht.

Ein weiteres Problem stellt die Benennung der Dateiordner dar. Es wurden Sonderzeichen wie z.B. Umlaute oder auch Türkische Schriftzeichen verwendet. Diese können von einem Server nicht interpretiert und *Abb. 8: Beispiel Ordner Höhenprofil*

**HÖHENPROFIL** 

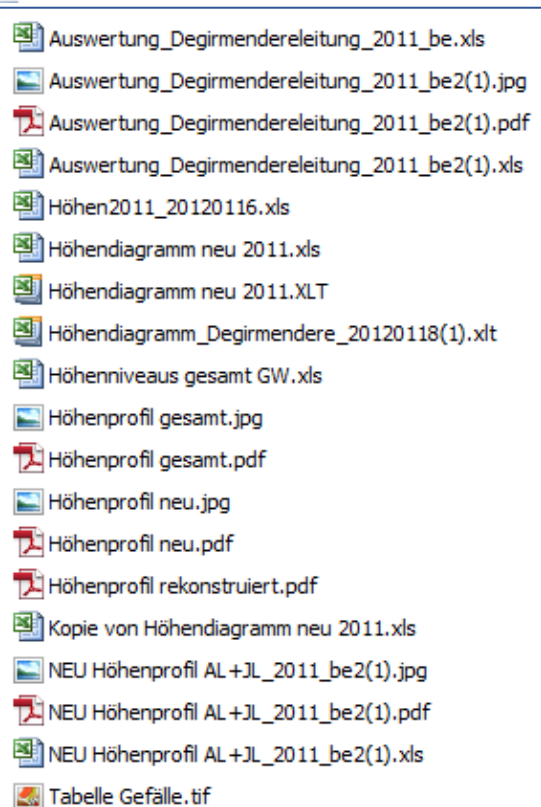

<span id="page-23-2"></span>

#### somit die Dateien nicht gefunden werden.

Eine Umbenennung der Dateiordner ist notwendig und nur mit erheblichem zeitlichem Aufwand durchführbar, da manuell in jeden Ordner inklusive aller Unterordner navigiert und bei Bedarf umbenannt werden muss.

## <span id="page-24-0"></span>**4.2 Raumbezug und Geographische Verortung**

Weitere Schwierigkeiten stellt der vom ÖAI erstellte AutoCAD-Plan bei der Verarbeitung zu einer Internet basierten Applikation dar:

- Er verfügt über 47 Layer die insgesamt mehrere –zigtausende Elemente beinhalten und kann dadurch nicht als eine ganze Einheit verarbeitet werden.
- Der Plan ist im lokalen Koordinatensystem des AutoCAD-Programmes erstellt und hat somit keinen Raumbezug zu dem Bezugssystem der auf dem WGS84 basierenden Hintergrundkarte des GIS-Servers.
- Der Detaillierungsgrad des Planes ist extrem hoch da mehrere hundert Objekte des Leitungsverlaufs in den Plan aufgenommen sind und dadurch sehr weit hinein gezoomt werden muss, damit die Symbole überhaupt sichtbar werden.
- Dadurch ist ein so hoher Zoomfaktor gegeben, mit dem die Auflösung der Hintergrundkarten im Internet nicht mithalten kann und die dadurch nur mehr unscharf angezeigt wird.
- Um den Plan als Applikation in einer Benutzeroberfläche im Internet veröffentlichen zu können muss er in GIS-Server interpretierbare Daten, also z.B. shapefiles (.shp), konvertiert werden.

Da der Plan keinen räumlichen Bezug zum WGS84 besitzt wird er über des Georeferenzierungstool von ArcMap unter Zuhilfenahme des korrespondierenden shapefiles *turkey.points.shape* (http://www.mapcruzin.com/free-turkey-arcgis-maps-shapefiles.htm) mit Ortspunkten der Türkei georeferenziert.

Die extrem hohe Anzahl der Elemente im AutoCAD-Plan bzw. in den nunmehrigen shapefiles macht es nötig den Plan in kleinere Einheiten zu unterteilen, da auf den GIS-Server nur maximal 1.000 *features*, komprimiert in einer ZIP-Datei, in einem Zug hochgeladen werden können. Somit wird der Plan als erstes in die 25 Abschnitte zerlegt und anschließend die Elemente je eines Layers (Punkte, Linien, Polygone) pro Abschnitt in jeweils eine eigene Datei exportiert

und in ZIP-komprimierten Ordnern abgespeichert um diese auf den Server hochladen zu können.

In Summe ergibt das 75 ZIP-Dateien mit einem Datenvolumen von 5,4 MB die einzeln nacheinander hochgeladen werden müssen. Ein dementsprechendes Datenvolumen muss im Internet auf einem GIS-Server zur Verfügung stehen.

Wie schon zuvor erwähnt bringt der hohe Zoomfaktor Nachteile mit sich, die je nach gewählter Hintergrundkarte in der Internet Applikation, unterschiedliche Auswirkungen haben. Veranschaulicht wird dies nachfolgend anhand der Darstellung [\(Abb. 9\)](#page-25-0) des Abschnittes IX und der roten Störungslinie in der Applikation am *ArcGIS online Server* von ESRI:

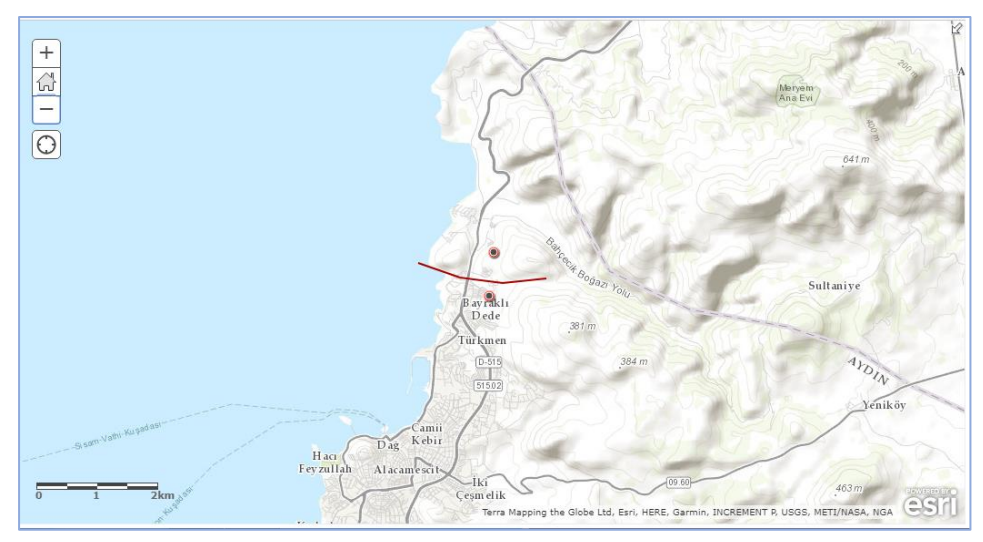

*Abb. 9: Lage des Aquädukts in der Türkei, topographische Karte*

<span id="page-25-0"></span>Wird die topographische Karte als Hintergrundkarte gewählt, so bleibt bei tiefem hinein zoomen teilweise nur noch ein weißer Hintergrund zu sehen. Die nachfolgenden Abbildungen [\(Abb. 10,](#page-26-0) [Abb. 11](#page-26-1) und [Abb. 12\)](#page-26-2) zeigen die aus dem AutoCAD-Plan konvertierten, auf den GIS-Server von Esri hochgeladenen shapefiles des Abschnitts IX sowie der geologischen Störungslinie in drei verschieden Zoomstufen. In gelb (lines.shp) ist der Leitungsverlauf zu sehen, grün (points.shp) die Punkte der Stützpfeiler, die rote Linie ist die geologische Störungslinie. In [Abb. 12](#page-26-2) ist zu sehen, dass rund um die dargestellte Killikdere Brücke der Hintergrund nur noch weiß erscheint, da in der topographischen Karte in diesem Bereich in dieser Zoomstufe keine Informationen mehr enthalten sind.

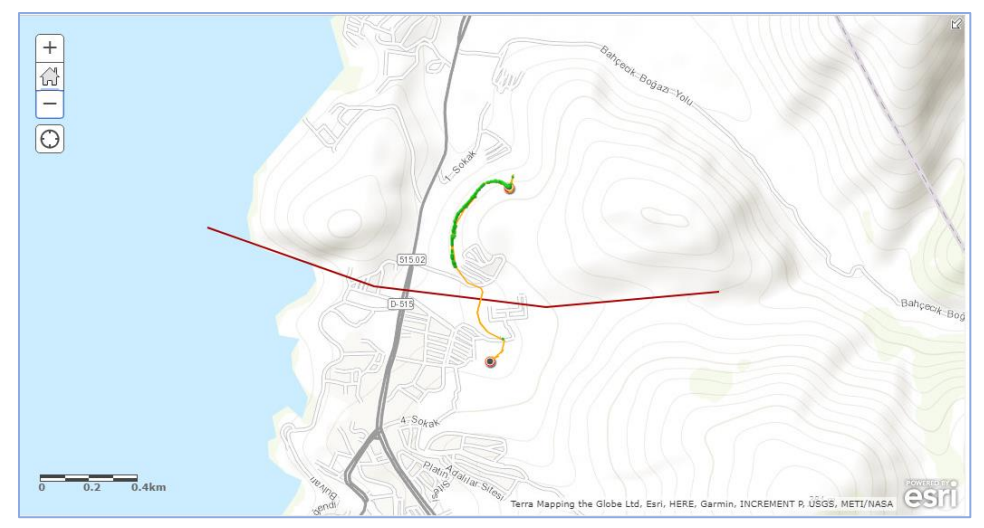

<span id="page-26-0"></span>*Abb. 10: Abschnitt IX, topographische Karte, Zoomstufe 1*

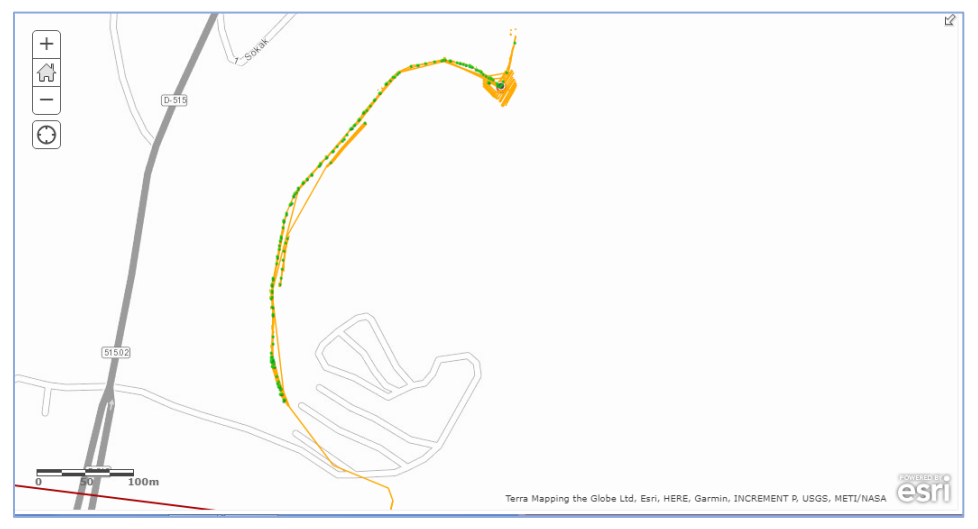

<span id="page-26-1"></span>*Abb. 11: Abschnitt IX, topographische Karte, Zoomstufe 2*

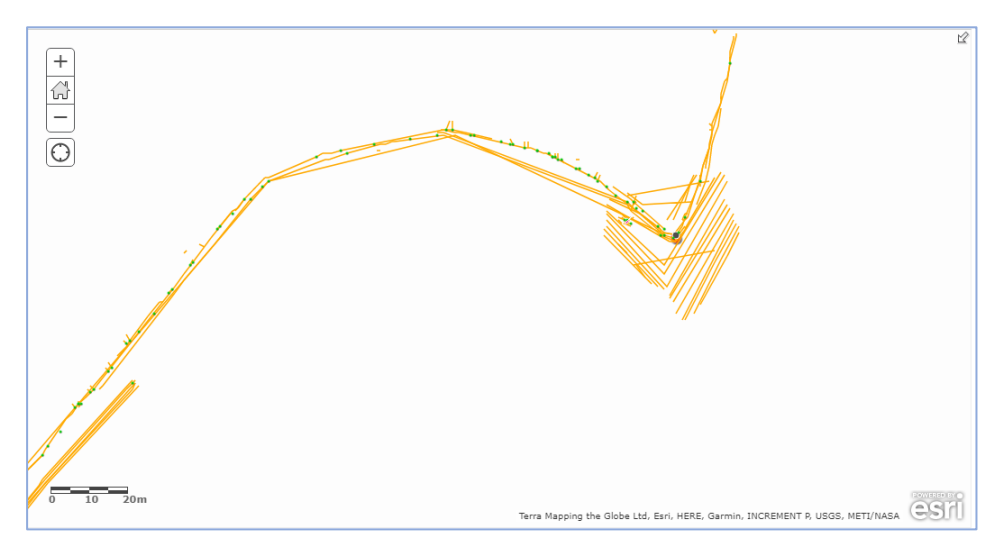

<span id="page-26-2"></span>*Abb. 12: Abschnitt IX, topographische Karte, Zoomstufe 3*

Wird die Satellitenbild gestützte Hintergrundkarte [\(Abb. 13\)](#page-27-0) verwendet, so wird der Hintergrund bei tiefem hinein zoomen nur noch unscharf dargestellt [\(Abb. 15\)](#page-28-1) weil die sehr hohe benötigte Auflösung des Satellitenbildes für diesen Zoomfaktor nicht mehr gegeben ist. Die Satellitenbilder die für die Hintergrundkarte verwendet werden haben eine Bodenauflösung von 10 Metern, bei dem tiefen Hineinzoomen wie in [Abb. 15](#page-28-1) liegt man aber jedenfalls im Sub-Meter Bereich und die Karte wird nicht mehr scharf angezeigt.

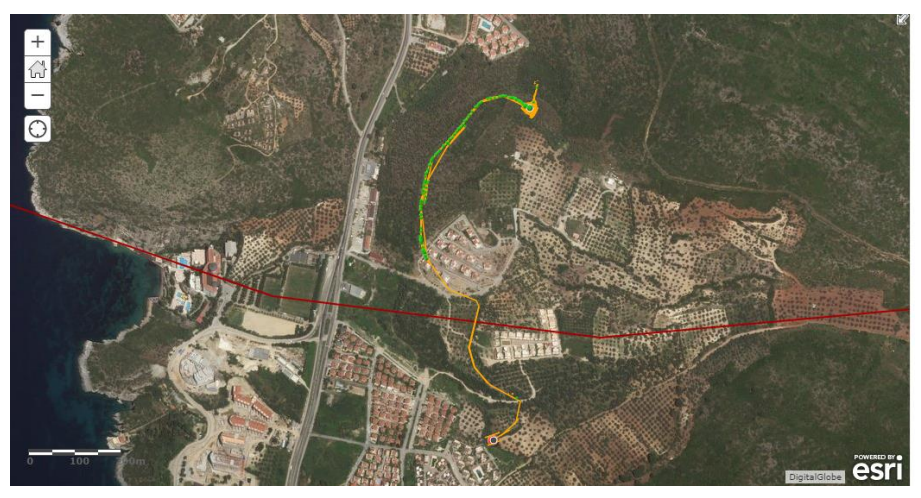

*Abb. 13: Abschnitt IX, Satellitenbild, Zoomstufe 1*

<span id="page-27-0"></span>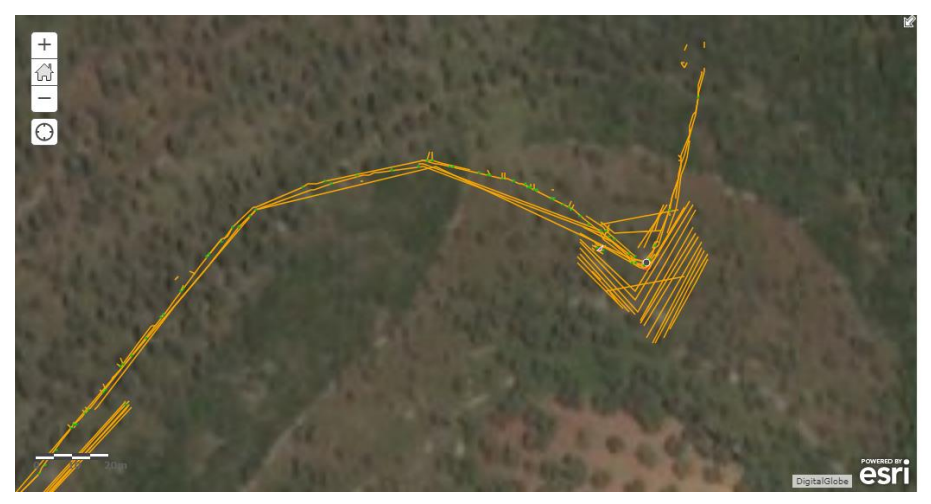

*Abb. 14: Abschnitt IX, Satellitenbild, Zoomstufe 2*

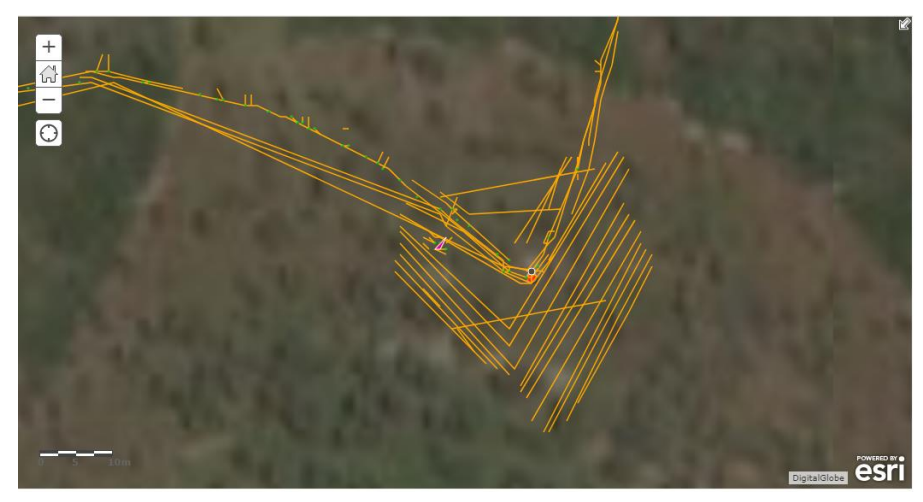

*Abb. 15: Abschnitt IX, Satellitenbild, Zoomstufe 3*

### <span id="page-28-1"></span><span id="page-28-0"></span>**4.3 Nummerierung der Abschnitte**

Im Laufe der mehrjährigen Grabungskampagnen wurden die Abschnitte neu nummeriert und den neuen Abschnittsnummern entsprechend die Übersichtskarte adaptiert. Eine zugehörige Konkordanzliste wurde erstellt, um die neue Nummerierung der Abschnitte nachvollziehen zu können.

Die Neunummerierung der Abschnitte ist auch bei Vorhandensein einer solchen Konkordanzliste [\(Tabelle 2\)](#page-29-0) und Neugestaltung der Übersichtskarte äußerst problematisch: die Verortung der fotografischen Aufnahmen in der interaktiven Karte **scheint** inkonsistent bzw. sogar falsch zu sein, da die Referenztafeln in den Aufnahmen die alten Abschnittsnummern enthalten (siehe Beispiel in Kapitel 2, [Abb. 6\)](#page-14-0).

Nutzer die sich eine erste Orientierung auf der Übersichtskarte verschaffen, gewinnen den Eindruck, als wären die Aufnahmen falsch verortet. Dieses doch große Problem ist im Nachhinein nicht mehr behebbar und hat eine negative Auswirkung einerseits auf den Nutzer der Internetseite:

- Das perzeptive Erfassungsvermögen des Nutzers ist durch die vermeintlich falsche Zuordnung der Aufnahmen beeinträchtigt.
- Der Informationsfluss ist durch das Nachprüfen der Nummerierungen sowie den Vergleich von Karte und Liste unterbrochen und erschwert die Erfassung des GIS als ein konsistentes Informationssystem.

Andererseits gibt es auch Auswirkungen für die Person die die Daten verarbeitet:

 Die Datenverarbeitung ist erheblich erschwert, da mehrfach manuell überprüft werden muss bis in welche Ebenen der übergebenen Daten, zum Beispiel Ordner oder Dateibenennungen, die inkonsistente Nummerierung reicht.

Die vom ÖAI erstellte Konkordanzliste sieht folgendermaßen aus:

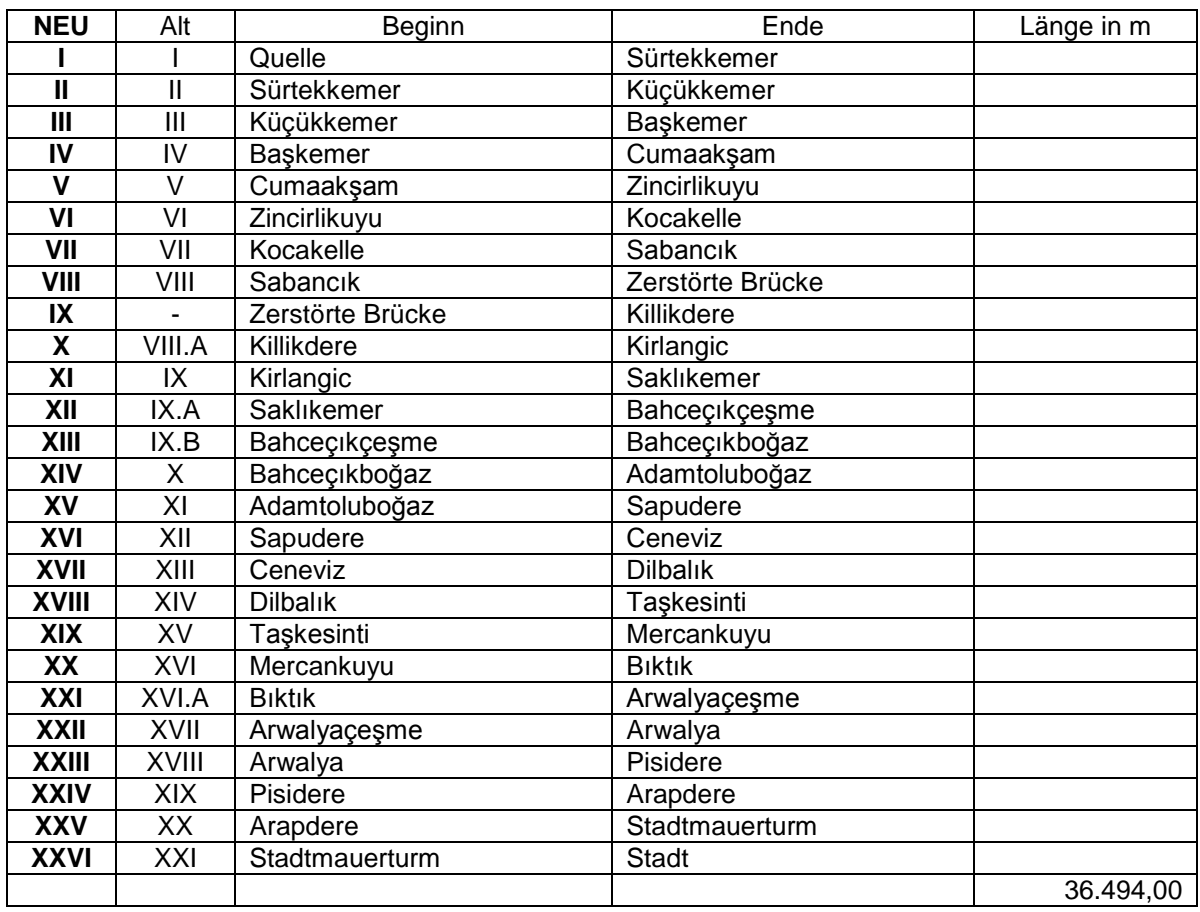

## **KONKORDANZLISTE DER ABSCHNITTE FÜR DIE PUBLIKATION**

<span id="page-29-0"></span>*Tabelle 2: Konkordanzliste der Abschnittsnummern*

Die Abschnitte beginnen immer am Anfang der Brücke, wobei Einlaufbecken bereits zum neuen Abschnitt dazugehören, damit die Brücke nicht "auseinandergerissen" wird.

Ein weiteres Problem ist dadurch gegeben, dass die Konkordanzliste nicht mit der neu nummerierten Übersichtskarte übereinstimmt. In der Konkordanzliste scheinen 26 Abschnitte auf, wobei jedoch in der Übersichtskarte nur 25 Abschnitte vorhanden sind. Die nachfolgende [Abb. 16](#page-30-2) zeigt eine Gegenüberstellung der Kartenausschnitte mit dem Bereich in dem die neu nummerierten Abschnitte abgebildet sind. Links ist die aktuelle, in dieser Arbeit verwendete Übersichtskarte mit 25 Abschnitten zu sehen, rechts die Vorgängerversion mit den zuvor benannten 20 Abschnitten.

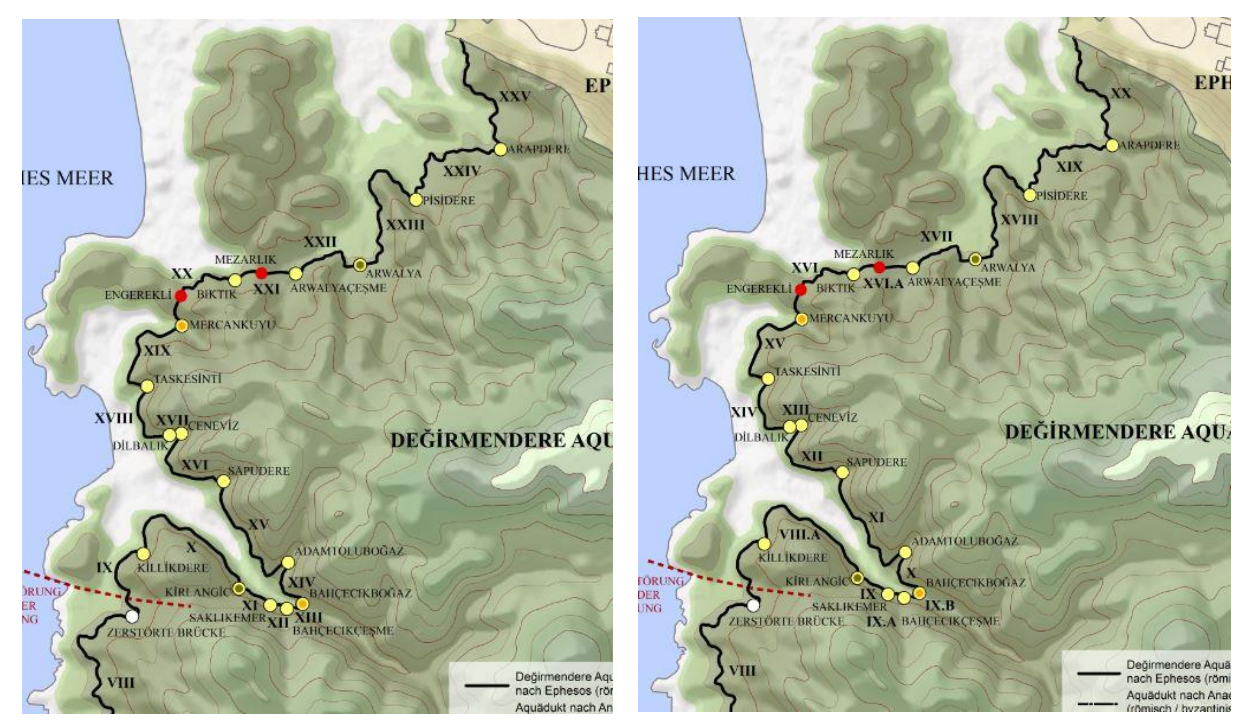

*Abb. 16: Gegenüberstellung der Abschnittsbereiche mit den neuen Abschnittsnummern*

<span id="page-30-2"></span>Diese Karte dient als Grundlage für die interaktive Übersichtskarte in der Fotos zu den Abschnitten, Brücken und Tunnels durch Bewegen des Cursors über die Kartenelemente angezeigt werden. Zu sämtlichen Objekten existiert eine riesige Anzahl an Fotos die in diese Internetseite integriert und auf einem Webserver gespeichert werden müssen, was in Anbetracht des großen Datenvolumens die nächste Schwierigkeit darstellt.

#### <span id="page-30-0"></span>**4.4 Datenvolumen und Formate**

In diesem Abschnitt wird die Problematik aufgrund des riesigen Datenvolumens sowie der Datenformate erläutert und aufgezeigt wie die daraus resultierenden Schwierigkeiten mit der Datenverarbeitung gelöst werden können.

## <span id="page-30-1"></span>**4.4.1 Datenvolumen**

Die mehr als 6.000 bereitgestellten Fotos mit einem Datenvolumen von über 40 GB müssen auf ca. 10% der Originalgröße verkleinert werden damit sie einerseits auf dem vom ÖAI bereitgestellten Web-Server, der 10 GB Speicherkapazität zur Verfügung stellt, Platz finden und andererseits auch um die Ladezeit der Anwendung möglichst gering halten zu können.

Das Verkleinern der Fotos ist mittels einer serverseitig ausführbaren PHP-Datei zwar automatisiert möglich, es gibt jedoch zwei Beschränkungen, die überwunden werden müssen:

- 1. Eine Laufzeitbeschränkung der Ausführung bedingt durch die Kapazität des Arbeitsspeichers am ausführenden Computer. In diesem Fall stehen 6 GB zur Verfügung was eine maximale Laufzeit von 1200 Sekunden bedingt und daher mehrmaliges durchlaufen lassen der PHP-Datei erforderlich ist bis alle Ordner und Unterordner (insgesamt über 900) durchforstet sind.
- 2. PHP weist eine Sensitivität gegenüber Groß- und Kleinschreibung auf, was bedingt, dass die Dateiendungen der Fotos alle das gleiche Format aufweisen müssen, was in diesem Fall jedoch nicht gegeben ist, da Fotos von verschiedenen Kameras mit den Endungen .jpg und .JPG vorhanden sind.

Das hat zur Folge, dass die Fotos bevor sie verkleinert werden können noch umbenannt werden müssen, damit sie über die gleiche Dateiendung verfügen und somit während des Verkleinerungsvorgangs auch alle gefunden werden.

Die Umbenennung der Fotos mit der Endung .jpg in .JPG erfolgt serverseitig mithilfe des batchfiles *rename.bat:*

*rename \*.jpg \*.JPG*

Nachdem die Fotos alle dieselbe Dateiendung besitzen können sie nun mittels der PHP-Datei *verkleinern.php* auf 10% der Originalgröße verkleinert werden. Im rot umrandeten Bereich ist die Laufzeitbeschränkung ersichtlich, der blau umrandete Bereich zeigt den Prozentsatz der Verkleinerung.

Dieselbe Datei wird auch für Erstellung der Vorschaubilder für die Bildergalerie verwendet, indem der Prozentsatz von 10% auf 3% (*(\$originalbreite / 100 \* 10); (\$originalbreite / 100 \* 3);*) und die Dateiendung von .JPG auf klein.jpg (grün umrandeter Bereich)geändert wird.

*<?php*

ini\_set('max\_execution\_time', 1200); *ini\_set("memory\_limit",'1024M');*

```
class dir
{
    var $verzeichnis;
    var $files;
};
$startdir = 'temp';
$ret = array();
scan_dir($startdir, &$ret);
echo "<pre>";
var_dump($ret);
echo "</pre>";
```

```
function scan_dir($dir, $ret)
{
     $dir_v = new dir;
     $dir_v->verzeichnis = $dir;
     $dir_v->files = array();
     $DH = opendir($dir);
     while ($file = readdir($DH))
     {
         if (preg_match('/^..?$/', $file)) continue;
         $aktuell = "$dir/$file";
         if (is_dir($aktuell))
 {
             scan_dir($aktuell, &$ret);
 }
         else
 {
           if (preg_match("/\.JPE?G$/", $aktuell)) 
            {
                 bild_klein($aktuell);
            }
 }
     }
     closedir($DH);
     array_push($ret, $dir_v);
}
function bild_klein($aktuell)
{
     $bild = $aktuell;
 $b = imagecreatefromjpeg("$bild");
 $originalbreite = imagesx($b);
 $originalhoehe = imagesy($b);
$neuebreite = floor($originalbreite / 100 * 10);
 $neuehoehe = floor($originalhoehe * ($neuebreite / $original-
breite));
 $neuesbild = imagecreatetruecolor($neuebreite, $neuehoehe);
 imagecopyresampled($neuesbild, $b, 0, 0, 0, 0, $neuebreite, 
$neuehoehe, $originalbreite, $originalhoehe);
 echo "Thumbnail erzeugt für $bild<br />";
imagejpeg($neuesbild, "{$bild}_.JPG");
 imagedestroy($neuesbild);
```

```
}
?>
```
## <span id="page-33-0"></span>**4.4.2 Datenformate**

Sämtliche Brückenrekonstruktionen, Brückenansichten und Brückengrundrisse sowie die Sondagenpläne wurden im .tif Format übergeben. Der Server interpretiert dieses Format als editierbare Dateien und kann diese somit nicht als Bilddatei am Bildschirm ausgeben. Eine einfache Umbenennung der Dateiendungen ist aber in diesem Fall nicht möglich, da die Hintergrundinformation, dass es sich um eine editierbare Datei handelt bei einer bloßen Umbenennung im Bild erhalten bleibt.

Die Dateien müssen daher in das vom Server interpretierbare Bildformat .jpg konvertiert werden, damit sie auch am Bildschirm angezeigt werden können.

Teilweise sind die Brückenansichten und –Grundrisse aber extrem groß, wie am Beispiel der Baskemer Brücke zu sehen ist [\(Abb. 17\)](#page-33-2): Das Bild verfügt über eine Ausdehnung von 36.761 x 4020 Pixel und eine Dateigröße von 140 MB.

Sämtliche Dateien müssen erst verkleinert werden, bevor sie der Konvertierung unterzogen werden können. Die Verkleinerung wird wie bei den Fotos mithilfe der PHP-Datei *verkleinern.php* durchgeführt.

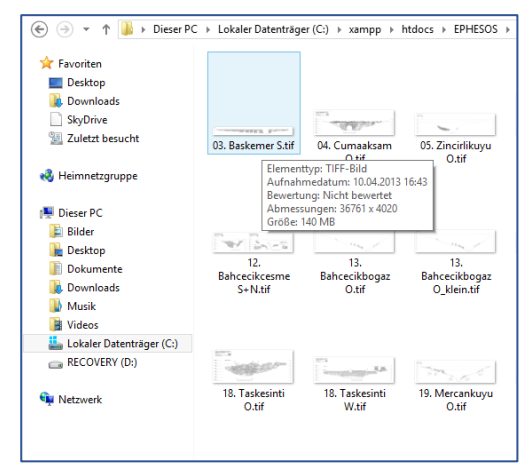

<span id="page-33-2"></span>*Abb. 17: Abmessungen der Ansicht der Baskemer Brücke*

Die Konvertierung erfolgt mit einem im Internet verfügbaren Online Konvertierungsprogramm:

*http://image.online-convert.com/convert-to-jpg*

Nach der Verkleinerung und anschließenden Konvertierung können nun auch diese Daten in das GIS integriert und auf einen Server hochgeladen werden.

Die aufgetretenen Schwierigkeiten mit den Datenformaten und - Volumina sind ausgeräumt und die Realisierung des GIS kann somit in die Tat umgesetzt werden.

Die Entwicklung des geographischen Informationssystems wird im nächsten Kapitel Schritt für Schritt dokumentiert und die Funktionalität der Internetseite aufgezeigt. Am Ende des Kapitels wird das Ergebnis vorgestellt.

## <span id="page-33-1"></span>**4.5 Die Datenbank**

Die Datenbank (MS Access) die dem Nutzer für selbst erstellte Abfragen zur Verfügung steht enthält eine Tabelle in der sämtliche, aus den Grabungskampagnen erworbenen Informationen enthalten sind.

Realisierung eines GIS für den Değirmendere Aquädukt von Ephesos 5.Die Realisierung des GIS

Problematisch dabei ist, dass sämtliche Attribute in einer einzigen Tabelle, welche 186 Spalten und 2012 Zeilen umfasst, zusammengefasst wurden, wobei der Großteil der Spalten NULL-Werte enthält. Der aus dieser Tabelle erhaltene Informationsgewinn ist daher nicht sehr umfangreich.

## <span id="page-34-0"></span>**5.Die Realisierung des GIS**

Die für die Implementierung des Geographischen Informationssystems im Internet benötigten Daten, wie z.B. Fotos, Dokumente und Pläne wurden allesamt vom ÖAI zur Verfügung gestellt.

- Als Basis für die interaktiven Karten wurden die Übersichtskarte sowie die Tunnelgrundrisse bereitgestellt.
- Der hochgradig detaillierte AutoCAD-Plan der sämtliche Objekte des Aquädukts, beginnend mit den Großobjekten wie Brücken und Tunnel, bis hin zu sämtlichen kleineren Objekten wie Stützpfeiler, Abdeckplatten und Rüstlöcher enthält, wurde als Basis für die Detailkarten der Abschnitte für das GIS zu Verfügung gestellt.
- Die weiteren übergebenen, nicht geographisch zu verortenden Dokumente wie Protokolle, Listen, Tabellen und Curricula der Projektmitarbeiter werden in die Internetseite in einem eigenen Menübereich integriert.

Für die Realisierung des GIS sind eine Reihe von Technologien und Software erforderlich, die in diesem Abschnitt behandelt werden.

## <span id="page-34-1"></span>**5.1 Verwendete Software und Technologien**

Die Internetseite wurde mittels *HTML* (Datenauszeichnungssprache) und Skriptsprachen wie *PHP*, serverseitig, und *Java Script*, objektorientiert, erstellt. Zum Schreiben der Quelltexte wurde ein einfacher Texteditor verwendet. Die Bearbeitung des CAD-Planes erfolgte mittels AutoCAD, für die Erstellung der Detailkarten basierend auf dem CAD-Plan wurde *ArcMap* verwendet. Zur Bereitstellung der Detailkarten im Internet dient die Plattform *ArcGIS online*.

Folgende Software und Technologien wurden für die Realisierung des GIS verwendet:

Realisierung eines GIS für den Değirmendere Aquädukt von Ephesos 5.Die Realisierung des GIS

## <span id="page-35-0"></span>**5.1.1 Software:**

- *Notepad++*: einfacher Texteditor, zum Schreiben der HTML-Quelltexte für die Internetseite und der PHP-Codes zur vorbereitenden Bearbeitung der Fotos und Rekonstruktionspläne
- *Gimp*: Bildbearbeitungsprogramm, zum Ablesen der Bildpixel-Koordinaten zur Erstellung der interaktiven Übersichtskarte
- *Mozilla Firefox*: Webbrowser zur Visualisierung der Internetseite
- *XAMPP Server*: lokaler Server, für die Entwicklung des GIS und die damit verbundenen Testläufe
- *WinSCP*: File Transfer Programm, zum Hochladen der Dateien auf den Webserver

## <span id="page-35-1"></span>**5.1.2 Programmier- und Scriptsprachen**

- *HTML(Hypertext Markup Language)*: Datenauszeichnungssprache zur Erstellung der Internetseiten
- *PHP(Hypertext Preprocessor)*: serverseitig interpretierte Sprache zur Erstellung der Dateien für die Verkleinerung der Fotos und Rekonstruktionspläne
- *JavaScript*: objektorientierte Sprache zur Erstellung der interaktiven Übersichtskarte und das Einbetten in das HTML-Gerüst

Die Dateien werden auf einen vom ÖAI bereitgestellten Apache Webserver mit einer Speicherkapazität von 10 GB hochgeladen.

## <span id="page-35-2"></span>**5.2 Aufbau der Internetseite**

Die Internetseite ist so aufgebaut, dass ein gleichbleibender, statischer äußerer Rahmen das Grundgerüst der Startseite bildet, die im Inneren ein Fenster bietet, in dem die einzelnen Seiten angezeigt werden. Der äußere Rahmen beinhaltet das Hauptmenü aus dem die einzelnen Seiten aufgerufen werden können.

Es umfasst folgende Einträge:

- Über den Aquädukt Informationen über den Aquädukt
- Objektindex
- Interaktive Übersichtskarte
- Interaktive Abschnittskarten
- Brücken Grundrisse
- Brücken Ansichten
- Rekonstruktionen
- Sondagenpläne
- Skizzen
- Datenbank
- Projektmitarbeiter Curricula
- Dokumente dynamischer Menübereich aus dem weitere Dokumente aufgerufen werden können

Die Implementierung der Startseite in Form des statischen Rahmens bietet dem Nutzer die Möglichkeit jederzeit ganz einfach auf die Startseite zurück zu kehren und neue Seiten aufzurufen. Dies bietet ihm einen ungehinderten, kontinuierlichen Informationsfluss ohne Unterbrechungen durch mehrmaliges anklicken der *zurück* Schaltfläche und überflüssige Navigation durch bereits zuvor aufgerufene Seiten.

Der äußere Rahmen, implementiert als **Container**, beinhaltet mehrere Boxen (im Quelltext rot hervorgehoben) sowie das Fenster iframe (blau)in dem die einzelnen Seiten angezeigt werden. Der Inhalt der Boxen ist folgender maßen aufgegliedert:

- Box 1 und 2: beinhalten die Logos und die Überschrift
- Box 3: enthält das Hauptmenü
- Box 4: enthält das Fenster iframe

Die Umsetzung dieses Konzepts für die Startseite in Form des Boxenmodells wird im nachfolgenden Quelltext gezeigt:

### *Index.php:*

*<!DOCTYPE HTML PUBLIC "-//W3C//DTD HTML 4.0 Transitional//EN"> <html>*

*<head> <link rel="shortcut icon" type="image/x-icon" href="map3.ico"> <title>Index</title> <link href="Start1.css" rel="stylesheet" type="text/css" />*

*<script language="JavaScript1.2"> </script>*

*</head>*

*<body>*

*<div id="container">*

*<div id="box1">*

```
<img src="OEAI-klein.jpg" width="171" height="122" style=" margin-
top: 8px; margin-left: 18px" title="OEAI"/>
</div>
<div id="box2">
<div id="fwf">
<img src="fwf_klein.jpg" width="208" height="70" style="position:ab-
solute; margin-top: 30px; margin-left: 8px" title="fwf"/>
</div>
<h1>Geographisches Informationssystem &uuml;ber den <br> De&#287;ir-
mendere Aqu&auml;dukt von Ephesos</h1>
<div id="fg">
<img src="FG_klein.jpg" width="106" height="122" style="position:ab-
solute; margin-top: 8px; margin-left: -112px" title="FG"/>
</div>
</div>
<div id="box3">
     <ul id="nav">
          <a href="Home.html" target="box6">Startseite</a>
          <a href="2013-Deg.Aqu.BABESCH24_Wiplinger.pdf" tar-
get="box6">&Uuml;ber den Aqu&auml;dukt</a>
          <a href="Objekte.html" target="box6">Objektindex</a>
          <a href="Karte.html" target="box6">Interaktive &Uuml;ber-
sichtskarte<!--img src="Detail_klein.png" width="117" height="61" 
style="border:none"--></a>
          <a href="BAU.html" target="box6">Interaktive Abschnitts-
karten</a>
          <a href="Br_Grundrisse.html" target="box6">Br&uuml;cken 
Grundrisse</a>
          <a href="Br_Ansichten.html" target="box6">Br&uuml;cken An-
sichten</a>
          <a href="Br_Rekonstr.html" target="box6">Rekonstruktio-
nen</a>
          <a href="Sondagen.html" target="box6">Son-
dagenpl&auml;ne</a>
          <a href="Skizzen.html" target="box6">Skizzen</a>
          <a href="Datenbank/Wasser_fuer_Ephesos_2013.mdb" tar-
get="box6">Datenbank (MS Access)</a>
          <a href="CVs.html" target="box6">Projektmitarbeiter</a>
          <li>
               <a href="#" title="diverse Dokumente">Dokumente</a>
               \langle u_1 \rangle<li><a href="Konkordanzliste.pdf" tar-
get="_blank">Konkordanzliste</a></li>
                     <li><a href="ABSCHNITTE Tabelle.pdf" tar-
get="_blank">Abschnitte Tabelle</a></li>
                     <li><a href="Durchlaesse Listen.pdf" tar-
get="_blank">Liste der Durchl&auml;sse</a></li>
                     <li><a href="Stuetzpfeiler Listen.pdf" tar-
get="_blank">Liste der St&uuml;tzpfeiler</a></li>
                    <li><a href="H_profil_neu.jpg" tar-
get="_blank">H&ouml;henprofil Graphik</a></li>
               </ul>
          </li>
```
*</ul>*

```
<div id="image">
     <img src="031_klein.jpg" width="171" height="256" style="bor-
der:solid; border-color:white; border-width:1px; margin-left:18px; 
margin-top:-60px">
</div>
```

```
<p align="left" id="absatz3">
site & copy; Andrea Wulz
</div>
```
*<div id="box4">*

*<iframe src="Home.html" name="box6" style="border-style:solid; border-color:grey; border-width:2px; background: white; font-family:arial; float: right; margin-top: 3px; margin-right: 3px; width: 880px; height: 1039px; left: 694px; top: 130px"> </iframe> </div><br><br> <div> <h3 style="padding-top: 40px; margin-left:620px"><a href="Impressum.html" style="color:white; text-decoration:none; "target="box6">Impressum</a></h3> </div> </div> </body>*

*</html>*

Die stilmäßige Ausgestaltung der Seite wird durch ein Stylesheet (*start1.css*) umgesetzt. Am Beginn des oben angezeigten Quelltextes in Zeile sechs wird die .css Datei aufgerufen. Sie verleiht der Internetseite ihren Stil indem die Informationen über Farbe, Größe und Position der Elemente mit diesem Stylesheet an die Startseite übergeben werden.

### *start1.css:*

```
#container {
     width: 1120px; height: 1240px; margin: auto; margin-top: 8px; 
background-color: grey;
}
#box1 {
     width: 215px; height: 134px; background-color: grey; float: left;
}
#box2 {
     width: 890px; height: 134px; background-color: grey; float: left;
}
#box3 {
     width: 215px; height: 1050px; background-color: grey; float: 
left;
```

```
Realisierung eines GIS für den Değirmendere Aquädukt von Ephesos
5.Die Realisierung des GIS
}
#box4{
     width: 890px; height: 1050px; background-color: grey; float: 
left; margin: 0px;
}
#box7{
     width: 890px; height: 450px; background-color: white; float: 
left;
}
h1 {float: left; margin-left: 240px; margin-right: 160px; mar-
gin-top: 30px; color: white; font-family: Calibri;font-size:1.6em;}
h2 {color: black; font-family: Arial; font-size:2.0em;}
h3 {color: white; padding-top: 40px; font-family: Arial; font-
size:0.9em;}
/*
#nav a { display: block; margin-top: 10px; padding-left: 10px; pad-
ding-top: 10px; color: white; text-decoration: none; font-family: 
Arial; font-weight:bold;}
#nav a:hover { color: red; } 
*/
#impress{
     font-family: Arial; font-weight:bold;
     list-style:none;
     color:white;
     text-decoration:none
}
#nav{
     font-family: Arial; font-weight:bold;
     font-size: 1.0em;
     height: 400px;
     list-style:none;
     padding-top: -10px;
     padding-left: 15px;
     margin-top: 10px;
     margin-bottom:0px;
     float:left;
     width:auto;
     /*
     position:relative;
     z-index:5;
     */
}
#nav li{ /*-----------Dokumente--------*/
     float:left;
    margin-left:0px;
     position:relative;
    margin-top:1px;
     width:auto;
}
#nav a{
    display:block;
```

```
 padding:1px;
     color:#fff;
     background:grey;
     text-decoration:none;
}
#nav a:hover{
    color:#fff;
     background: #667777;
    width:auto;
}
#nav ul{
    display:block;
     background:grey; 
    width:auto;
     list-style:none;
    position:absolute;
    left:-9999px; 
}
#nav ul li{
    margin-top:1px;
     padding-top:1px;
    position:relative;
     float:top;
}
#nav ul a{
     white-space:nowrap; 
}
#nav li:hover ul{ 
    list-style:none;
     float:left;
     left:-15;
     width:auto;
}
#nav li:hover a{
     background:#667777;
     width:auto;
}
#nav li:hover ul a{
     display:block;
     float:left;
    position:relative;
     text-decoration:none;
}
#nav li:hover ul li a:hover{ 
   background:#557755;
}
#absatz1 {color: #800080;font-family: Arial;font-size:0.8em;}
#absatz3 {margin-top: 425px;margin-left: 30px;color: white;font-
family: Arial;font-size:1.0em;}
#absatz4 {color: white;font-family: Arial;font-size:0.8em;font-
weight:bold;}
```
Für die Internetseiten über die Abschnitte, Brücken und Tunnels wird eine Seite als Vorlage erstellt, in welcher dann nur noch anzupassen ist, aus welchen Ordnern die Daten ausgelesen werden müssen.

Das Beispiel unten zeigt die Seite über den Abschnitt IX:

### *IX.html:*

```
<!DOCTYPE HTML PUBLIC "-//W3C//DTD HTML 4.01 Transitional//EN"
       "http://www.w3.org/TR/html4/loose.dtd">
<html>
 <head>
<title>Abschnitt 9</title>
<link href="Java.css" rel="stylesheet" type="text/css" />
</head>
<body>
<font face="Calibri">
<div id="container"><center><br>
<h2>Abschnitt IX -&nbsp; &nbsp; Zerst&ouml;rte Br&uuml;cke bis Killi-
kdere Br&uuml;cke</h2>
<p align="justify" style="font-family:Calibri; color:black; margin-
left: 30px; margin-right: 40px">
JL: von 1m 18.024 bis 1m 19.223 = 1.199 m Lä nge <br>
AL: von lm 18.658 bis lm 19.223 = 565 m L&auml;nge <br>
JL: von ? bis 71,56 m Höhe = 2,94 m Höhendifferenz in Ab-
schnitt VIII+IX = 0,05 %<br>
AL: von 74,36 bis 73,40 m Höhe = 0,96 m Höhendifferenz =
0,17 % Gef&auml;lle<br>
Hö hendifferenz Kanalsohle AL ü ber JL = 2,80 m (nach St&o-
uml;rung)
zwei kurze unterirdische Abschnitte vor Stö rung, dann oberirdisch
komplett erhalten<br>
1 Bypass, 3 Becken (1 JL, 1 AL, 1 außer Bypass), 37 St&u-
uml;tzpfeiler, 2 JL Durchlässe, Sond. 1/11 (= Kanalsohlen AL)
</p>
<p align="left" style="margin-left:30px">
<table border="1" style="table-layout:fixed">
   <tr>
   <th colspan="3">SKIZZEN:</th>
      </tr>
     <tr>
     <td style="width:200px"><a href="BG/Abschnitte/IX/IX. Skizzen/IX. 
Bypass Ende.jpg" target="_blank">&nbsp; Bypass Ende</a><br></td>
     <td style="width:200px"><a href="BG/Abschnitte/IX/IX. 
Skizzen/IXBECK-1_klein.jpg" target="_blank">   Pfeiler
30</a><br></td>
     <td style="width:200px"><a href="BG/Abschnitte/IX/IX. 
Skizzen/IXBECK-2_klein.jpg" target="_blank">   Becken
2</a><br></td>
     </tr>
     <tr>
```

```
 <th colspan="3">
<a href="https://www.arcgis.com/apps/SimpleViewer/index.html?web-
map=562613c594f1448a9a19831cb273d350" target="_blank">DETAILKARTE Ab-
schnitt IX</a><br>
   </th>
      </tr>
     <tr>
   <th colspan="3">
   <a href="Karte.html">zur&uuml;ck zur &Uuml;bersichtskarte</a><br>
   </th>
      </tr> 
</table>
</p>
<div id="box7">
<iframe src="BG/BG_IX.php" 
          name="Bilder" style=" border-style:none; border-
color:#DC143C; border-width:1px; background: white; font-fam-
ily:arial;
     float: left; margin-top: 0px; margin-left: 25px; width: 800px; 
height: 600px; left: 694px; top: 130px">
</iframe><br><br>
</div><br><br><br><br><br><br><br>
</center>
</div>
```
*</html>*

Für die Übersichtskarte und die interaktiven Tunnelgrundrisskarten wird je eine weitere Vorlagenseite erstellt, in der die jeweilige Karte eingebettet ist.

Der Script Block am Beginn des Quelltextes (blau hervorgehoben) initialisiert die eingelesene Grundkarte als interaktive Karte indem dieser die Funktionen *anzeigen und verbergen* (Show/Hide) mittels Überstreichen der Kartensymbole mit dem Mauszeiger als Attribute übergeben werden.

### *Karte.html:*

```
<html>
<head>
<title>Interaktive Karte</title>
<script type="text/javascript">
function Show(id) {
   if (document.getElementById)
     document.getElementById(id).style.visibility = "visible";
}
function Hide(id) {
   if (document.getElementById)
    document.getElementById(id).style.visibility = "hidden";
}
</script>
<style type="text/css">
```

```
.style1 { font-family: Verdana, Arial, Calibri, Helvetica, sans-serif; 
font-size: 20px; }
</style>
</head>
```
*<body>*

*<style type="text/css">a:hover {font-weight:bold; color: red}</style> <center>*

*<map name="Map">*

Die Kartensymbole an denen mittels überfahren mit dem Mauszeiger Bilder angezeigt werden sollen, werden in den Tags *area* durch Angabe der Bildpixel-Koordinaten definiert:

 *<area shape="circle" coords="591,180,10" href="Arapdere.html" on-MouseOver="Show('Arapdere')" onMouseOut="Hide('Arapdere')">*

 *<area shape="circle" coords="505,230,10" href="Pisidere.html" on-MouseOver="Show('Pisidere')" onMouseOut="Hide('Pisidere')">*

*………… …………* 

 *<area shape="circle" coords="644,1145,15" href="Quelle.html" on-MouseOver="Show('Quelle')" onMouseOut="Hide('Quelle')">*

 *<!---------------Brücken ENDE--------------------->*

 *<!---------------Tunnel--------------------------->*

 *<area shape="circle" coords="352,304,10" href="Mezarlik.html" on-MouseOver="Show('Mezarlik')" onMouseOut="Hide('Mezarlik')">*

 *<area shape="circle" coords="271,326,10" href="Engerekli.html" on-MouseOver="Show('Engerekli')" onMouseOut="Hide('Engerekli')">*

 *<area shape="circle" coords="262,1105,10" href="Kalafat.html" on-MouseOver="Show('Kalafat')" onMouseOut="Hide('Kalafat')">*

 *<area shape="circle" coords="457,1096,8" href="Akrepli.html"on-MouseOver="Show('Akrepli')" onMouseOut="Hide('Akrepli')">*

 *<!------------------Tunnel Ende--------->*

 *<!------------------Abschnitte---------->*

 *<area shape="circle" coords="579,1085,15" href="I.html" onMouseOver="Show('I')" onMouseOut="Hide('I')">*

*………… …………*

 *<area shape="circle" coords="606,126,15" href="XXV.html" onMouseOver="Show('XXV')" onMouseOut="Hide('XXV')">*

 *<!-----------------Abschnitte ENDE------->*

 *<!-----------------MAP Ende--------------> </map>*

Die Ausgabe der an zu zeigenden Bilder sowie deren Position auf der Internetseite wird im img-Tag festgelegt:

*<!---------------Brücken-----------*

*<div id="Arapdere" class="style1" style="position: absolute; left: 220; top: 40; font-size: 20px; z-index: 2; visibility: hidden"> <img src="Bilder\_UeKarte/24\_Arapdere.jpg" style="border-style:solid; border-color:white; border-width:3px"></div>*

*………… …………*

*<div id="Quelle" class="style1" style="position: absolute; left: 200; top: 850; font-size: 20px; z-index: 2; visibility: hidden"> <img src="Bilder\_UeKarte/Quelle.jpg" style="border-style:solid; border-color:white; border-width:3px"></div>*

*<!-------------------------Brücken ENDE------------->*

*<!-------------------------Tunnel------------------->*

*<div id="Mezarlik" class="style1" style="position: absolute; left: 200; top: 30; font-size: 20px; z-index: 2; visibility: hidden"> <img src="Bilder\_UeKarte/Mezarlik.jpg" style="border-style:solid; border-color:white; border-width:3px"></div>*

*…………*

*<!------------------------Tunnel ENDE------>*

*<!------------------------Abschnitte------->*

*<div id="XXV" class="style1" style="position: absolute; left: 200; top: 60; font-size: 20px; z-index: 2; visibility: hidden"> <img src="Bilder\_UeKarte/A\_25.jpg" style="border-style:solid; bordercolor:white; border-width:3px"></div>*

*<!----------------------Abschnitte ENDE---->*

*<div id="ephesosmap" style="z-index: 1; visibility: visible"><img src="karte\_OR.jpg" width="841" height="1211" border="0" usemap="#Map"></div><br> <!--a href="mouseover.htm"><img src="li\_kl.jpg" style="border:none"/></a> <p></p--> </center> </body></html>*

Durch Überstreichen der Kartensymbole mit dem Mauszeiger werden die Fotos der Objekte angezeigt, durch Anklicken der Symbole wird die jeweils korrespondierende Internetseite im Fenster aufgerufen.

Die Karten basieren auf einer Bilddatei und sind statisch, sie verfügen daher nicht über eine Zoomfunktion so wie die Detailkarten der Abschnitte.

Die Detailkarten der Abschnitte werden online implementiert indem die zuvor erstellten ZIP-Dateien mit den Shapefiles auf den GIS-Server hochgeladen werden. Die mitgegebenen Attribute aus dem AutoCAD-Plan können durch Anklicken der Kartensymbole abgerufen werden.

In der GIS Applikation stehen dem Benutzer verschiedene Funktionen zur Verfügung die ihm eine individuelle, seinen Bedürfnissen entsprechende Informationsgewinnung ermöglichen.

- Aufrufen der in den shapefiles enthaltenen Attribute aus dem AutoCAD-Plan
- Anzeige der Bilder zu den Objekten
- Ein- und Ausschalten verschiedener Kartenlayer
- Auswahl verschiedener Hintergrundkarten
- Zoomfunktion
- Panfunktion zum Ändern des Kartenausschnittes

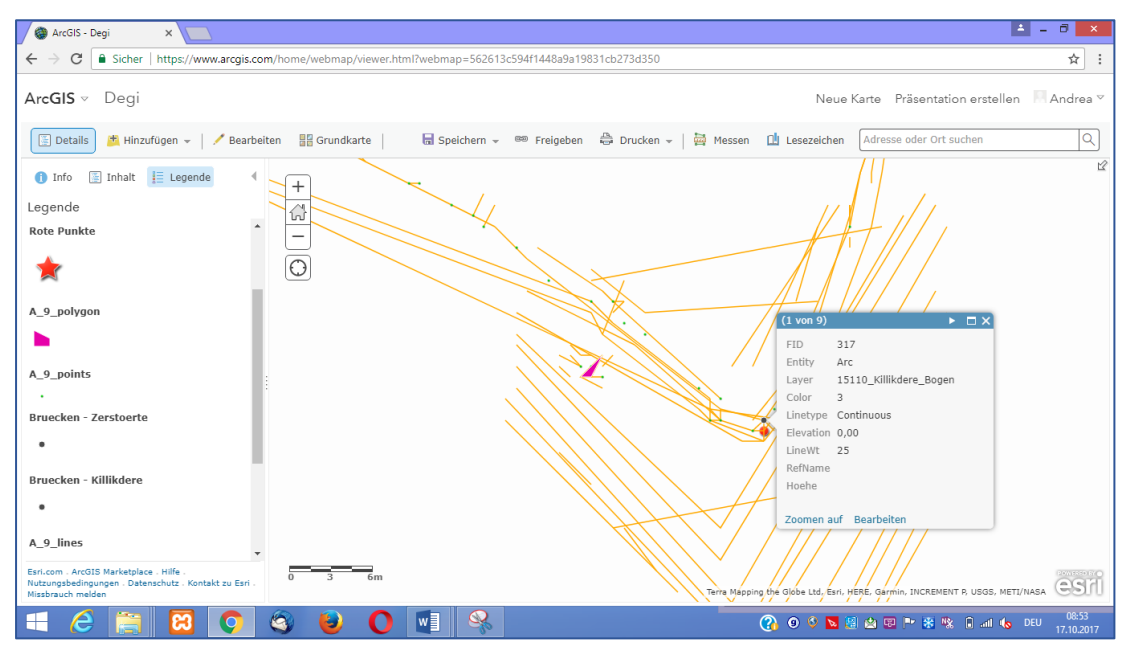

<span id="page-45-0"></span>*Abb. 18: Anzeige der Attributliste der Killikdere Brücke*

[Abb. 18](#page-45-0) zeigt den Ausschnitt für die Killikdere Brücke. Durch Auswahl eines Elementes gelangt man zum Attributsfenster, das hier folgende Informationen enthält:

- FID 317
- Entity Arc • Layer 15110 Killikdere Bogen • Color 3
- Linetype Continous
- Elevation 0,00
- Line Width 25
- Reference Name --
- 
- $\bullet$  Höhe  $\hspace{1.6cm}$   $\hspace{1.6cm}$   $\hspace{1.6cm}$

Der bei Punkten, zu denen Bildmaterial vorhanden ist in der Attributliste enthaltene Link auf ein zugehöriges Foto ermöglicht durch Anklicken die Anzeige des Bildes zum jeweiligen Objekt, z.B. der Stützpfeiler 29 im Abschnitt IX (siehe [Abb. 19\)](#page-46-0).

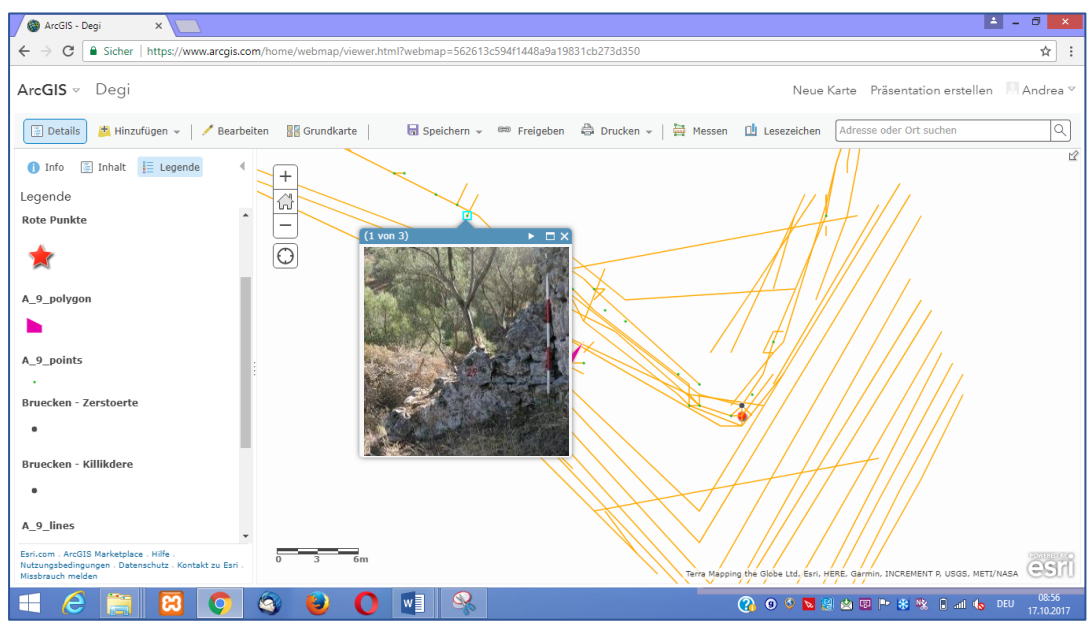

<span id="page-46-0"></span>*Abb. 19: Anzeige des Fotos vom Stützpfeiler 29 im Abschnitt IX*

Die einzelnen Layer der Karte können mithilfe der Checkboxen ein- beziehungsweise ausgeblendet werden, z.B. der Abschnitt IX mit ausgeblendetem Leitungsverlauf, eingeblendet sind die grünen Punkte der Leitungsobjekte (siehe [Abb. 20\)](#page-46-1).

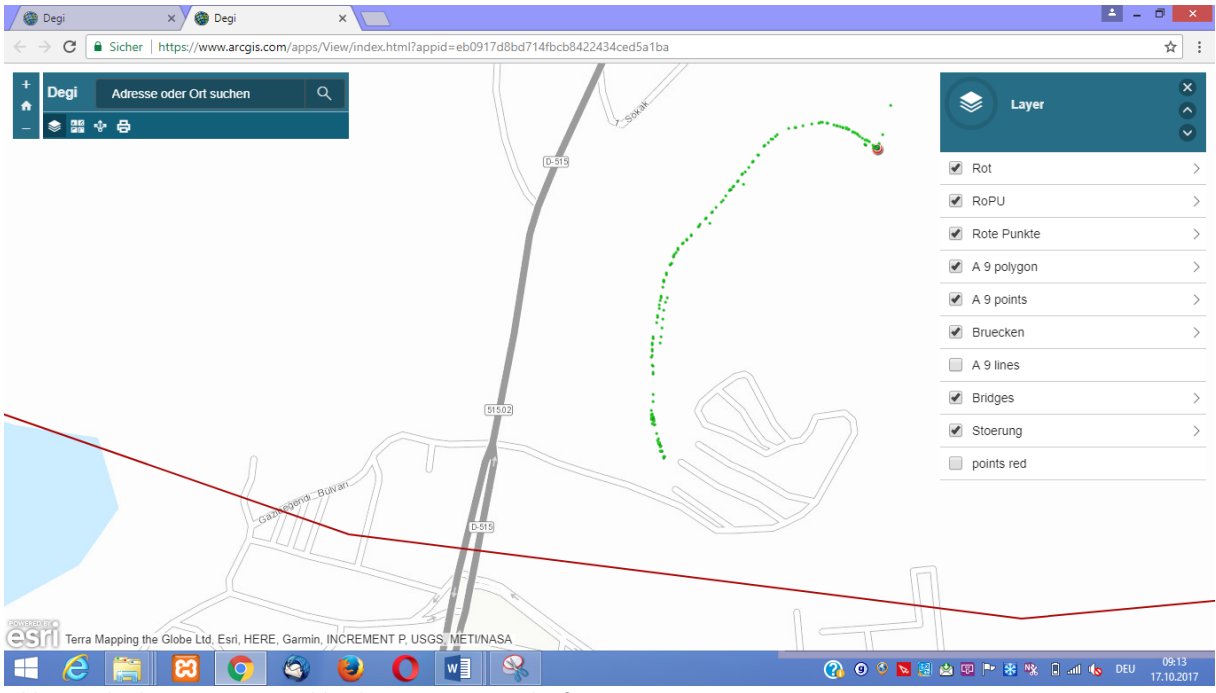

<span id="page-46-1"></span>*Abb. 20: Abschnitt IX mit ausgeblendetem Leitungsverlauf*

Ein Wechsel zwischen mehreren vom GIS-Server zur Verfügung gestellten Hintergrundkarten ist ebenfalls möglich. [Abb. 21](#page-47-0) zeigt den Abschnitt IX auf der Satellitenbild gestützten Hintergrundkarte.

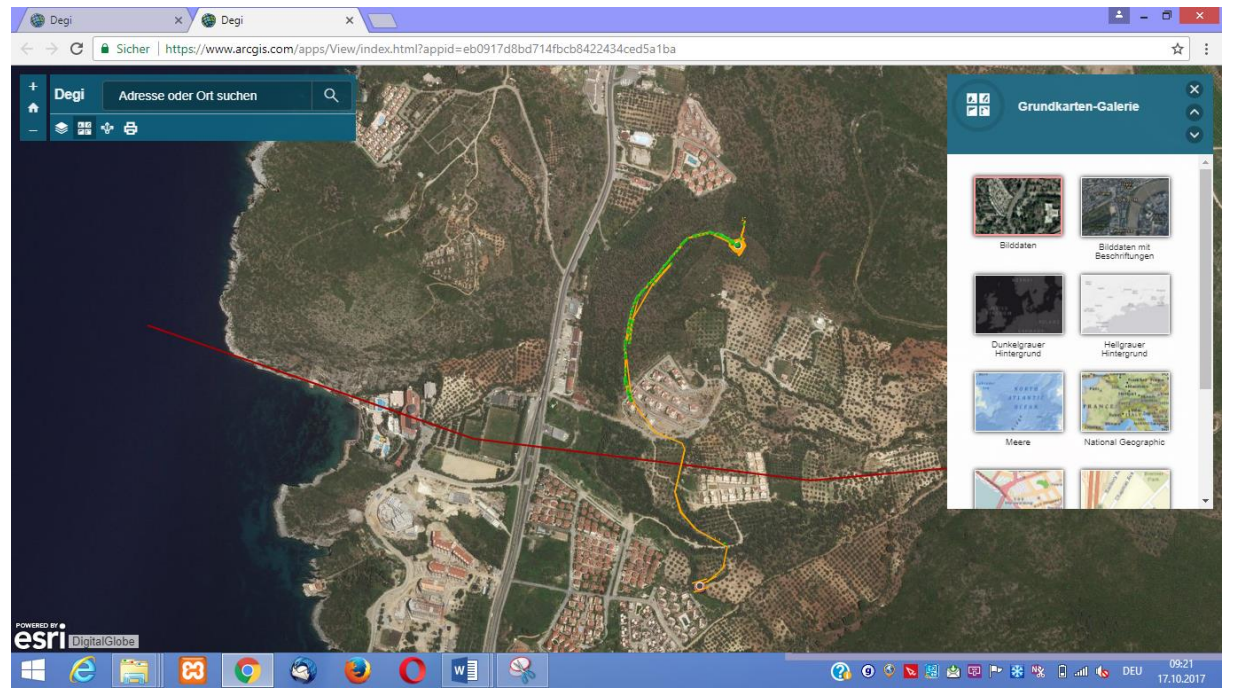

*Abb. 21: Abschnitt IX mit der Satellitenbild gestützten Hintergrundkarte*

<span id="page-47-0"></span>Zu jedem Objekt existiert eine eigene Seite, aufrufbar entweder durch Anklicken des Objektes in der Übersichtskarte oder durch Aufruf über den Objektindex, in der alle Informationen enthalten und durch Anklicken der weiterführenden Links abrufbar sind. Des Weiteren gibt es zu jedem Abschnitt eine Bildergalerie der vorhandenen Objekte die die Vorschaubilder mittels einer in den Quelltext der Internetseite integrierten PHP-Datei auf der Seite ausgibt.

## *BG\_IX.php:*

```
 <!DOCTYPE html PUBLIC "-//W3C//DTD XHTML 1.0 Transitional//EN"
   "http://www.w3.org/TR/xhtml1/DTD/xhtml1-transitional.dtd">
<html xmlns="http://www.w3.org/1999/xhtml">
 <head>
     <meta http-equiv="content-type" content="text/html; charset=ISO-
8859-1" />
     <meta charset="utf-8">
<script src="js/jquery-1.10.2.min.js"></script>
<script src="js/lightbox-2.6.min.js"></script>
     <link href="css/lightbox.css" rel="stylesheet" />
     <link href="../Java.css" rel="stylesheet" type="text/css" />
<title>Abschnitt 9</title>
```

```
</head>
```

```
<body>
<div id="container2"><center><br>
<!--div id="box1" align="center" style="font-family:Arial; 
color:#00008B"-->
<h2 align="center">Abschnitt IX</h2>
<?php
$bv = "Abschnitte/IX/IX. Fotos";
$verzeichnis = opendir($bv);
$bilder = array();
while($datei = readdir($verzeichnis)) {
   if (preg_match("/\.JPE?G$/", $datei)) {
     $bilder[] = $datei;
   }
}
closedir($verzeichnis);
foreach($bilder as $bild) {
  echo "<a href='$bv/$bild' rel='lightbox[Q2005]' ><img 
src='$bv/{$bild}_klein.jpg' alt='' /></a>\n";
}
?>
<h2 align="center">Becken AL bei 106,1</h2>
<?php
$bv = "Abschnitte/IX/Becken AL bei 106,1";
$verzeichnis = opendir($bv);
$bilder = array();
while($datei = readdir($verzeichnis)) {
   if (preg_match("/\.JPE?G$/", $datei)) {
     $bilder[] = $datei;
   }
}
closedir($verzeichnis);
foreach($bilder as $bild) {
  echo "<a href='$bv/$bild' rel='lightbox[Q2005]' ><img 
src='$bv/{$bild}_klein.jpg' alt='' /></a>\n";
}
?>
<h2 align="center">Becken JL bei 106</h2>
<?php
$bv = "Abschnitte/IX/Becken JL bei 106";
$verzeichnis = opendir($bv);
$bilder = array();
while($datei = readdir($verzeichnis)) {
   if (preg_match("/\.JPE?G$/", $datei)) {
     $bilder[] = $datei;
   }
}
closedir($verzeichnis);
foreach($bilder as $bild) {
   echo "<a href='$bv/$bild' rel='lightbox[Q2005]' ><img 
src='$bv/{$bild}_klein.jpg' alt='' /></a>\n";
```

```
}
?>
</div>
</body>
</html>
```
Auf der Seite *Objektindex* werden die Verweisungen zu den vorhandenen Objekten in Form einer Liste ausgegeben, dafür kann nicht die Vorlage für Abschnitte und Brücken herangezogen werden, da die Seite von Grund auf anders strukturiert ist. Die Objekte werden nach ihrer Charakteristik gruppiert auf der Seite angezeigt.

### *Objekte.html*:

*<!DOCTYPE HTML PUBLIC "-//W3C//DTD HTML 4.0 Transitional//EN"> <html> <head> <title>Objektindex</title> <script language="JavaScript1.2"> </script> <link href="Java.css" rel="stylesheet" type="text/css" /> </head> <body> <div id="box1" align="center" style="font-family:Arial; color:#00008B">*  $\langle$ *br* $>$ *<h1 align="left" style="font-family:Arial; margin-left:280px">Objektindex</h1> <h3 align="left" style="font-family:Arial; margin-left:250px">Bitte w&auml;hlen sie ein Objekt aus</h3><br> <div align="left" style="font-family:Arial; margin-left:70px; color:darkblue"> <h2>Quelle</h2> <div align="left" style="font-family:Arial; margin-left:35px; color:#00008B"> <b><a href="Quelle.html">2005 und 2009</a><br>*  $2/b$ *</div> </div> <div align="left" style="font-family:Arial; margin-left:70px; color:darkblue"> <h2>Tunnel</h2> <div align="left" style="font-family:Arial; margin-left:35px; color:black">*  $$ *<a href="Akrepli.html">Akrepli Tunnel</a><br> <a href="Kalafat.html">Kalafat Tunnel</a><br>*

```
<a href="Engerekli.html">Engerekli Tunnel</a><br>
<a href="Mezarlik.html">Mezarlik Tunnel</a>
2/b</div>
</div>
<div align="left" style="font-family:Arial; margin-left:70px; 
color:darkblue">
<h2>Br&uuml;cken</h2>
<div align="left" style="font-family:Arial; margin-left:35px; 
color:black">

<a href="Surtekkemer.html">01. S&uuml;rtekkemer</a><br>
<a href="Kucukkemer.html">02. K&uuml;&ccedil;&uuml;kkemer</a><br>
<a href="Baskemer.html">03. Ba&#351;kemer</a><br>
<a href="Cumaaksam.html">04. Cumaak&#351;am</a><br>
<a href="Zincirlikuyu.html">05. Z&#105;nc&#105;rl&#105;kuyu</a><br>
<a href="Kocakelle.html">06. Kocakelle</a><br>
<a href="Sabancik.html">07. Sabancik</a><br>
<a href="Killikdere.html">09. K&#105;ll&#105;kdere</a><br>
<a href="Kirlangic.html">10. Kirlangic</a><br>
<a href="Saklikemer.html">11. Saklikemer</a><br>
<a href="B_Cesme.html">12.Bah&ccedil;ec&#105;k&ccedil;me</a><br>
<a href="B_Bogaz.html">13. Bah&ccedil;ec&#105;k Bo&#287;az</a><br>
<a href="Adamtolubogaz.html">14. Adamtolubo&#287;az</a><br>
<a href="Sapudere.html">15. Sapudere</a><br>
<a href="Ceneviz.html">16. Cenev&#105;z</a><br>
<a href="Dilbalik.html">17. D&#105;lbalik</a><br>
<a href="Taskesinti.html">18. Ta&#351;kes&#105;nt&#105;</a><br>
<a href="Mercankuyu.html">19. Mercankuyu</a><br>
<a href="Biktik.html">20. Biktik</a><br>
<a href="Arvalyacesme.html">21. Arvalya&ccedil;e&#351;me</a><br>
<a href="Arvalya.html">22. Arvalya</a><br>
<a href="Pisidere.html">23. Pisidere</a><br>
<a href="Arapdere.html">24. Arapdere</a><br>
\langle/b>
</div>
</div>
<div align="left" style="font-family:Arial; margin-left:360px; mar-
gin-top:-710px; color:darkblue">
<h2>Abschnitte</h2>
<div align="left" style="font-family:Arial; margin-left:35px; 
color:black">

<a href="I.html">I. &nbsp;&nbsp;&nbsp;&nbsp; Quelle bis 
S&uuml;rtekkemer Br&uuml;cke</a><br>
<a href="II.html">II.       Sürtekkemer bis
K&uuml;&ccedil;&uuml;kkemer Br&uuml;cke</a><br>
<a href="III.html">III.&nbsp; &nbsp; K&uuml;&ccedil;&uuml;kkemer bis 
Ba&#351;kemer Br&uuml;cke</a><br>
<a href="IV.html">IV.&nbsp;&nbsp;&nbsp; Ba&#351;kemer bis Cu-
maak&#351;am Br&uuml;cke</a><br>
<a href="V.html">V. &nbsp;&nbsp;&nbsp; Cumaak&#351;am bis 
Z&#105;nc&#105;rl&#105;kuyu Br&uuml;cke</a><br>
```
<a href="VI.html">VI.  *Zincirli kuyu bis Kocakelle Br&uuml;cke</a><br> <a href="VII.html">VII. &nbsp;&nbsp;Kocakelle bis Sabancik Br&uuml;cke</a><br>* <a href="VIII.html">VIII.  *Sabancik bis Zerstörte Br&uuml;cke</a><br>*  $\langle a \rangle$  href="IX.html">IX.  $\&subsp \&subsp \; \&subsp \; \&subsp \; \&subsp \; \&subsp \; \&subsp \; \&subsp \; \&subsp \; \&subsp \; \&subsp \; \&subsp \; \&subsp \; \&subsp \; \&subsp \; \&subsp \; \&subsp \; \&subsp \; \&subsp \; \&subsp \; \&subsp \; \&subsp \; \&subsp \; \&subsp \; \&subsp \; \&subsp \; \&subsp \; \&subsp \;$ *K&#105;ll&#105;kdere Br&uuml;cke</a><br> <a href="A\_10.html">X. &nbsp;&nbsp;&nbsp; K&#105;ll&#105;kdere bis Kirlangic Br&uuml;cke</a><br> <!--a href="XI.html"-->XI. &nbsp;&nbsp; Kirlangic bis Saklikemer Br&uuml;cke</a><br> <!--a href="XII.html"-->XII.&nbsp; &nbsp;Saklikemer bis*  Bahçecikçeşme Brücke</a><br> *<a href="XIII.html">XIII.*   $k$ *Bahçecikçeşme bis Bahçecik Bo&#287;az Br&uuml;cke</a><br>* <a href="XIV.html">XIV.&nbsp; Bah&ccedil;ec&#105;k Bo&#287;az bis *Adamtolubo&#287;az Br&uuml;cke</a><br>* <!--a href="XV.html"-->XV. *&nbsp:&nbsp:Adamtolubo&#287:az bis Sapudere Br&uuml;cke</a><br> <!--a href="XVI.html"-->XVI. &nbsp;Sapudere bis Cenev&#105;z Br&uuml;cke</a><br> <!--a href="XVII.html"-->XVII.&nbsp;Cenev&#105;z bis D&#105;lbalik Br&uuml;cke</a><br> <!--a href="XVIII.html"-->XVIII. D&#105;lbalik bis Ta&#351;kes&#105;nt&#105; Br&uuml;cke</a><br> <!--a href="XIX.html"-->XIX. &nbsp;Ta&#351;kes&#105;nt&#105; bis Mercankuyu Br&uuml;cke</a><br>*  $\langle a \rangle$  href="XX.html">XX. Mercankuyu bis Bιktιk *Br&uuml;cke</a><br>* <a href="XXI.html">XXI.&nbsp; B&iota;kt&iota;k bis Ar*valya&ccedil;e&#351;me Br&uuml;cke</a><br> <a href="XXII.html">XXII. Arvalya&ccedil;e&#351;me bis Arvalya Br&uuml;cke</a><br> <a href="XXIII.html">XXIII. Arvalya bis Pisidere Br&uuml;cke</a><br> <a href="XXIV.html">XXIV. Pisidere bis Arapdere Br&uuml;cke</a><br> <a href="XXV.html">XXV.&nbsp; Arapdere Br&uuml;cke bis Stadtmauerturm</a><br>*  $\langle$ /b>

*</div> </div> </div>*

Auch die Seiten für die Anzeige der Sondagenpläne, Brückenansichten und –Rekonstruktionen unterliegen einem anderen Schema und müssen gesondert erstellt werden. Die Dateien werden in einer Tabelle ausgewiesen, sind durch Anklicken der Vorschaubilder abrufbar und werden in einem neuen Tab geöffnet, da ihre Ausdehnung teilweise sehr stark in die Breite geht und sie daher nicht optimal im vorhandenen Fenster angezeigt werden können.

### *Bruecken\_Ansichten.html*:

```
<!DOCTYPE HTML PUBLIC "-//W3C//DTD HTML 4.01 Transitional//EN"
        "http://www.w3.org/TR/html4/loose.dtd">
<html>
<head>
<title>Bruecken Ansichten</title>
<link href="Java.css" rel="stylesheet" type="text/css" />
</head>
<body>
<font face="Calibri">
<!--div id="container"--><center><br>
<table border="1">
   <tr>
     <td><a href="Bruecken_Ansichten/K1600/03. Baskemer S.JPG" tar-
get="_blank">3 Baskemer<br>
<img src="Bruecken_Ansichten/K640/03. Baskemer S.JPG" width="192" 
height="80" style="border:none"></a><br></td>
    <td><a href="Bruecken_Ansichten/K1600/04. Cumaaksam O.JPG" tar-
get="_blank">4 Cumaaksam<br>
<img src="Bruecken_Ansichten/K640/04. Cumaaksam O.JPG" width="192" 
height="80" style="border:none"></a><br></td>
     <td><a href="Bruecken_Ansichten/K1600/05. Zincirlikuyu O.JPG" 
target="_blank">5 Zincirlikuyu<br>
<img src="Bruecken_Ansichten/K640/05. Zincirlikuyu O.JPG" width="192" 
height="80" style="border:none"></a><br></td>
    <td><a href="Bruecken_Ansichten/K1600/06. Kocakelle O.JPG" tar-
get="_blank">6 Kocakelle Ost<br>
<img src="Bruecken_Ansichten/K640/06. Kocakelle O.JPG" width="192" 
height="100" style="border:none"></a><br></td>
   </tr>
   <tr>
       <td><a href="Bruecken_Ansichten/K1600/06. Kocakelle W.JPG" tar-
get="_blank">6 Kocakelle West<br>
<img src="Bruecken_Ansichten/K640/06. Kocakelle W.JPG" width="192" 
height="100" style="border:none"></a><br></td>
    <td><a href="Bruecken_Ansichten/07_N.jpg" target="_blank">7 
Sabancik Nord<br>
<img src="Bruecken_Ansichten/07_N.jpg" width="192" height="70" 
style="border:none"></a><br></td>
     <td><a href="Bruecken_Ansichten/07_S.jpg" target="_blank">7 
Sabancik S&uuml;d<br>
<img src="Bruecken_Ansichten/07_S.jpg" width="192" height="70" 
style="border:none"></a><br></td> 
     <td><a href="Bruecken_Ansichten/K1600/09. Killikdere N.JPG" tar-
get="_blank">9 Killikdere<br>
<img src="Bruecken_Ansichten/K640/09. Killikdere N.JPG" width="192" 
height="100" style="border:none"></a><br></td>
</tr> 
<tr>
     <td><a href="Bruecken_Ansichten/K1600/10. Kirlangic N.JPG" tar-
get="_blank">10 Kirlangic Nord<br>
<img src="Bruecken_Ansichten/K640/10. Kirlangic N.JPG" width="192"
```
 *<td><a href="Bruecken\_Ansichten/K1600/10. Kirlangic S.JPG" target="\_blank">10 Kirlangic S&uuml;d<br> <img src="Bruecken\_Ansichten/K640/10. Kirlangic S.JPG" width="192" height="100" style="border:none"></a><br></td> <td><a href="Bruecken\_Ansichten/K1600/12. Bahcecikcesme S+N.JPG" target="\_blank">12 Bahcecikcesme<br> <img src="Bruecken\_Ansichten/K640/12. Bahcecikcesme S+N.JPG" width="192" height="80" style="border:none"></a><br></td> <td><a href="Bruecken\_Ansichten/13\_O.jpg" target="\_blank">13 Bahcecikbogaz Ost<br> <img src="Bruecken\_Ansichten/13\_O.jpg" width="192" height="70" style="border:none"></a><br></td> </tr>*  $<$ *tr> <td><a href="Bruecken\_Ansichten/13\_W.jpg" target="\_blank">13 Bahcecikbogaz West<br> <img src="Bruecken\_Ansichten/13\_W.jpg" width="192" height="70" style="border:none"></a><br></td> <td><a href="Bruecken\_Ansichten/K1600/14. Adamtolubogaz.JPG" target="\_blank">14 Adamtolubogaz<br> <img src="Bruecken\_Ansichten/K640/14. Adamtolubogaz.JPG" width="192" height="80" style="border:none"></a><br></td> <td><a href="Bruecken\_Ansichten/K1600/15. Sapudere N.JPG" target="\_blank">15 Sapudere Nord<br> <img src="Bruecken\_Ansichten/K640/15. Sapudere N.JPG" width="192" height="80" style="border:none"></a><br></td> <td><a href="Bruecken\_Ansichten/K1600/15. Sapudere S.JPG" target="\_blank">15 Sapudere S&uuml;d<br> <img src="Bruecken\_Ansichten/K640/15. Sapudere S.JPG" width="192" height="80" style="border:none"></a><br></td> </tr> <tr> <td><a href="Bruecken\_Ansichten/K1600/16. Ceneviz O.JPG" target="\_blank">16 Ceneviz<br> <img src="Bruecken\_Ansichten/K640/16. Ceneviz O.JPG" width="192" height="100" style="border:none"></a><br></td> <td><a href="Bruecken\_Ansichten/K1600/17. Dilbalik S.JPG" target="\_blank">17 Dilbalik<br> <img src="Bruecken\_Ansichten/K640/17. Dilbalik S.JPG" width="192" height="90" style="border:none"></a><br></td> <td><a href="Bruecken\_Ansichten/K1600/18. Taskesinti O.JPG" target="\_blank">18 Taskesinti Ost<br> <img src="Bruecken\_Ansichten/K640/18. Taskesinti O.JPG" width="192" height="90" style="border:none"></a><br></td> <td><a href="Bruecken\_Ansichten/K1600/18. Taskesinti W.JPG" target="\_blank">18 Taskesinti West<br> <img src="Bruecken\_Ansichten/K640/18. Taskesinti W.JPG" width="192" height="70" style="border:none"></a><br></td> </tr> <tr> <td><a href="Bruecken\_Ansichten/K1600/19. Mercankuyu O.JPG" target="\_blank">19 Mercankuyu Ost<br> <img src="Bruecken\_Ansichten/K640/19. Mercankuyu O.JPG" width="192" height="70" style="border:none"></a><br></td> <td><a href="Bruecken\_Ansichten/K1600/19. Mercankuyu W.JPG" target="\_blank">19 Mercankuyu West<br>*

*<img src="Bruecken\_Ansichten/K640/19. Mercankuyu W.JPG" width="192" height="70" style="border:none"></a><br></td> <td><a href="Bruecken\_Ansichten/K1600/20. Biktik N+S.JPG" target="\_blank">20 Biktik<br> <img src="Bruecken\_Ansichten/K640/20. Biktik N+S.JPG" width="192" height="70" style="border:none"></a><br></td> <td><a href="Bruecken\_Ansichten/K1600/21. Arwalyacesme N.JPG" target="\_blank">21 Arwalyacesme<br> <img src="Bruecken\_Ansichten/K640/21. Arwalyacesme N.JPG" width="192" height="70" style="border:none"></a><br></td> </tr>*  $<$  $tr$  $>$  *<td><a href="Bruecken\_Ansichten/K1600/22. Arwalya Grundriss Uebersicht.JPG" target="\_blank">22 Arwalya<br> <img src="Bruecken\_Ansichten/K640/22. Arwalya Grundriss Uebersicht.JPG" width="192" height="70" style="border:none"></a><br></td> <td><a href="Bruecken\_Ansichten/K1600/22. Arwalya N 1.JPG" target="\_blank">22 Arwalya Nord 1<br> <img src="Bruecken\_Ansichten/K640/22. Arwalya N 1.JPG" width="192" height="70" style="border:none"></a><br></td> <td><a href="Bruecken\_Ansichten/K1600/22. Arwalya N 2.JPG" target="\_blank">22 Arwalya Nord 2<br> <img src="Bruecken\_Ansichten/K640/22. Arwalya N 2.JPG" width="192" height="70" style="border:none"></a><br></td> <td><a href="Bruecken\_Ansichten/K1600/22. Arwalya S 1.JPG" target="\_blank">22 Arwalya S&uuml;d 1<br> <img src="Bruecken\_Ansichten/K640/22. Arwalya S 1.JPG" width="192" height="70" style="border:none"></a><br></td> </tr>*  $<$ *tr> <td><a href="Bruecken\_Ansichten/K1600/22. Arwalya S 2.JPG" target="\_blank">22 Arwalya S&uuml;d 2<br> <img src="Bruecken\_Ansichten/K640/22. Arwalya S 2.JPG" width="192" height="70" style="border:none"></a><br></td> <td><a href="Bruecken\_Ansichten/K1600/23. Pisidere neu.JPG" target="\_blank">23 Pisidere<br> <img src="Bruecken\_Ansichten/K640/23. Pisidere neu.JPG" width="192" height="70" style="border:none"></a><br></td> <td><a href="Bruecken\_Ansichten/K1600/24. Arapdere O.JPG" target="\_blank">24 Arapdere Ost<br> <img src="Bruecken\_Ansichten/K640/24. Arapdere O.JPG" width="192" height="70" style="border:none"></a><br></td> <td><a href="Bruecken\_Ansichten/K1600/24. Arapdere W.JPG" target="\_blank">24 Arapdere West<br> <img src="Bruecken\_Ansichten/K640/24. Arapdere W.JPG" width="192" height="70" style="border:none"></a><br></td> </tr> <tr> <td><a href="Bruecken\_Ansichten/K1600/Leitungsabschnitt XII.JPG" target="\_blank">Leitungsabschnitt XII<br> <img src="Bruecken\_Ansichten/K640/Leitungsabschnitt XII.JPG" width="192" height="70" style="border:none"></a><br></td> </tr> </table> </center> </div>*

*</body> </html>*

Für die korrekte Darstellung der Umlaute und auch der türkischen Schriftzeichen auf der Internetseite müssen diese im Quelltext als HTML-Code eingegeben werden. Hierfür wird eine Textdatei mit den benötigten Zeichen erstellt aus der die Buchstabencodes jederzeit schnell entnommen werden können.

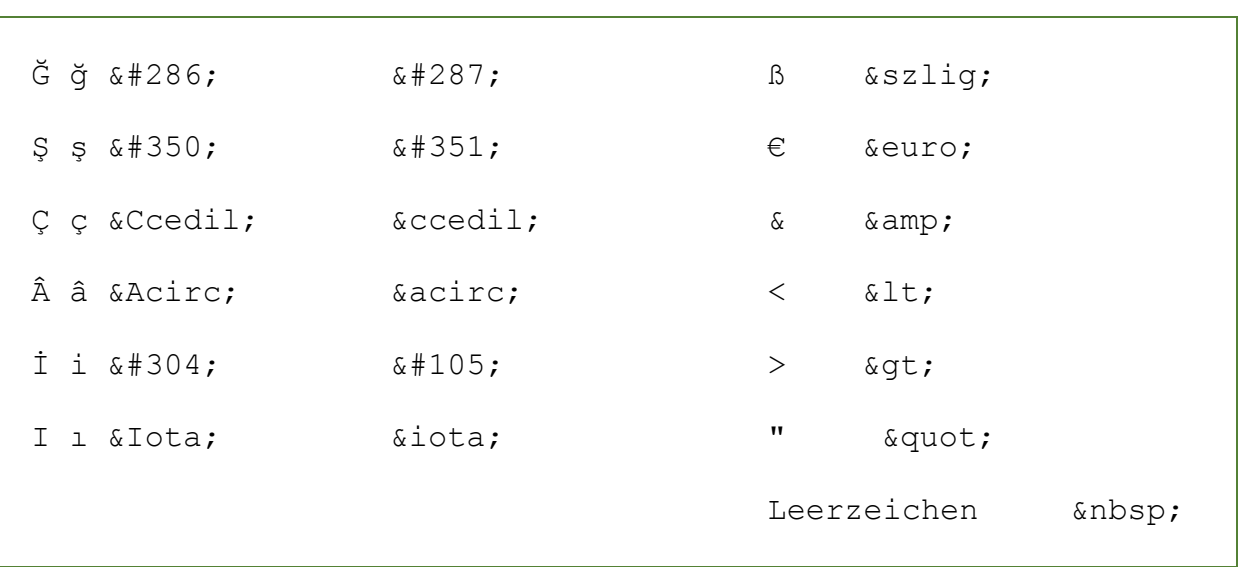

### *HTML\_Buchst.txt*

Nach der Fertigstellung sämtlicher Quelltexte werden die Dateien auf den Webserver übertragen. Mithilfe des File Transfer Programms *WinSCP* können die Dateien direkt vom lokalen System durch klicken und ziehen auf den Server überspielt werden.

## **5.3 Das Ergebnis**

Das Ergebnis ist eine Internetseite [\(www.degirmendere.oeai.at\)](http://www.degirmendere.oeai.at/) die dem Benutzer eine umfassende Informationsgewinnung aus den interaktiv und, durch Anklicken der Symbole weiterführend nutzbaren Karten, den Fotos sowie dem zusätzlich angebotenem Informationsmaterial bietet. Dem Nutzer stehen jeweils Seiten mit Informationen zu den Hauptobjekten Brücken und Tunnels sowie zu den einzelnen Abschnitten zur Verfügung.

### **5.3.1 Funktionsumfang**

Die Internetseite bietet folgende Funktionen:

 Das Grundgerüst: Ein statischer Rahmen mit seitlicher Menüführung die dem Nutzer eine einfache und übersichtliche

> Bedienung ermöglicht und eine jederzeitige Rückkehr zum Hauptmenü bietet. Die Startseite ist in dieses Grundgerüst eingebettet.

- Die seitliche Menüführung bietet Verknüpfungen zu allen verfügbaren Seitenkategorien.
- Die interaktive Übersichtskarte sowie die Tunnelgrundrisskarten sind mit den Funktionen
	- o *mouseover* --> Anzeige der zugehörigen Fotos und
	- o *klickbar* --> Aufruf der korrespondierenden Seiten

ausgestattet, was eine weiterführende Nutzung erlaubt.

- Die Detailkarten auf dem ArcGIS-Server von Esri bieten
	- o Anzeige der Attributtabelle aus dem AutoCAD-Plan
	- o Anzeige der verknüpften Fotos
	- o Zoomfunktion
	- o Panfunktion
	- o Ein- und Ausblenden von Layern
	- o Anzeige verschiedener Hintergrundkarten
- Die Datenbank kann hinuntergeladen und lokal gespeichert werden. Sie steht dem Nutzer somit über einen längeren Zeitraum zur Erkundung und für selbsterstellte Abfragen zur Verfügung.
- Die Seiten über die Abschnitte, Brücken und Tunnels beinhalten eine Bildergalerie in der Vorschaubilder angezeigt werden die durch Anklicken eine größere Version des Fotos anzeigen.

Um eine Vorstellung über die implementierte Internetseite zu gewinnen folgen im nächsten Abschnitt einige Screenshots die die optische Gestaltung der Seite sowie die wichtigsten Funktionen widerspiegeln.

### **5.3.2 Screenshots der Internetseite**

Auf den nachfolgenden Seiten werden stellvertretend für das gesamte Projekt sechs ausgewählte Seiten vorgestellt.

Beginnend mit der Startseite [\(Abb. 22\)](#page-58-0) mit eingebetteter Karte aller ephesischen Fernwasserleitungen, im linken unteren Bereich ist der Degirmendere Aquädukt zu sehen, sowie Informationstext zu allen Aquädukten. Die Karte dient als Übersicht und ist statisch, sie bietet also keine Interaktionsmöglichkeiten. Auf der linken Seite befindet sich das Hauptmenü aus dem alle verfügbaren

Informationen über den Degirmendere Aquädukt aufgerufen werden können.

Die nächste Abbildung [\(Abb. 23\)](#page-59-0) zeigt die Seite mit der interaktiven Übersichtskarte. Durch Überstreichen der Kartensymbole mit dem Mauszeiger werden Fotos zu den Objekten angezeigt, durch Anklicken eines Symbols wird die Seite zu dem jeweiligen Objekt aufgerufen. In dieser Abbildung ist die Übersichtskarte mit einem durch Überstreichen angezeigten Foto vom Abschnitt IX zu sehen.

Danach folgt die Seite über den Engerekli Tunnel [\(Abb. 24\)](#page-60-0) die sowohl aus der Übersichtskarte, als auch aus dem Objektindex aufgerufen werden kann. Sie verfügt, wie jede Objektseite, über eine Bildergalerie in der durch Klick auf das Vorschaubild die größere Version des Fotos angezeigt wird. Es ist auch ein Weiterblättern möglich. Die Seite enthält auch den Link zur Seite mit der interaktiven Tunnel-Grundrisskarte [\(Abb. 25\)](#page-61-0). In dieser Karte werden ebenfalls Fotos durch Überstreichen der eingezeichneten Punkte mit dem Mauszeiger angezeigt. Die Abbildung zeigt die Grundrisskarte mit angezeigtem Foto zu Punkt 14.

Die Seite mit den Brückenansichten [\(Abb. 26\)](#page-62-0) stellt eine Vorschau aller verfügbaren Ansichtspläne in tabellarischer Form bereit. Durch Anklicken einer interessierenden Ansicht wird diese in einem neuen Tab in voller Größe geöffnet.

Nach dem gleichen Prinzip ist auch die Seite mit den Sondagenplänen [\(Abb. 27\)](#page-63-0) aufgebaut. Auch hier wird durch Anklicken der Vorschaubilder die große Version in einem neuen Tab geöffnet.

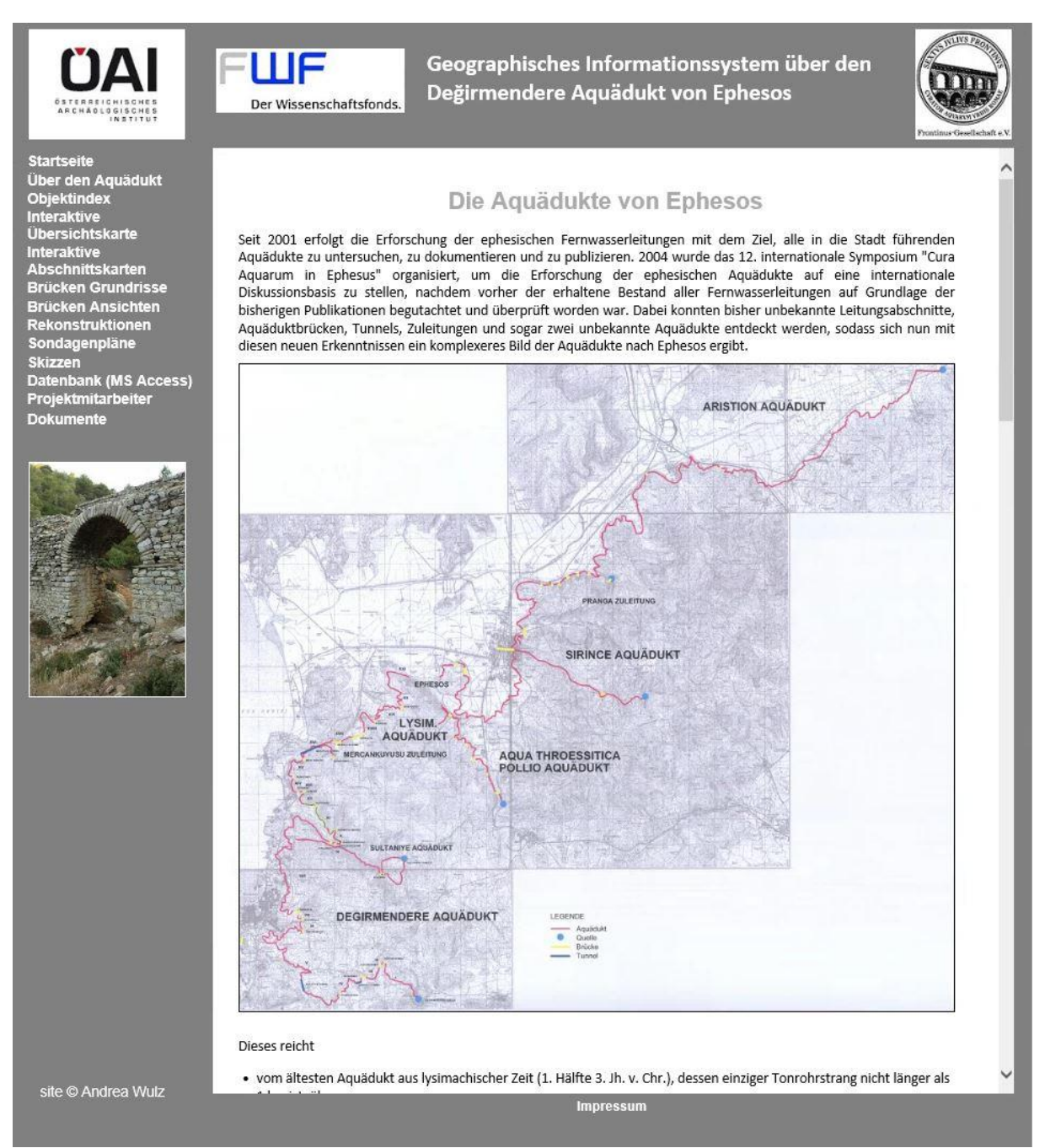

<span id="page-58-0"></span>*Abb. 22: Startseite mit eingebetteter Karte der ephesischen Aquädukte*

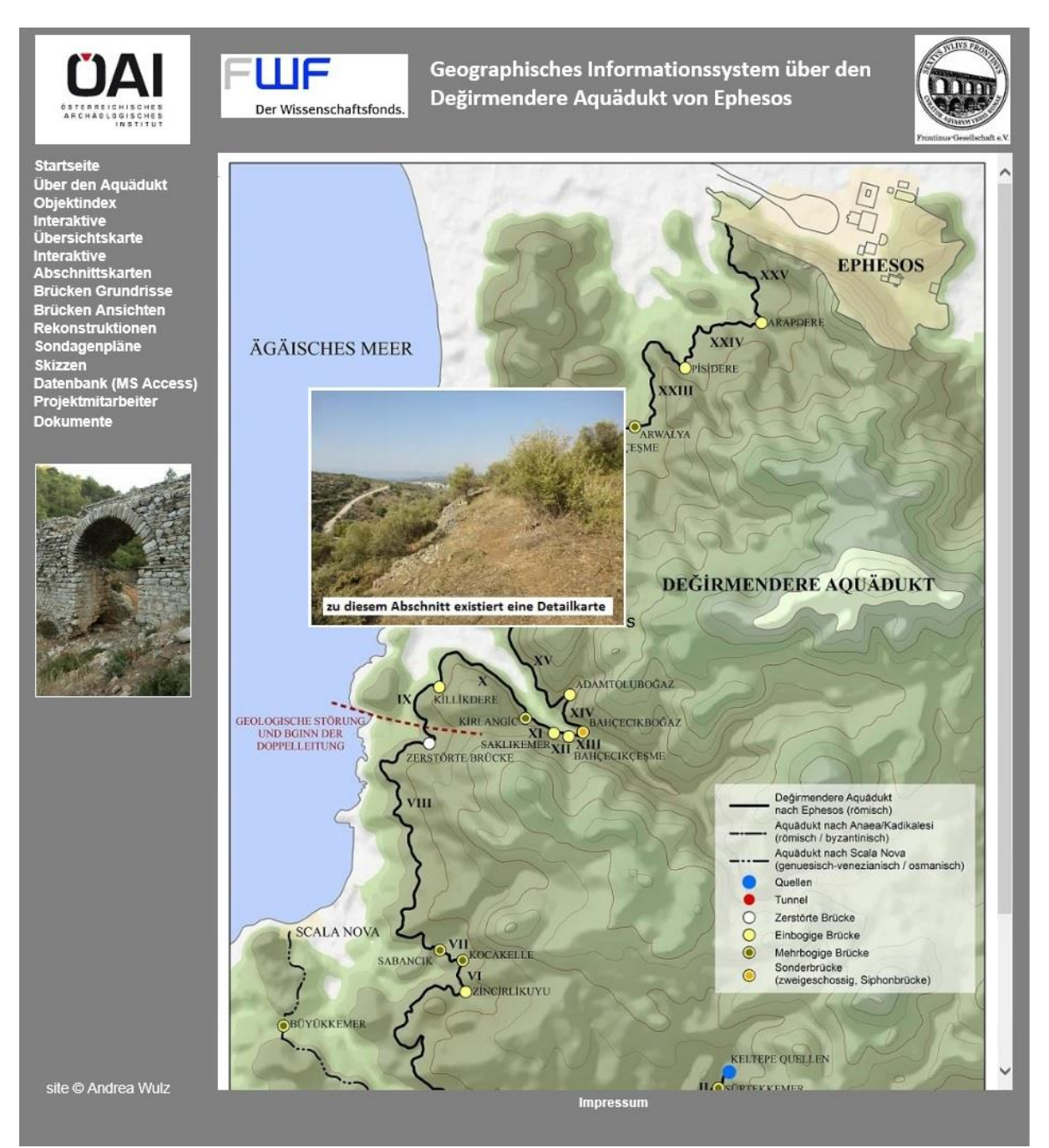

<span id="page-59-0"></span>*Abb. 23: Übersichtskarte mit Foto vom Abschnitt IX*

<span id="page-60-0"></span>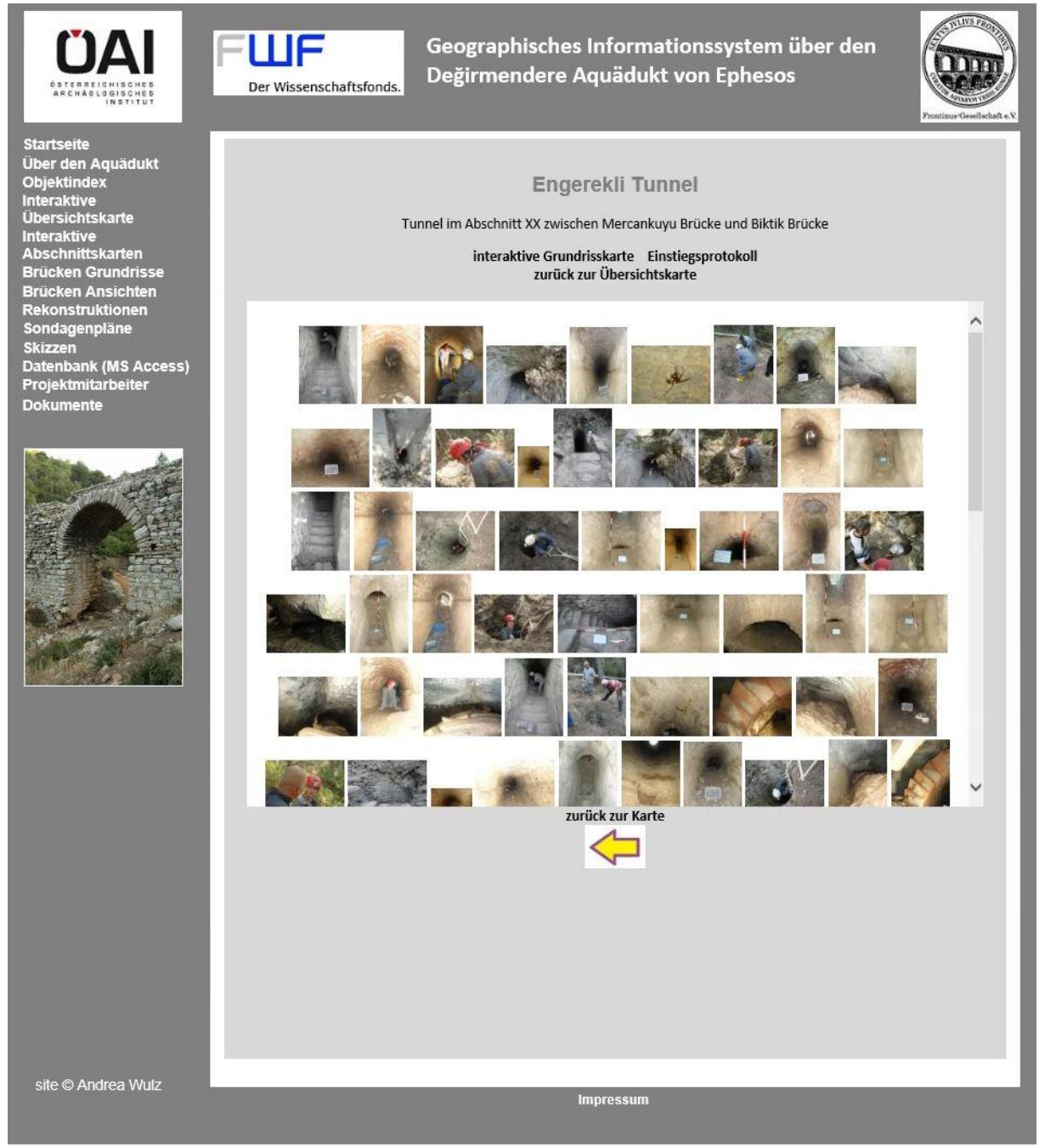

*Abb. 24: Seite über den Engerekli Tunnel*

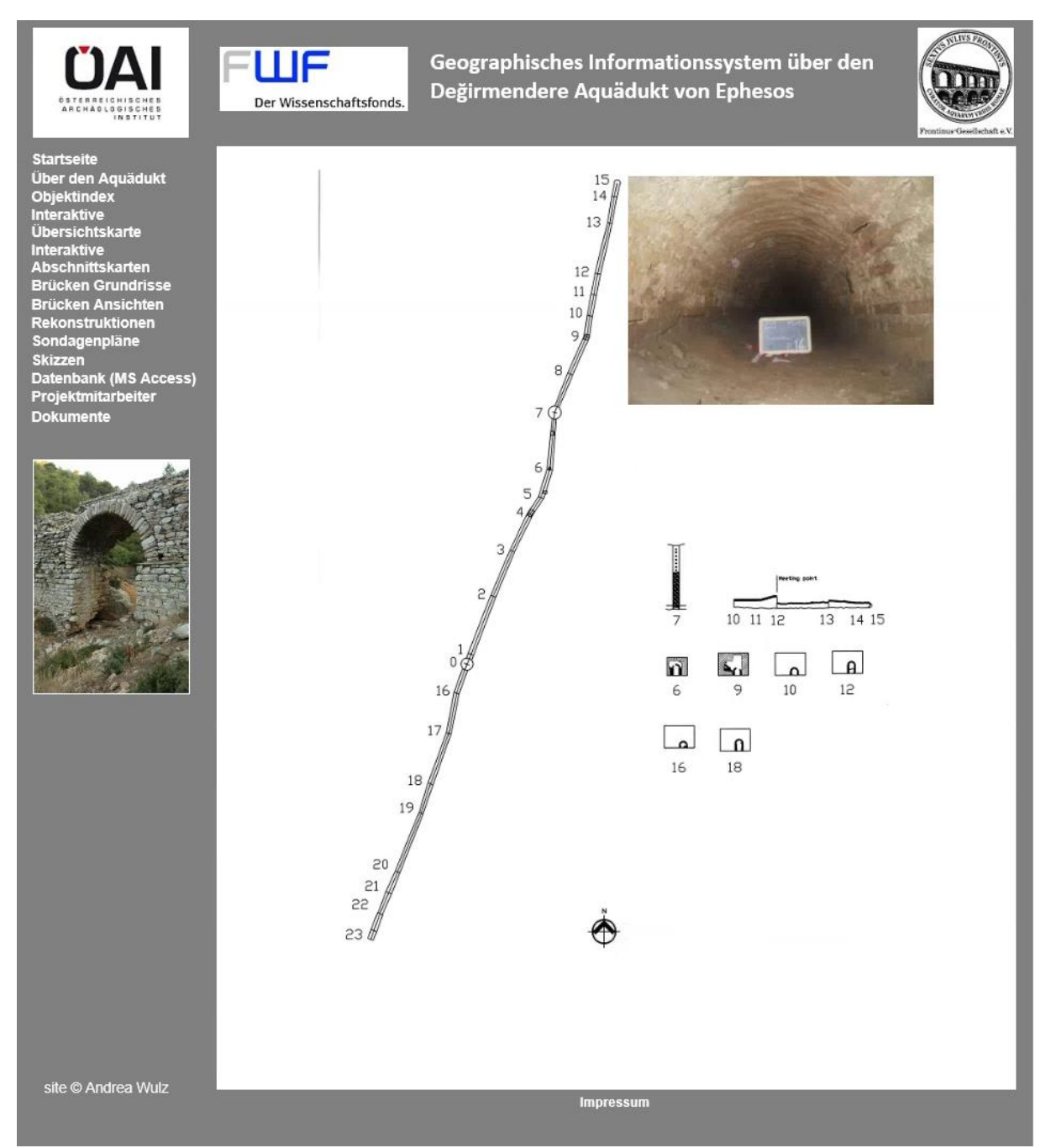

<span id="page-61-0"></span>*Abb. 25: Grundrisskarte des Engerekli Tunnels mit Foto vom Punkt 14*

**ÜAI** OSTERREIGHISCHES

Startseite<br>
Über den Aquädukt<br>
Über den Aquädukt<br>
Interaktive<br>
Übersichtskarte<br>
Interaktive<br>
Eincken Grundrisse<br>
Brücken Ansichten<br>
Rekonstruktionen<br>
Sondagenpläne<br>
Skizzen<br>
Datenbank (MS Acce<br>
Projektmitarbeiter<br>
Dokument

FWF Der Wissenschaftsfonds.

Geographisches Informationssystem über den Değirmendere Aquädukt von Ephesos

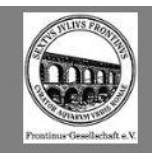

| 3 Baskemer                                                  | 4 Cumaaksam                                                                                            | 5 Zincirlikuyu                                                                            | 6 Kocakelle Ost<br>$\overline{\mathbb{D}}^{\mathcal{A}}\overline{\mathbb{H}^{\mathcal{A}}}$ , $\overline{\mathbb{D}}$ |
|-------------------------------------------------------------|----------------------------------------------------------------------------------------------------|-------------------------------------------------------------------------------------------|----------------------------------------------------------------------------------------------------|
| <b>NEW YORK</b>                                             | $\mathbb{R}^m$ a                                                                                       |                                                                                           |                                                                                                    |
| <b>6 Kocakelle West</b><br>in the<br>÷,<br><b>STEP</b><br>蠢 | <b>7 Sabancik Nord</b>                                                                                 | 7 Sabancik Süd                                                                            | 9 Killikdere<br>$\begin{array}{l} {\bf 2.18779} \\ {\bf 3.1879} \\ {\bf 3.1879} \end{array}$<br>$-2.5$<br>$i = 1$     |
| 10 Kirlangic Nord<br>$\frac{1}{2}$ , $\frac{1}{2}$<br>m.    | 10 Kirlangic Süd<br>$77.3 - 99$<br>verger<br>羅                                                         | 12 Bahcecikcesme<br>E.<br>$\frac{m \epsilon m}{\Delta}$<br>$\mathcal{P}(\mathbf{x})$<br>躁 | 13 Bahcecikbogaz Ost                                                                                                  |
| 13 Bahcecikbogaz West                                       | 14 Adamtolubogaz<br><b>Continued</b><br>m/2                                                            | 15 Sapudere Nord<br>m<br><b>THE WALLACE</b>                                               | 15 Sapudere Süd<br>$\overline{\mathbb{R}^{n-1}}$ .                                                                    |
| 16 Ceneviz<br>ander the                                     | 17 Dilbalik<br>$\frac{1}{2}$                                                                           | 18 Taskesinti Ost<br><b>COLUMN AND</b><br>$\sim$                                          | 18 Taskesinti West<br>$\mathbb{R}^{n \times n}$<br>$+340$                                                             |
| 19 Mercankuyu Ost<br>tr:                                    | 19 Mercankuyu West                                                                                     | 20 Biktik<br>$\mathbb{R}^{m \times m}$<br>29                                              | 21 Arwalyacesme<br><b>Book</b>                                                                                        |
| 22 Arwalya<br><b>Contact of the Contact of the Second</b>   | 22 Arwalya Nord 1<br>$100\%$<br>$\mathcal{L}^{\mathcal{N} \times \mathcal{N} \times \mathcal{N}}$<br>毝 | 22 Arwalya Nord 2<br>ra galar<br>Al-Ak<br>XJF.                                            | 22 Arwalya Süd 1<br>company                                                                                           |
| 22 Arwalya Süd 2<br>et.<br>28 2                             | 23 Pisidere<br>esterni<br>Elizabeth                                                                    | 24 Arapdere Ost<br>erra'<br>"一天 意识者<br><b>START SOUTHERN</b>                              | 24 Arapdere West<br><b>STV</b><br>- The sport of the<br><b>CONTRACTOR</b>                                             |
| Leitungsabschnitt XII                                       |                                                                                                    |                                                                                           |                                                                                                    |

<span id="page-62-0"></span>*Abb. 26: Seite mit den Brückenansichten*

site © Andrea Wulz

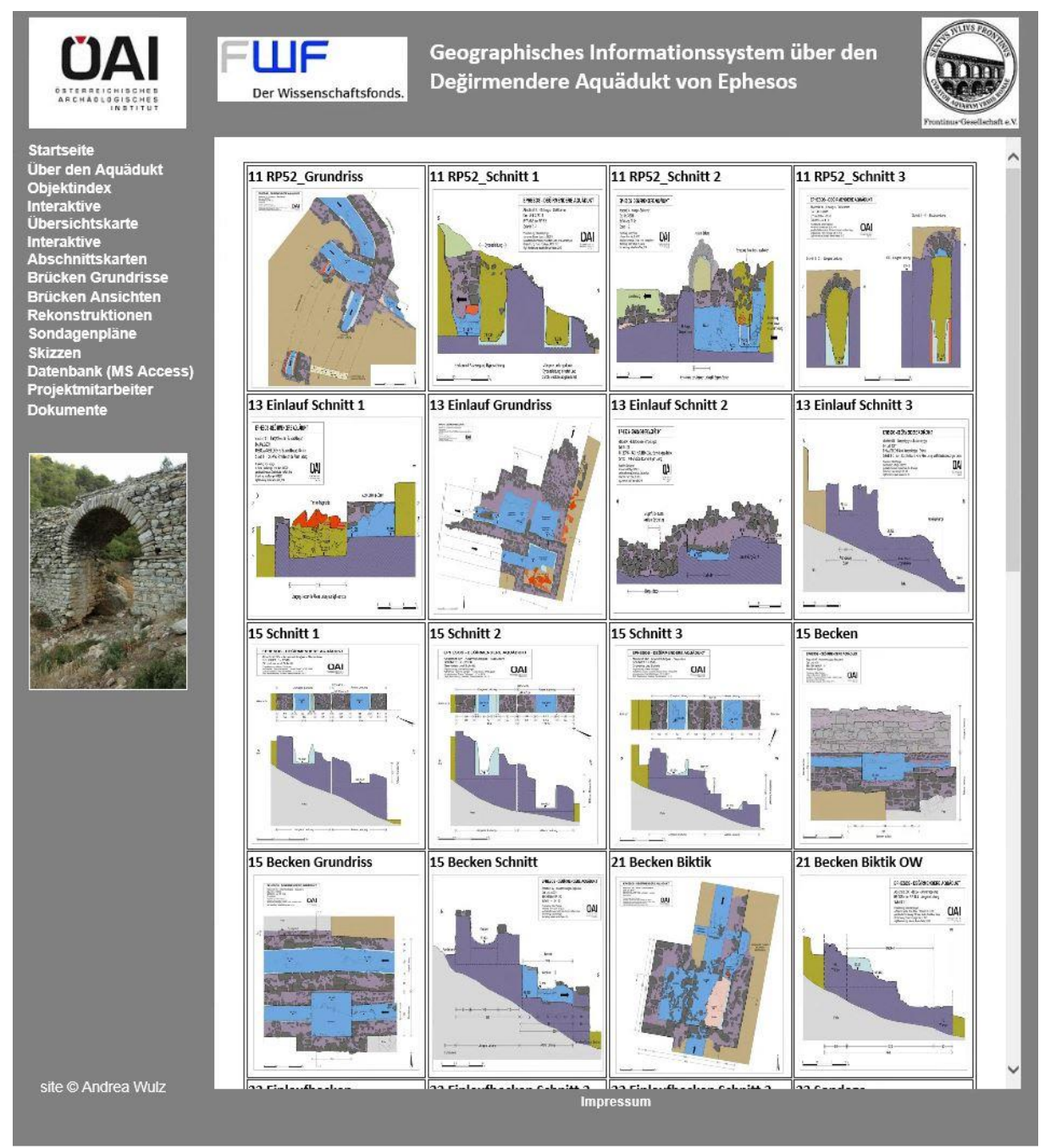

<span id="page-63-0"></span>*Abb. 27: Seite mit den Sondagenplänen*

### **5.3.3 Erweiterungsmöglichkeiten**

Die Implementierung eines solchen Geographischen Informationssystems könnte noch weitere, in manchen heutigen Anwendungen fast nicht mehr wegzudenkende Funktionen enthalten. Die folgenden angedachten Erweiterungen könnten noch in die Internetseite integriert werden:

- Ein Hilfe Menü könnte in die Seite eingebaut werden um dem Nutzer eine Anleitung bzw. Hilfestellung bei der Erkundung des Aquädukts zu bieten.
- Ein Mitgliederbereich in dem sich interessierte, auf der Seite registrierte Nutzer gegenseitig austauschen und Erfahrungsberichte hochladen können.
- Ein Downloadbereich, in dem ein Newsletter über die weiteren Entwicklungen berichtet, könnte angeboten werden.
- Eine Vernetzung mit Facebook oder anderen sozialen Netzwerken könnte in der heutigen Zeit auf jeden Fall auch angedacht werden.

Die Umsetzung der angedachten Erweiterungen würde aber den Rahmen einer Diplomarbeit sprengen und wurde daher nicht durchgeführt.

Die Implementierung dieser Internetseite erforderte einen recht hohen zeitlichen Aufwand aufgrund der bereits im 4. Kapitel erläuterten Problematiken mit den vom Österreichischen Archäologischen Institut übergebenen Daten. Um die Implementierung eines solchen Geographischen Informationssystems ohne Komplikationen in einem möglichst angemessenen zeitlichen Rahmen und mit einem hohen Grad an automatisierten Abläufen durchführen zu können ist es unerlässlich schon bei der Akquisition der Daten und auch bei deren Aufbereitung einige wichtige Dinge zu beachten.

# **6.Anforderungen an die Datenakquisition und –Aufbereitung für eine automatisierte Datenverarbeitung**

Schon bei der Datenakquisition ist es wichtig über die weitere Verarbeitung der Daten eine Vorstellung zu haben, damit manche Probleme erst gar nicht auftreten können. Auch die Aufbereitung der Daten sollte mit Bedacht durchgeführt werden damit Schwierigkeiten die während der Verarbeitung auftreten und einen hohen zeitlichen Aufwand nach sich ziehen schon vorab ohne großen Aufwand möglichst minimiert werden können.

### **Problematik der Benennung von Dateien und Verzeichnissen:**

Eines der zuvor schon benannten Probleme ist durch die Datei- und Verzeichnisbenennung gegeben: Es wurden Sonderzeichen verwendet [\(Abb. 28\)](#page-65-0), welche vom Server nicht interpretiert werden können und daher von einer Verknüpfung nicht gefunden und auf der Internetseite ausgegeben werden können. Dieses doch sehr große Problem wäre schon zu Beginn eines Projektes ohne Aufwand vermeidbar indem darauf geachtet wird, in den Datei- und Verzeichnisbenennungen keine Sonderzeichen zu verwenden. Auch die Verwendung von Leerzeichen sollte vermieden werden, da es

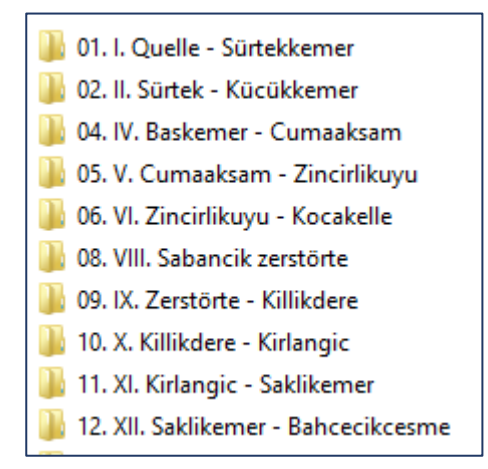

<span id="page-65-0"></span>*Abb. 28: Benennung der Verzeichnisse der Abschnitte*

Betriebssysteme gibt die eine durchgehende Schreibweise von Dateipfaden ohne Unterbrechung durch Leerzeichen verlangen. Nachträglich ist dieses Problem nur mehr mit einem extrem hohen Aufwand behebbar, da manuell in jeden Ordner und Unterordner navigiert werden muss um die falsch benannten Dateien zu finden und nachträglich um zu benennen damit diese auch verarbeitet werden können.

### **Geographische Verortung des Bildmaterials:**

Ein weiterer vermeidbarer hoher Mehraufwand im Zuge der Datenverarbeitung stellt die geographische Verortung der unzähligen Fotos dar. Heutzutage verfügen die meisten Fotokameras bereits über eine GPS-Funktion die dem Foto die Koordinaten des Aufnahmestandortes als Information in den Bildeigenschaften gespeichert mitgibt. Ein Foto das die Koordinaten enthält kann auf dem GIS-Server automatisiert seinem Aufnahmestandort zugewiesen und verortet werden.

Realisierung eines GIS für den Değirmendere Aquädukt von Ephesos 6.Anforderungen an die Datenakquisition und –Aufbereitung für eine automatisierte Datenverarbeitung

Die für die Erstellung dieses GIS übergebenen Fotos wurden ohne GPS aufgenommen und müssen daher den mehreren hundert Punkten des Leitungsverlaufs manuell zugewiesen werden. Das hat einerseits einen sehr hohen zeitlichen Aufwand zur Folge. Zudem birgt es die Gefahr in sich, dass Fotos unter Umständen nicht richtig zugewiesen werden.

#### **Neue Nummerierung von Abschnitten:**

Die Grabungen des ÖAI erstreckten sich über einen mehrjährigen Zeitraum. Während dieser Kampagne wurden stetig neue Erkenntnisse über das Gebiet nördlich der Störungslinie mit Beginn der Doppelleitung gewonnen. Das erforderte eine neue Nummerierung der bereits zuvor definierten Abschnitte. Alle Abschnitte ab der zerstörten Brücke am Beginn des –aktuellen- Abschnitts IX wurden daher neu benannt (siehe [Abb. 16,](#page-30-0) Gegenüberstellung der Abschnittsbereiche). Diese neue Benennung stellt ein, wie schon im 4. Kapitel dargelegt, im Nachhinein nicht wieder behebbares Problem dar.

Solche Umbenennungen im Zuge ein und desselben Projektes sollten tunlichst vermieden werden, damit es einerseits nicht zu Verwirrungen und Unsicherheiten im Laufe der Implementierung des GIS-Projektes kommt und andererseits nicht wiederholt überprüft werden muss ob die Fotos richtig verortet werden. Sollte es dennoch nötig sein ist darauf zu achten, dass es zu keinen Überschneidungen der Nummernschemata kommt. Damit ist dann jedenfalls Eindeutigkeit und Nachvollziehbarkeit gegeben.

Auch der Kartennutzer wird dadurch verunsichert und in seiner Informationsgewinnung beeinträchtigt, da er unter Umständen instinktiv wiederholt nachprüft ob die Bilder richtig verortet sind. Für Nutzer die jedoch nicht vorher schon die Information über die neue Nummerierung aus der Konkordanzliste erhalten haben, entsteht der Eindruck dass das GIS inkonsistent, ja sogar falsch implementiert ist. Ein Sachverhalt der bei einem Nutzer solch einen Eindruck hinterlässt ist im Zuge eines Projektes jedenfalls zu vermeiden.

#### **Die Problematik mit der Datenmenge:**

Es wurden insgesamt fast 44 GB an Datenmaterial übergeben, mit der Anforderung sämtliches zur Verfügung gestelltes Material in das GIS zu integrieren. Die erste Schwierigkeit die sich aus so einer riesigen Datenmenge ergibt ist einerseits eine Kostenfrage die sich nach der Speicherkapazität des Servers richtet (z.B. monatliche Kosten von EUR 9,90 für 10 GB für den A1-Server für dieses Projekt), andererseits ist auch die Geringhaltung der Ladezeit der Anwendung zu bedenken. Diese Schwierigkeit kann behoben werden, indem man die Fotos verkleinert, was zwar nur mit sehr hohem Aufwand durchführbar, aber trotzdem absolut unerlässlich ist.

Realisierung eines GIS für den Değirmendere Aquädukt von Ephesos 7. Zusammenfassung und Ausblick

Die zweite Schwierigkeit ist auf Grund der Tatsache gegeben, dass das Bildmaterial insgesamt fast 8.000 Fotos umfasst, die allesamt in diese Internetseite integriert sind. Diese riesige Anzahl an Fotos stellt für einen interessierten Laien ein Überangebot an Information dar, das von ihm nicht mehr perzeptiv erfasst werden kann und somit auch kein Informationsgewinn möglich ist. Ein Experte wiederum ist an näheren Details und Informationen interessiert, er benötigt daher die Anwendung in einem höheren Detaillierungsgrad. Doch selbst für einen Experten der nicht unmittelbar mit dem Değirmendere Aquädukt vertraut ist könnte die angebotene Bildmenge eventuell zu groß<sup>5</sup> sein, da durch das Aufrufen immer neuer Seiten und Interaktion mit dem Kartenmaterial nicht alle angebotenen Bilder in einem Fluss betrachtet werden können.

Es erscheint also durchaus sinnvoll eine so große Datenmenge vor der Übergabe zur Verarbeitung zu durchforsten, analysieren, zu beurteilen und anschließend die wichtigen Daten von den nicht so wichtigen zu trennen, damit Information in einem sinnvollen und auch vom Nutzer erfassbaren Ausmaß in einer GIS-Anwendung fließen kann.

# **7. Zusammenfassung und Ausblick**

Ziel dieser Diplomarbeit war die Realisierung und Dokumentation eines Geographischen Informationssystems für den Değirmendere Aquädukt von Ephesos auf Basis der vom Österreichischen Archäologischen Institut im Zuge mehrerer Grabungskampagnen akquirierten und für diese Arbeit zu Verfügung gestellten Daten.

Der Değirmendere Aquädukt von Ephesos ist eine ca. 37 km lange Fernwasserleitung die ab dem 2. Jhdt. nach Christus die antike Stadt Ephesos mit Wasser versorgte. Der Aquädukt verfügt über eine große Anzahl darin existierender Objekte und die Besonderheiten im Leitungsverlauf wie z.B. die geologische Störungslinie im Bereich des Abschnitts IX und die dort beginnende Doppelleitung.

Das vom ÖAI übergebene Datenmaterial war äußerst umfangreich, in einer sehr unübersichtlichen Dateistruktur abgelegt und musste daher zu allererst untersucht, analysiert und in einer durchstrukturierten Ordnerstruktur neu gespeichert werden damit dieses möglichst effizient verarbeitet werden konnte. Anschließend wurde das allererste Konzept für das GIS erstellt und in Form einer Tabelle skizziert. Die im Zuge der praktischen Umsetzung des GIS aufgetretenen Problematiken mit den Daten, insbesondere

**.** 

<sup>5</sup> z.B. Datenbereitstellung von 1.474 Fotos alleine für den Abschnitt X, hinzu kommen dann noch die weiteren Daten der Brücken am Beginn und Ende des Abschnitts

Realisierung eines GIS für den Değirmendere Aquädukt von Ephesos 7. Zusammenfassung und Ausblick

das Datenvolumen, die gelieferte Dateistruktur sowie die geographische Verortung des Bildmaterials wurden in dieser Arbeit dargelegt und mögliche Lösungsvorschläge gegeben. Das GIS wurde realisiert und auf einem Webserver im Internet bereitgestellt.

Zusammenfassend kann gesagt werden, dass es absolut unerlässlich ist schon zu Beginn eines Projektes auf die weitere Verarbeitung der Daten Bedacht zu nehmen, da es andernfalls, wie in dieser Arbeit dokumentiert, zu erheblichen Schwierigkeiten kommen kann die teilweise im Nachhinein nicht mehr behebbar sind. Eine sorgfältige und konsistente Datenpflege ist notwendig damit eine reibungslose Verarbeitung mit einem hohen Grad an Automatisierung und ohne unerwartete Komplikationen garantiert ist.

## **Danksagung**

An dieser Stelle möchte ich ganz herzlich jenen Menschen danken, die mich nicht nur während des gesamten Studiums, sondern auch speziell in der finalen Phase dieser Diplomarbeit begleitet und unterstützt haben.

Allen voran möchte ich meinem Diplomarbeitsbetreuer Herrn **Dr. Gerhard Navratil** ganz großen Dank aussprechen, dass er sich stets Zeit genommen hat und mir jederzeit mit Rat & Tat und mit immer wieder motivierenden Worten zur Seite gestanden ist. Vor allem aber, weil er über einen so langen Zeitraum immer wieder so viel Geduld aufgebracht hat, dass diese Diplomarbeit doch noch zu einem Abschluss gebracht werden konnte.

Danke auch an Herrn DI Gilbert Wiplinger vom ÖAI für die zur Verfügung Stellung der Daten für dieses GIS.

Des Weiteren möchte ich meinem Lebensgefährten Herrn Manfred Illner ganz herzlich für die mentale Unterstützung und seine pragmatische Hartnäckigkeit, mit der er mich schlussendlich doch noch zum Abschluss dieses Studiums bewegen konnte, danken.

Ganz herzlicher Dank gilt auch meinem Sohn Benjamin, der mich durch die Begleitung seiner so schweren Krankheit gelehrt hat immer nach vorne zu schauen und niemals aufzugeben.

Auch ganz herzlichen Dank an meine Tochter Miriam, die mir versichert hat, dass indem ich die Pubertät mit ihr überstanden habe, auf jeden Fall auch den Abschluss dieses Studiums überstehen werde.

# **Quellennachweis**

Wiplinger, G.(2013): Der Değirmendere Aquädukt von Ephesos und seine Zukunft. In: BABESCH, Annual Papers on Mediterranean Archaeology, Supplement 24 — 2013, S. 105-129.

<https://www.arcgis.com/home/webmap/viewer.html>

<https://wiki.selfhtml.org/>

<http://de.selfhtml.org/html/referenz/zeichen.htm>

<http://image.online-convert.com/convert-to-jpg>

http://www.mapcruzin.com/free-turkey-arcgis-maps-shapefiles.htm

# **Abbildungsverzeichnis**

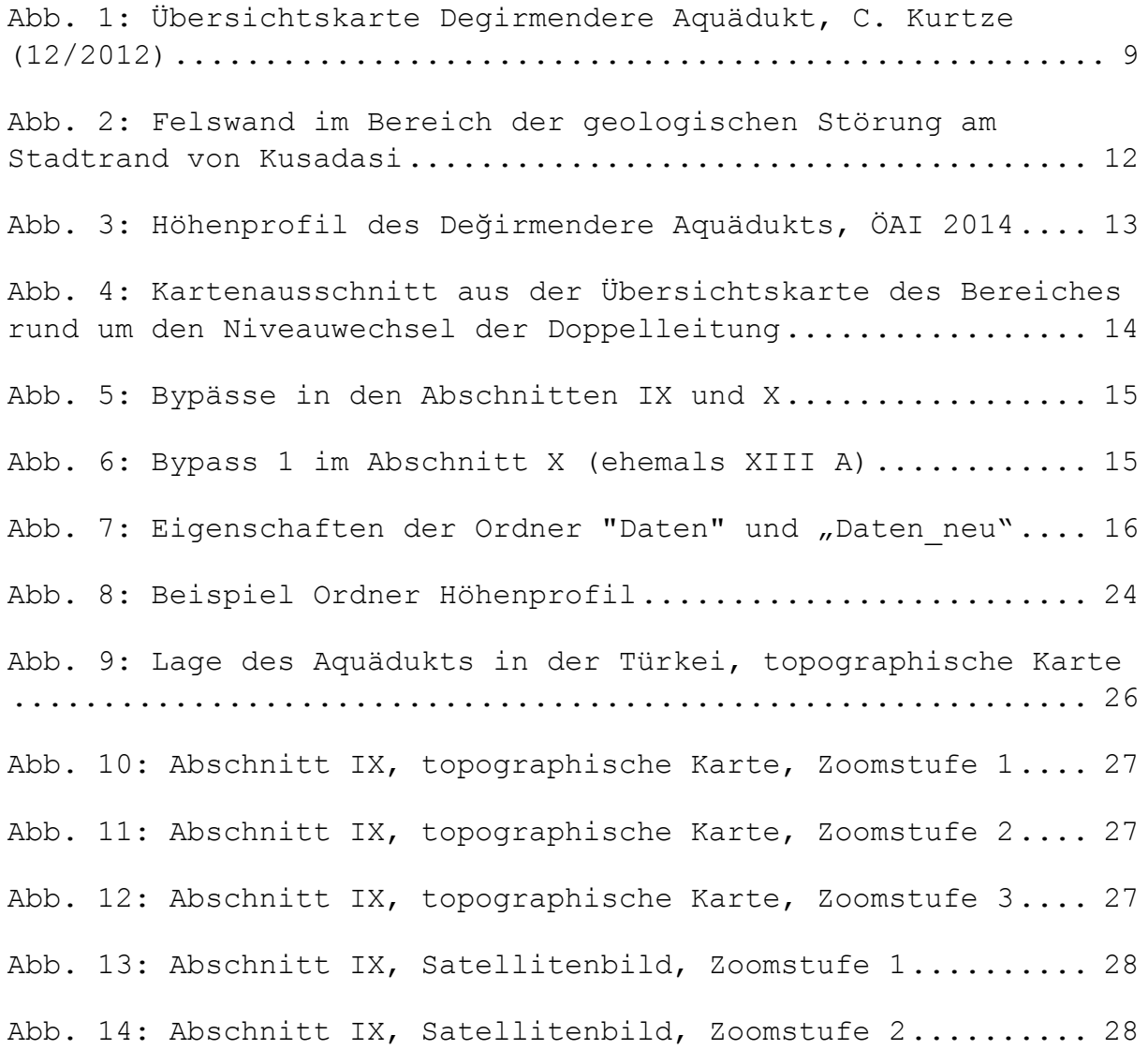

Realisierung eines GIS für den Değirmendere Aquädukt von Ephesos Tabellenverzeichnis

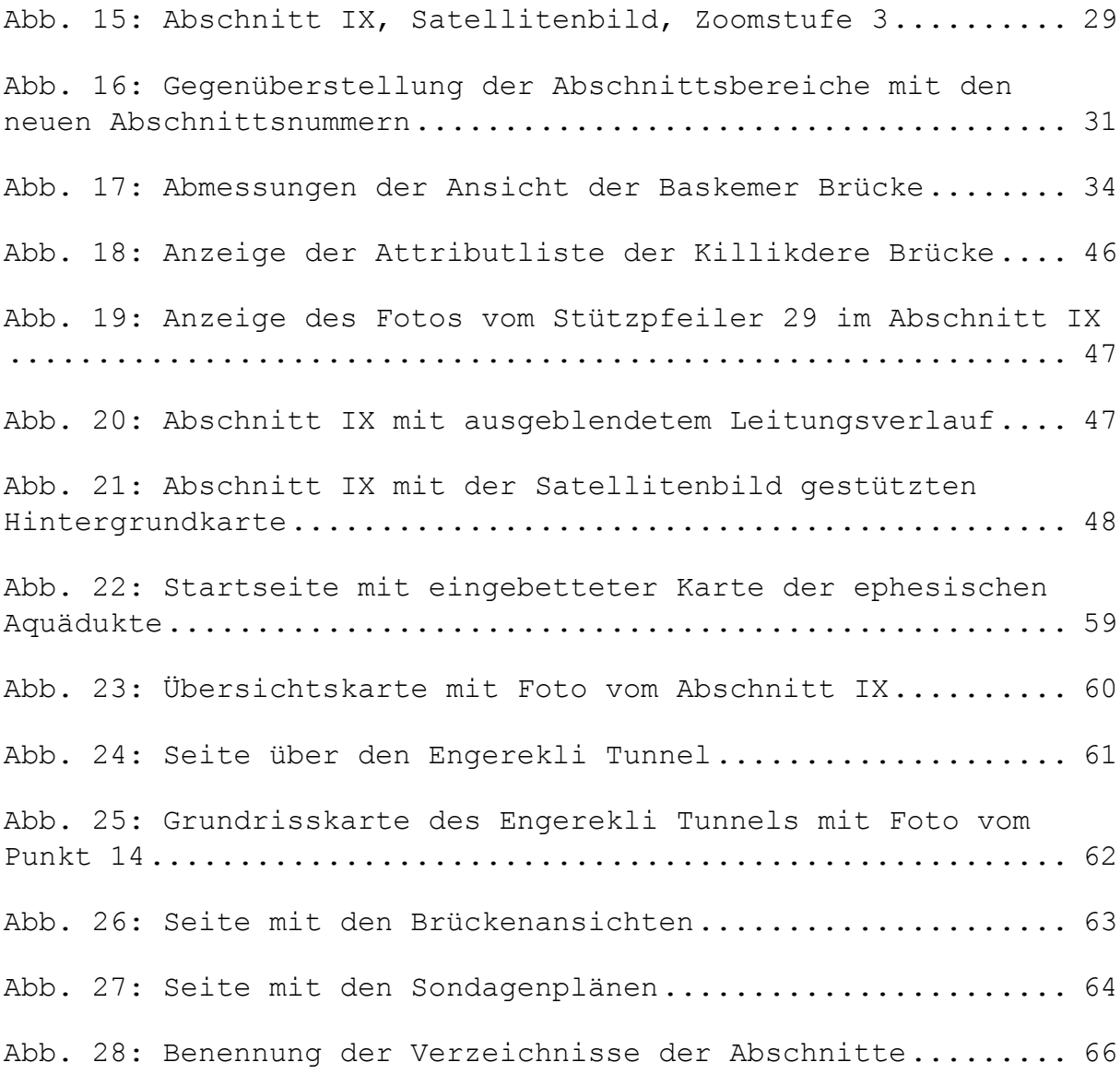

# **Tabellenverzeichnis**

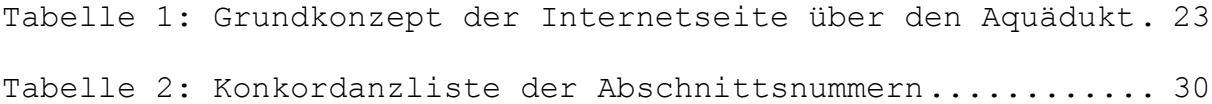
# **Anhang**

## **Eigenschaften der Satellitenbildkarte am ArcGIS MapServer**

### **ArcGIS REST Services Directory**

# **World\_Imagery (MapServer)**

**Description:** World Imagery provides one meter or better satellite and aerial imagery in many parts of the world and lower resolution satellite imagery worldwide. The map includes 15m Terra-Color imagery at small and mid-scales (591M down to 72k) and 2.5m SPOT Imagery (288k to 72k) for the world, and USGS 15m Landsat imagery for Antarctica. The map features 0.3m resolution imagery in the continental United States and 0.6m resolution imagery in parts of Western Europe from Digital Globe. Recent 1m USDA NAIP imagery is available in select states of the US. In other parts of the world, 1 meter resolution imagery is available from GeoEye IKONOS, AeroGRID, and IGN Spain. Additionally, imagery at different resolutions has been contributed by the GIS User Community. For more information on this map, including the terms of use, visit us online at http://goto.arcgisonline.com/maps/World\_Imagery

**Copyright Text:** Source: Esri, DigitalGlobe, GeoEye, Earthstar Geographics, CNES/Airbus DS, USDA, USGS, AeroGRID, IGN, and the GIS User Community

#### **Tile Info:**

- **Height**: 256
- **Width**: 256
- **DPI**: 96
- **Levels of Detail:** *24*
	- o **Level ID:** 0 [ [Start Tile,](https://services.arcgisonline.com/arcgis/rest/services/World_Imagery/MapServer/tile/0/0/0) [End Tile](https://services.arcgisonline.com/arcgis/rest/services/World_Imagery/MapServer/tile/0/0/0) ]
		- Resolution: 156543.03392800014
		- Scale: 5.91657527591555E8
		- o **Level ID:** 23 [ [Start Tile,](https://services.arcgisonline.com/arcgis/rest/services/World_Imagery/MapServer/tile/23/13739/0) [End Tile](https://services.arcgisonline.com/arcgis/rest/services/World_Imagery/MapServer/tile/23/8374868/8388607) ]
			- Resolution: 0.01866138385297604
				- Scale: 70.5310735
- **Format**: JPEG
- **Compression Quality**: 75.0
- **Origin**: *X:* -2.0037508342787E7
- *Y:* 2.0037508342787E7
- **Spatial Reference**: 102100 (3857)

**Units:** esriMeters

### **Supported Image Format Types:** PNG32,PNG24,PNG,JPG,DIB,TIFF,EMF,PS,PDF,GIF,SVG,SVGZ,BMP

#### **Document Info:**

Title: World Imagery Author: Esri Comments: Subject: imagery, satellite, aerial, 500m (World), 15m (World) Category: imageryBaseMapsEarthCover (Imagery, basemaps, and land cover) Keywords: World,Global,United States AntialiasingMode: None TextAntialiasingMode: Force **Min Scale:** 5.91657527591555E8 **Max Scale:** 70.5310735

## **Ordnerstruktur der Abschnitte**

```
I
      DL
            DL 1 Fotos
            DL 2 Fotos
            DL 3 Fotos
      RP Fotos
      Fotos
II
      II. Fotos
            RP 1-7 Fotos
            RP 8-13 Fotos
            Fotos
      II. Skizzen Skizzen
IV Fotos
V Fotos
VI Fotos
      VIII Fotos
IX
      Becken AL bei 106,1 Fotos
      Becken JL bei 106 Fotos
      Bypass Fotos
      DL
            DL 1 Fotos
            DL 2 = Becken bei 106 Fotos
      IX. Fotos Fotos
      IX. Skizzen Skizzen
      Sondage JL bei 31 Fotos
      Sondagen AL
            RP 22.1 Fotos
            RP 31.1 Fotos
            RP 53.1 Fotos
            RP 54.1 Fotos
      SP
            SP 001 bis SP 029 (gesamt 36 Ordner) Fotos
            plus
            SP 001A Fotos
            SP 007A Fotos
            SP 012A Fotos
            SP 015A Fotos
            SP 023A Fotos
            SP 023B Fotos
            SP 030 = Becken bei 106 Fotos
            Fotos (2)
      vor Ada Yamac Evler Fotos
X
      X. Fotos
            Bypässe
                   Bypass 1 bis Bypass 5 (5 Ordner) Fotos
            DL
                   DL 1 bei 89.1 Fotos<br>DL 2 bei 110 Fotos
                   DL 2 bei 110
                   DL 3 bei 241 Fotos
                   DL 4 bei 242 Fotos
```
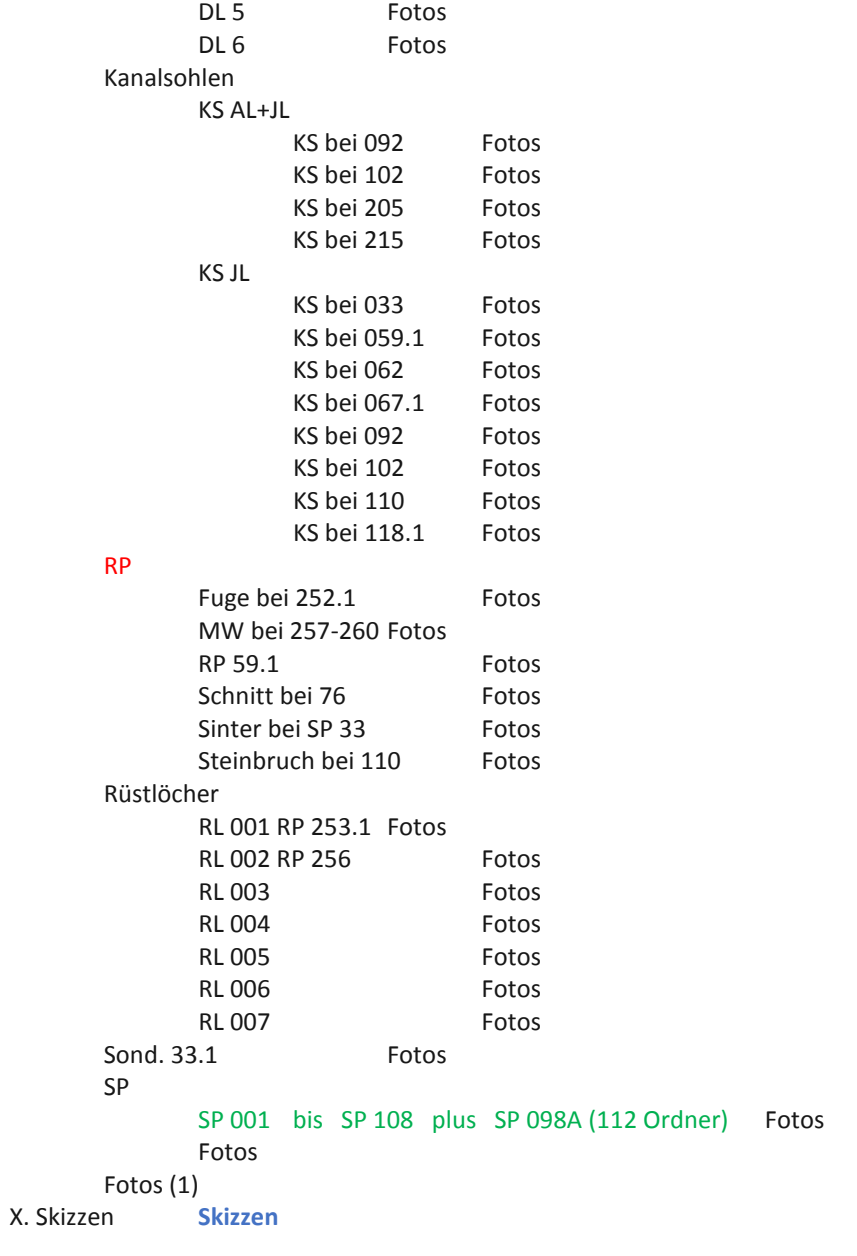

**XI**

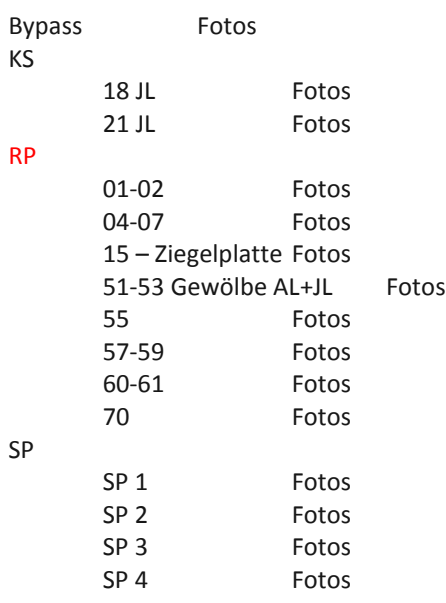

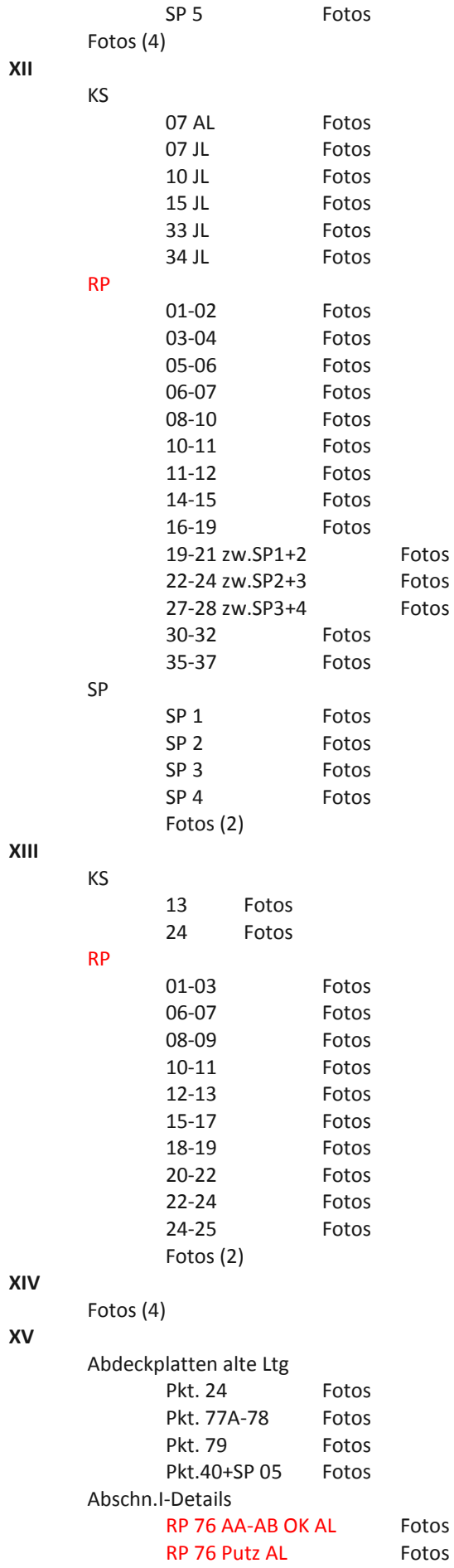

RP 86 Mittellinie Fotos Becken Fotos DL 20 BSFotos Durchlässe DL 01 bis DL 28 (28 Ordner) Fotos Mauerwerkstypen Typ A Fotos Typ B Fotos Typ C Fotos Typ D Fotos Typ E Fotos Schnitte Schnitt 1 Fotos<br>Schnitt 2 Fotos Schnitt 2 Fotos<br>Schnitt 3 Fotos Schnitt 3 Schnitt 4 Fotos SP SP 02 bis SP 27 (26 Ordner) Fotos **XVI** Details Fotos Durchlässe DL 01 AL bis DL 62 AL (62 Ordner) Fotos DL 101 JL bis DL 115 JL (15 Ordner) Fotos DL 116-118 JL Fotos Kanalsohlen AL 101 Fotos 554 Fotos JL 101 Fotos<br>135.1 Fotos  $135.1$ 139 Fotos 145 Fotos 149 Fotos 151 Fotos 154 Fotos 157 Fotos 158 Fotos 164 Fotos Mauerwerk Typen Typ A Fotos<br>Typ A+ Fotos Typ  $A+$ Typ AB Fotos Typ AC Fotos Typ AD Fotos Typ F Fotos Typ G Fotos Typ H Fotos SONDAGE 6-11 –Becken Fotos Steilhang Fotos Stützpfeiler SP 01 bis SP 27 (27 Ordner) Fotos Fotos (3) Durchlass Fotos

```
Kanalsohlen
           KS 002 Fotos
           KS 007 Fotos
           KS 009 Fotos
           KS 010 Fotos
           KS 011 Fotos
           KS 012 Fotos
           KS 100 Fotos
           KS 101.1Fotos
           KS 104 Fotos
           KS 107 Fotos
           KS 109 Fotos
           KS 112 Fotos
           KS 115 Fotos
      Zw. 6+7 Fotos
      Zw. 10+11 Fotos
      Fotos
XVIII
      Abdeckplatte Fotos
      Bergseite Fotos
      Durchlässe
           Alte Leitung
                 DL 001 bis DL 052 plus DL 028A (53 Ordner) Fotos
           Junge Leitung
                 DL 001 bis DL 008 (8 Ordner) Fotos
      Kanalsohlen
           AL
                 KS 002 Fotos
                 KS 004.1Fotos
                 KS 005.1Fotos
                 KS 008 Fotos<br>KS 012 Fotos
                 KS 012
                 KS 014.1Fotos
           JL
                 KS 206 Fotos
                 KS 216 Fotos
                 KS 314.1Fotos
                 KS 322 Fotos
                 KS 325 Fotos
                 KS 327.1Fotos
                 KS 330 Fotos
                 KS 346 Fotos
                 KS 348 Fotos
                 KS 349.1Fotos
                 KS 375.1Fotos
                 KS 379 Fotos
                 KS 382 Fotos
                 KS 387 Fotos
      Mauerversturz Fotos
      Mauerwerk-Detailaufnahmen
           MW 220 JL Fotos
           MW 227-230 JL Fotos
           MW 331-333 JL Fotos
      Sinter- +Mauerversturz Fotos
      Steinbruch Fotos
      Stützpfeiler
           SP 001 bis SP 023 plus SP 004A und 004B (25 Ordner) Fotos
```
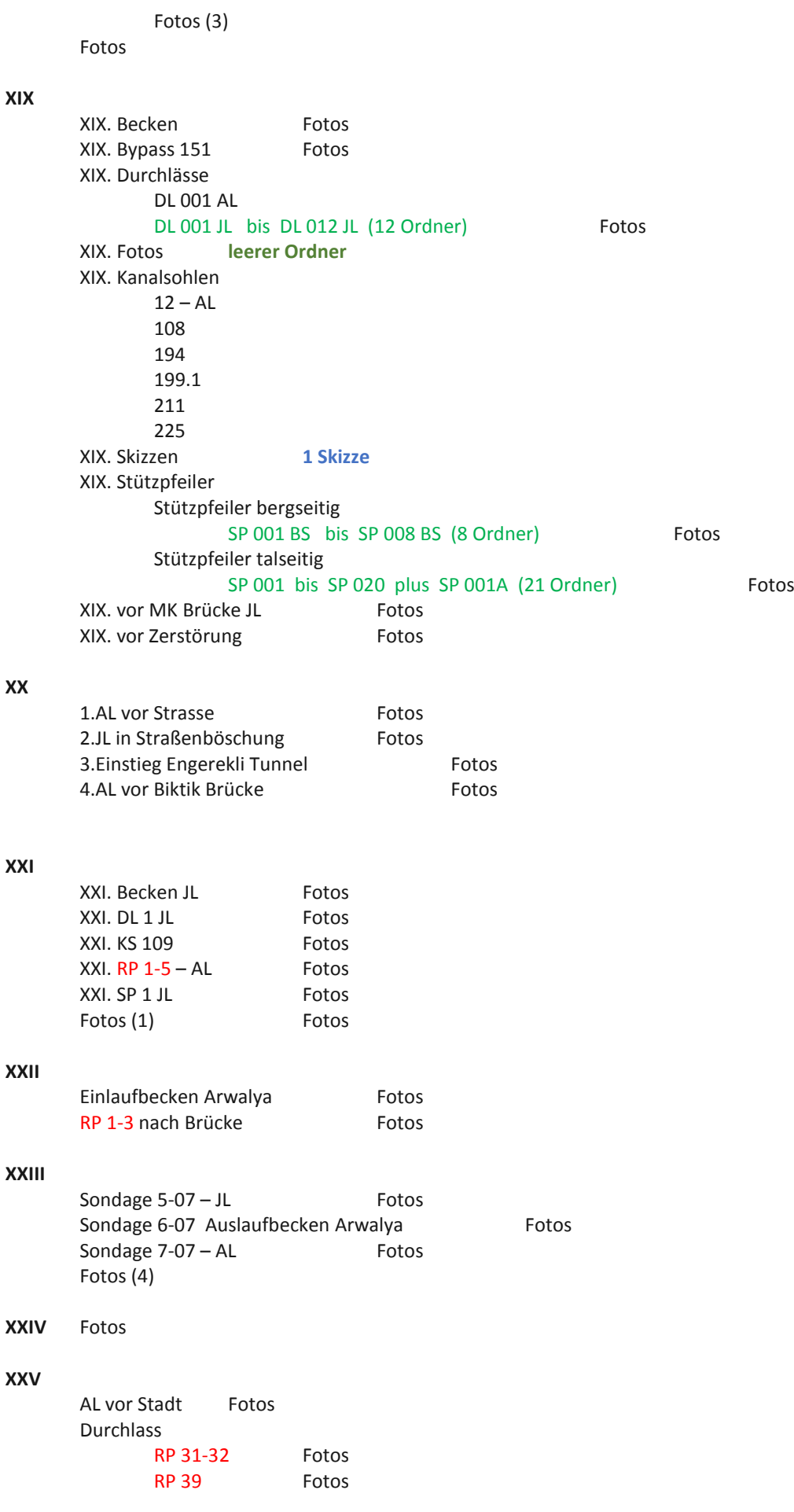

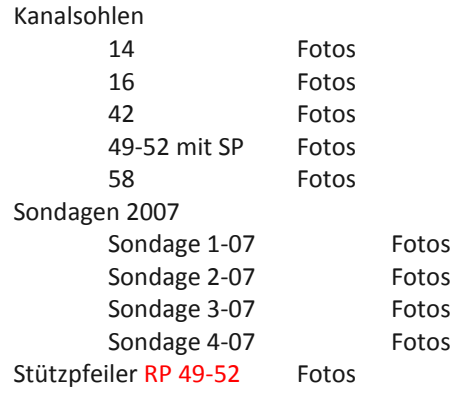

# **Ordnerstruktur der Brücken**

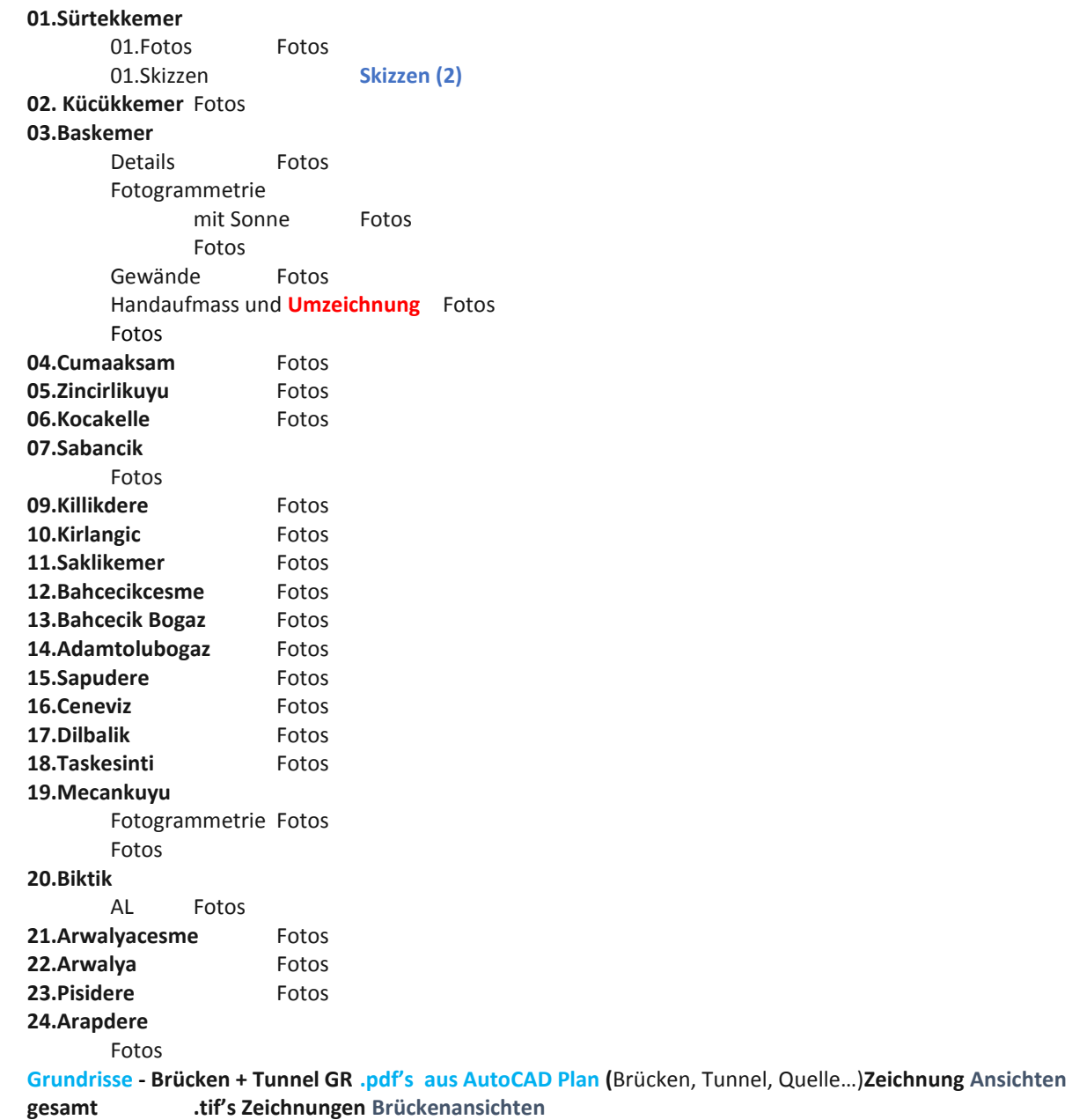